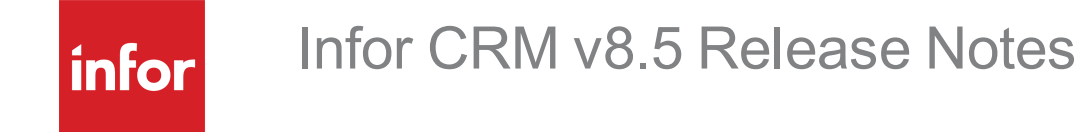

**Copyright © 2021 Infor**

#### **Important Notices**

The material contained in this publication (including any supplementary information) constitutes and contains confidential and proprietary information of Infor. By gaining access to the attached, you acknowledge and agree that the material (including any modification, translation or adaptation of the material) and all copyright, trade secrets and all other right, title and interest therein, are the sole property of Infor and that you shall not gain right, title or interest in the material (including any modification, translation or adaptation of the material) by virtue of your review thereof other than the non-exclusive right to use the material solely in connection with and the furtherance of your license and use of software made available to your company from Infor pursuant to a separate agreement, the terms of which separate agreement shall govern your use of this material and all supplemental related materials ("Purpose").

In addition, by accessing the enclosed material, you acknowledge and agree that you are required to maintain such material in strict confidence and that your use of such material is limited to the Purpose described above. Although Infor has taken due care to ensure that the material included in this publication is accurate and complete, Infor cannot warrant that the information contained in this publication is complete, does not contain typographical or other errors, or will meet your specific requirements. As such, Infor does not assume and hereby disclaims all liability, consequential or otherwise, for any loss or damage to any person or entity which is caused by or relates to errors or omissions in this publication (including any supplementary information), whether such errors or omissions result from negligence, accident or any other cause.

Without limitation, U.S. export control laws and other applicable export and import laws govern your use of this material and you will neither export or re-export, directly or indirectly, this material nor any related materials or supplemental information in violation of such laws, or use such materials for any purpose prohibited by such laws.

#### **Publication Information**

Release: 8.5 Publication date: 2/24/2021

# **Contents**

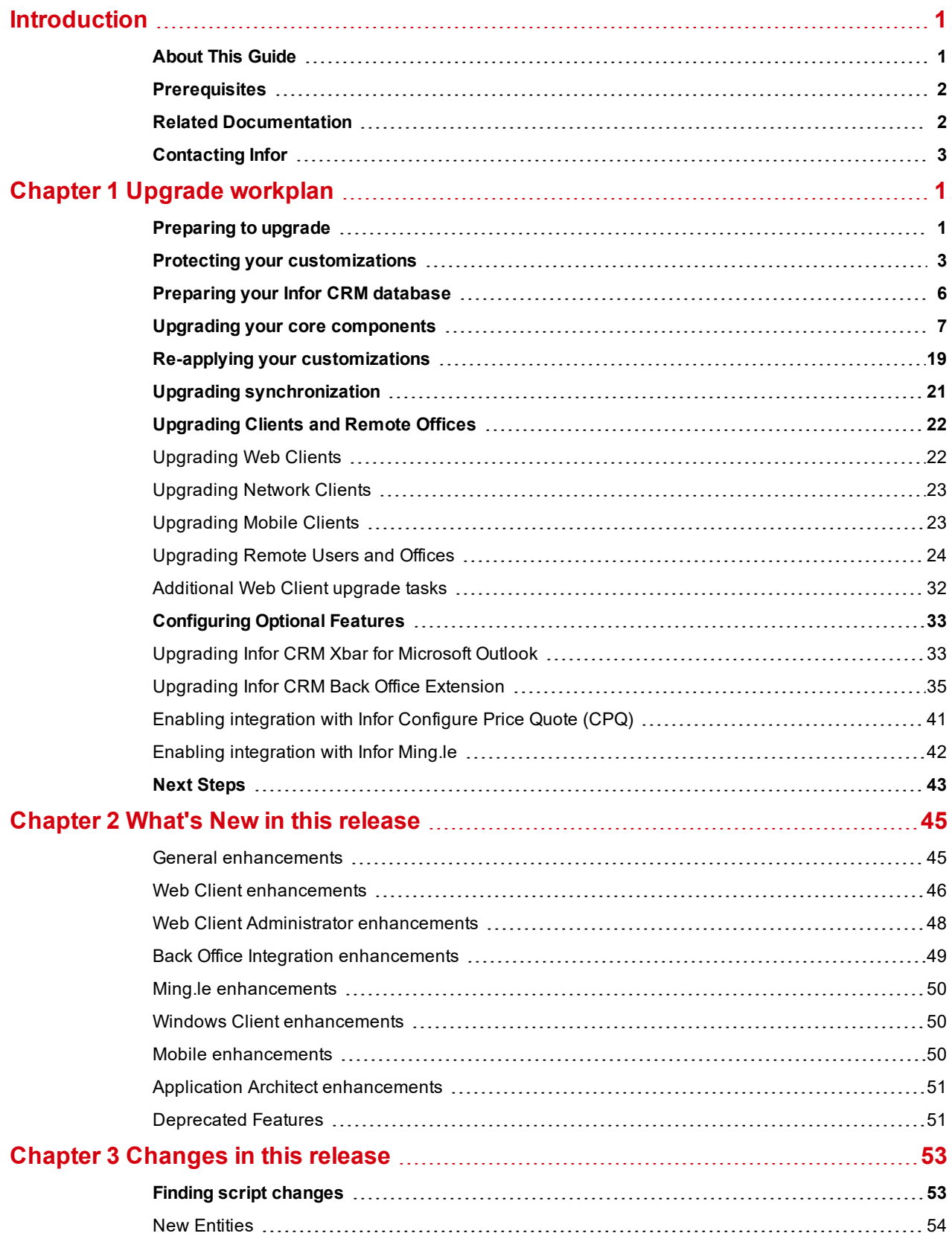

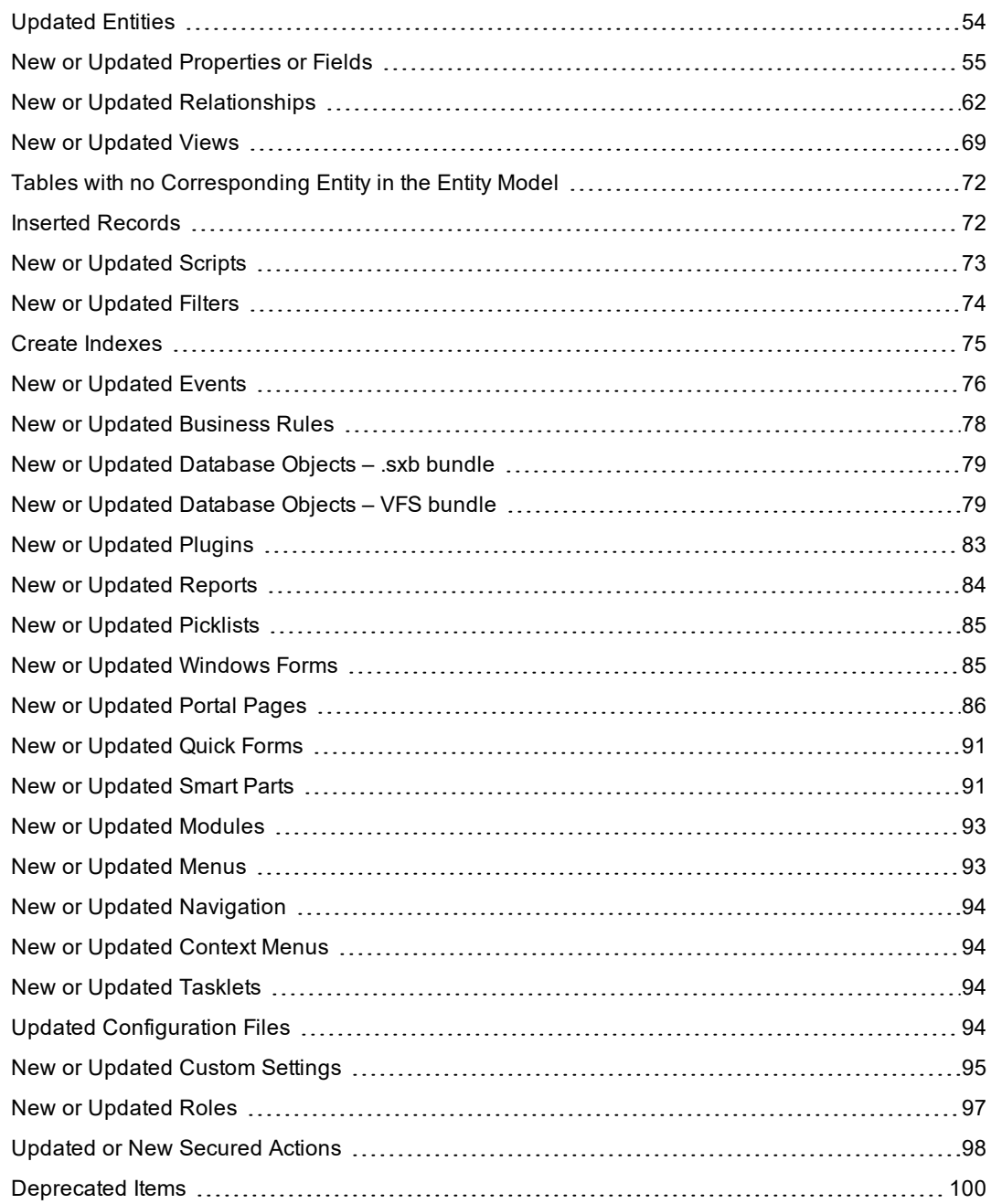

## <span id="page-4-0"></span>**Introduction**

Infor CRM is a leading customer relationship management solution that enables small to medium-sized businesses to acquire, retain, and develop profitable customer relationships through integrated Sales, Marketing, Customer Service, Accounting Integration, and Support automation solutions.

#### <span id="page-4-1"></span>**About This Guide**

This document provides instructions for upgrading existing installations from Infor CRM version 8.4 or later to version 8.5.

Version 8.5 will uninstall earlier versions of Infor CRM before installing version 8.5.

If you are upgrading from Infor CRM version 8.4 or later, follow the steps in this guide.

If you have never installed a version of Infor CRM, do not use this guide. Refer to the instructions in the *Infor CRM Implementation Guide* document provided with this release.

If you are upgrading from a version of Infor CRM or Saleslogix prior to version 8.4, you must first upgrade to version 8.4 or later before upgrading to version 8.5. Use the upgrade instructions in the appropriate upgrade documents on the support portal web site: Infor Concierge at [https://concierge.infor.com/](https://icp.cloud.infor.com/infor/0c859ff0-1676-4dd6-8712-2641ed1ee870?favoriteContext=%7B%22type%22%3A%22page%22%2C%22id%22%3A%221780b62e-dacb-4fae-b360-cda8ebd0be07%22%7D&LogicalId=lid://infor.homepages.1)

DO NOT install this release on any Infor CRM version earlier than 8.4.

#### <span id="page-5-0"></span>**Prerequisites**

The following table shows software prerequisites that will automatically be installed on your computer if they are not already installed. Installing these prerequisites may require your computer to restart.

- 1. For additional prerequisite compatibility information for Infor CRM v8.5 is available in the Infor Online Compatibility Matrix (OCM).
- 2. Log on to the Infor Support Portal web site: [https://concierge.infor.com/.](https://icp.cloud.infor.com/infor/0c859ff0-1676-4dd6-8712-2641ed1ee870?favoriteContext=%7B%22type%22%3A%22page%22%2C%22id%22%3A%221780b62e-dacb-4fae-b360-cda8ebd0be07%22%7D&LogicalId=lid://infor.homepages.1)
- 3. Expand the **Environment** menu, and then click **Online Compatibility Matrix**. Click Help for a video explaining the features of the OCM.

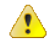

Performing upgrade installations using the install scripts do not install prerequisites. You must manually install prerequisites on each machine to be upgraded before running the install scripts.

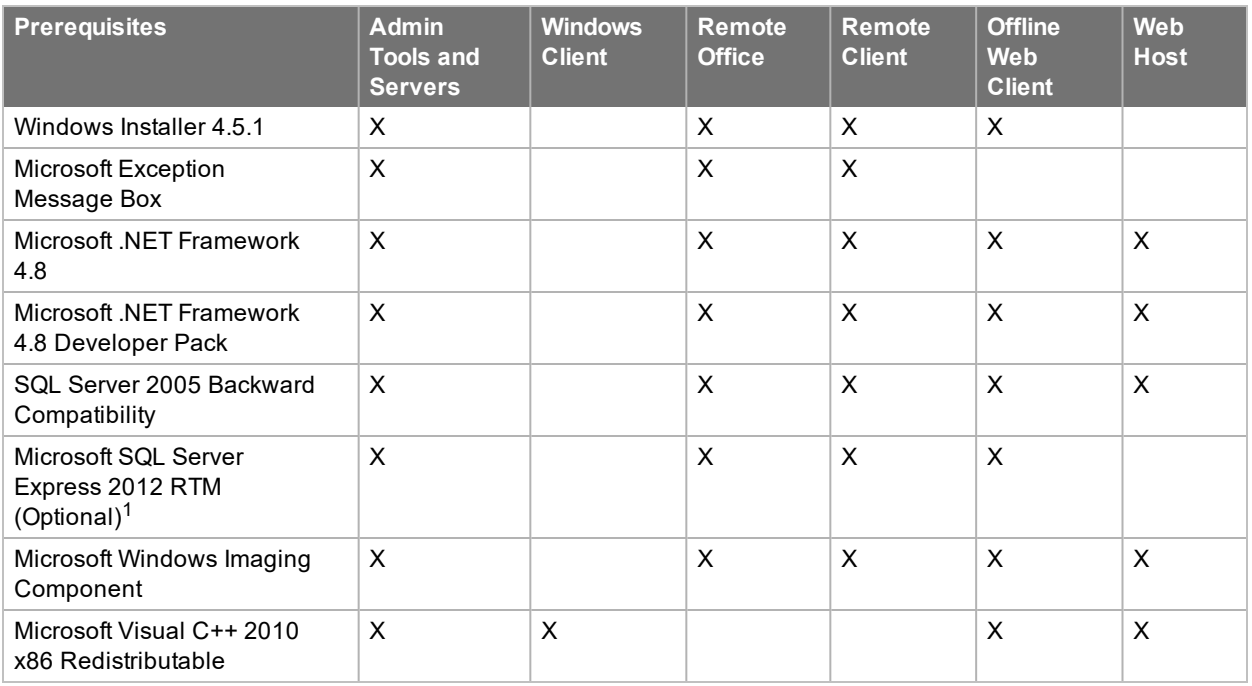

 $^{\text{1}}$  If a version of the Microsoft SQL Server database is already installed, the Microsoft SQL Express, installation will not complete successfully. Decline the option to install if it is offered.

## <span id="page-5-1"></span>**Related Documentation**

In addition to this document, you may find the following documentation helpful.

- n Compatibility information for Infor CRM v8.5 is available in the Infor Online Compatibility Matrix (OCM) available from the Infor Support Portal available from Infor Concierge at [https://concierge.infor.com/](https://icp.cloud.infor.com/infor/0c859ff0-1676-4dd6-8712-2641ed1ee870?favoriteContext=%7B%22type%22%3A%22page%22%2C%22id%22%3A%221780b62e-dacb-4fae-b360-cda8ebd0be07%22%7D&LogicalId=lid://infor.homepages.1). See ["Prerequisites"](#page-5-0) on [page 2](#page-5-0) for instructions.
- <sup>n</sup> The *Developer Tips* online Help contains information for developers, Webmasters, and IS professionals who are customizing the Infor CRM Web Client or creating custom Web applications. This help file contains conceptual overviews, customization scenarios, code samples, and references to help you develop your Web applications. The Developer Tips Help is available from the Application Architect help system.
- <sup>n</sup> The *Infor CRM Back Office Extension Configuration Guide for ION* provides configuration and implementation information for integrating Infor CRM Back Office Extension functionality with Infor ION. This document describes

configuration requirements and provides setup instructions. It describes the ION connection points that are used in the integration and provides information about the business events or user actions in Infor CRM that send Business Object Documents (BODs) to ION Connect. This document is available with the product media and from the Infor Support Portal on the Infor Concierge web site: [https://concierge.infor.com/](https://icp.cloud.infor.com/infor/0c859ff0-1676-4dd6-8712-2641ed1ee870?favoriteContext=%7B%22type%22%3A%22page%22%2C%22id%22%3A%221780b62e-dacb-4fae-b360-cda8ebd0be07%22%7D&LogicalId=lid://infor.homepages.1).

- <sup>n</sup> The *Infor CRM Back Office Extension Customization Guide* provides instructions for customizing the Infor CRM v8.5.x Back Office Extension functionality to integrate with your ERP system when using Infor ION Connect. This document is available with the product media and from the Infor Support Portal web site: [https://concierge.infor.com/](https://icp.cloud.infor.com/infor/0c859ff0-1676-4dd6-8712-2641ed1ee870?favoriteContext=%7B%22type%22%3A%22page%22%2C%22id%22%3A%221780b62e-dacb-4fae-b360-cda8ebd0be07%22%7D&LogicalId=lid://infor.homepages.1).
- <sup>n</sup> The *LAN Developers Reference* provides VBScript, COM, and SQL functions you can use to customize the Infor CRM Windows (LAN) Client to meet your specific needs. It is available from the Infor Support Portal web site: [https://concierge.infor.com/](https://icp.cloud.infor.com/infor/0c859ff0-1676-4dd6-8712-2641ed1ee870?favoriteContext=%7B%22type%22%3A%22page%22%2C%22id%22%3A%221780b62e-dacb-4fae-b360-cda8ebd0be07%22%7D&LogicalId=lid://infor.homepages.1).
- Online Help is available in each Infor CRM application.
- The Infor CRM Web Client online help is available from https://docs.infor.com/en-us/crm/8.5.x

## <span id="page-6-0"></span>**Contacting Infor**

If you have questions about Infor products, go to Infor Concierge at [https://concierge.infor.com/](https://icp.cloud.infor.com/infor/0c859ff0-1676-4dd6-8712-2641ed1ee870?favoriteContext=%7B%22type%22%3A%22page%22%2C%22id%22%3A%221780b62e-dacb-4fae-b360-cda8ebd0be07%22%7D&LogicalId=lid://infor.homepages.1) and create a support incident.

If we update this document after the product release, we will post the new version on the Infor Support Portal. To access documentation, select **Search** > **Browse Documentation**. We recommend that you check this portal periodically for updated documentation.

If you have comments about Infor documentation, contact [documentation@infor.com.](mailto:documentation@inform.com)

# <span id="page-8-0"></span>Chapter 1 Upgrade workplan

Use the following workplan to guide your upgrade. Follow the tasks in order. If a task does not apply, disregard it and move on to the next. The "Required for" column indicates you must complete the task for:

- **All** all Infor CRM installations.
- **Neb** installations that include Web components.
- **n** Mobile installations that include the Mobile client.
- **Network** installations that include Network components.
- **Remotes** installations that include Remote users or Remote Offices.
- **E** Customized installations that have customized their Infor CRM environment.
- **n** Oracle installations running Infor CRM on an Oracle database.
- <sup>n</sup> **Microsoft SQL Server** installations running Infor CRM on a Microsoft SQL Server database.
- **n** Outlook Sync Installations that include Outlook Sync
- **n** Infor CRM Back Office Extension Installations that are integrated with an ERP system using the Back Office Extension features.
	- Sync for Exchange 1.0.2 and Sync for Gmail 1.2 are compatible with Infor CRM 8.5 or later. Please install the latest version available after upgrading to Infor CRM 8.5. No other versions of Sync for Exchange or Sync for Gmail are compatible with Infor CRM 8.5 or later.
	- Outlook Integration functionality is delivered with Infor CRM Xbar. The Infor CRM Xbar v1.4.1 installation is provided on the 8.5 media.

#### <span id="page-8-1"></span>**Preparing to upgrade**

You are instructed to build and deploy your Web site at the end of multiple tasks during this upgrade. While experienced installers may choose to ignore this instruction and build and deploy only once, incremental builds are strongly recommended as they help with troubleshooting in the event that the Infor CRM Web Client does not deploy as expected.

Infor CRM is highly customizable. While every effort is made to identify breaking changes, validating your customizations after upgrading is strongly recommended.

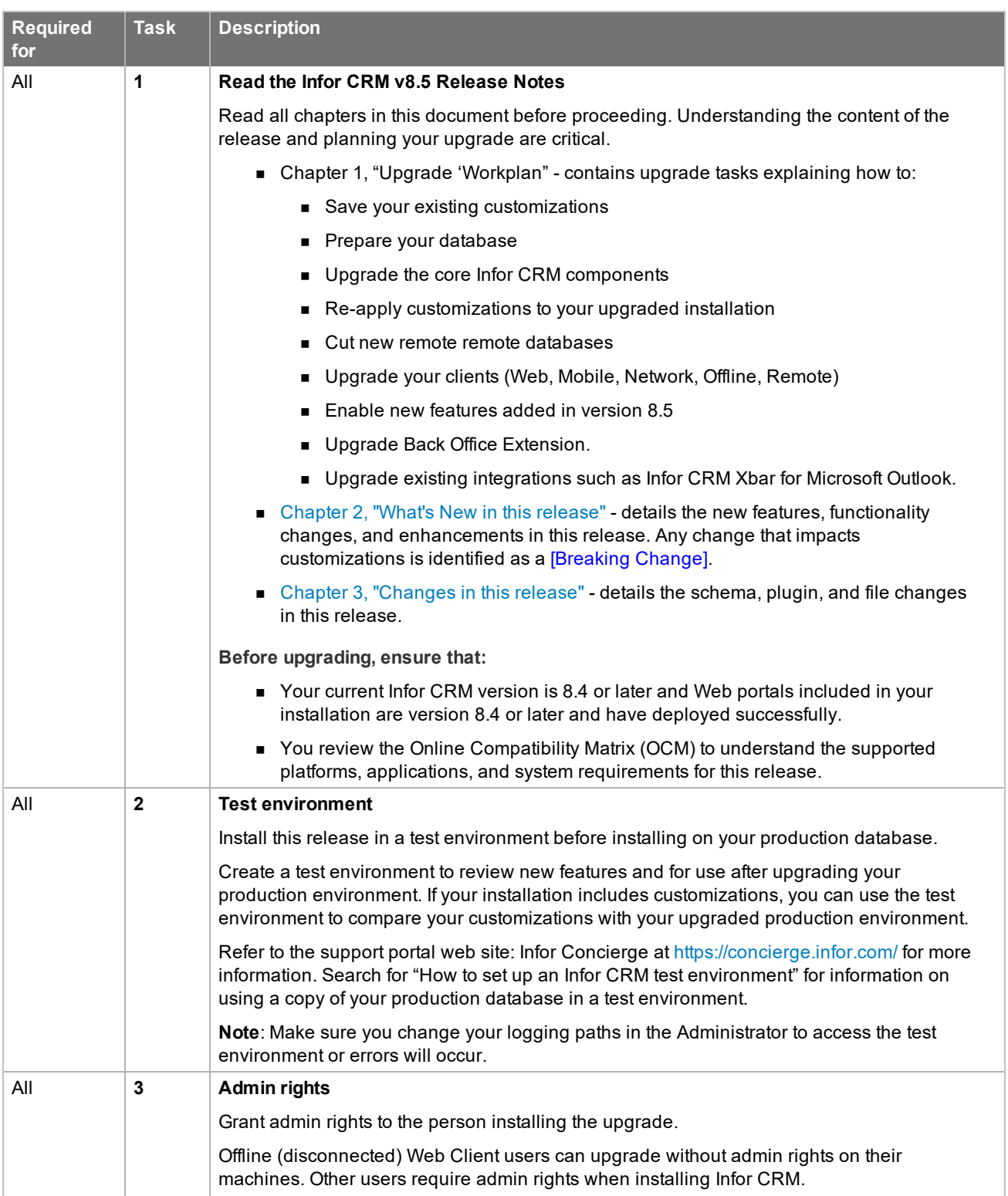

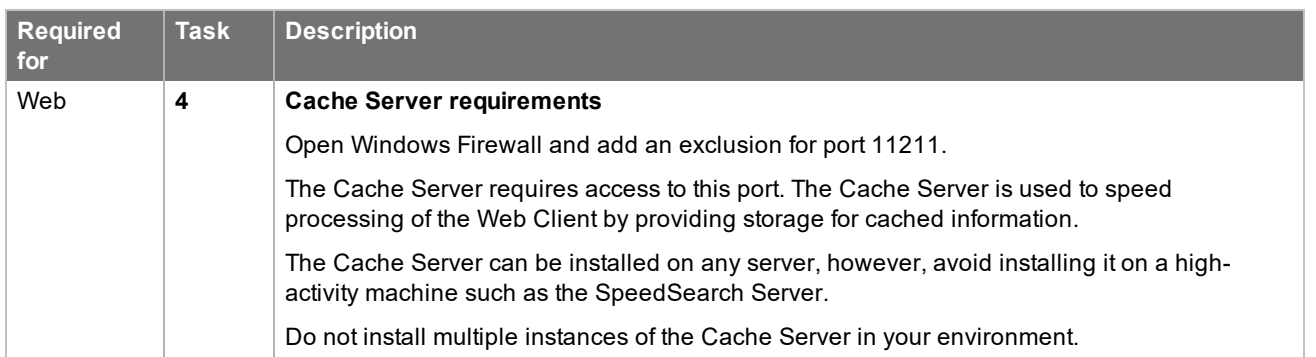

#### <span id="page-10-0"></span>**Protecting your customizations**

Complete these tasks if your existing environment includes customizations to the Windows, Web, and/or Mobile clients. If your existing environment does not include any customizations, proceed to task number [14](#page-13-1) in ["Preparing](#page-13-0) your Infor CRM [database"](#page-13-0)

<span id="page-10-2"></span><span id="page-10-1"></span>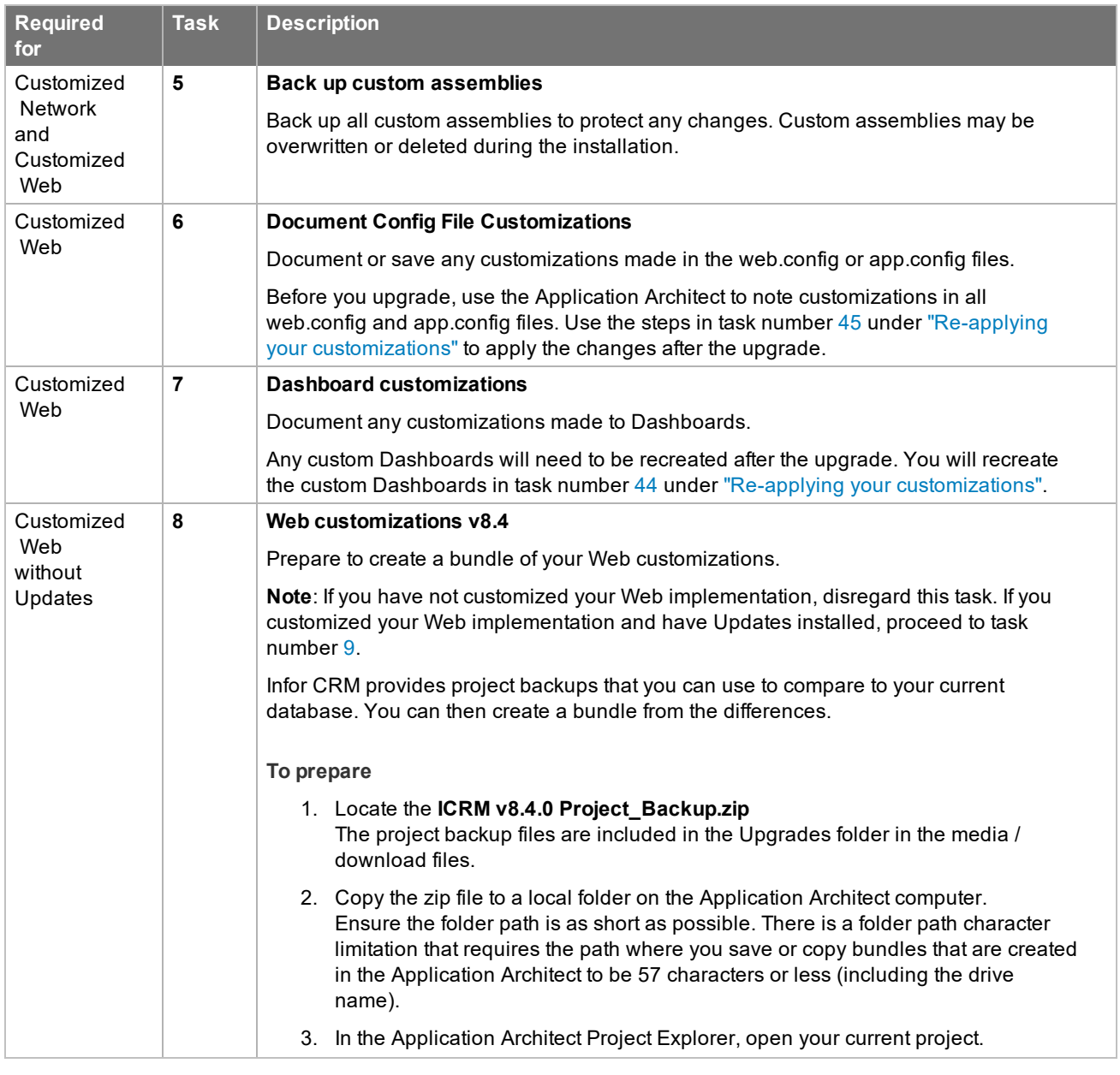

<span id="page-11-2"></span><span id="page-11-1"></span><span id="page-11-0"></span>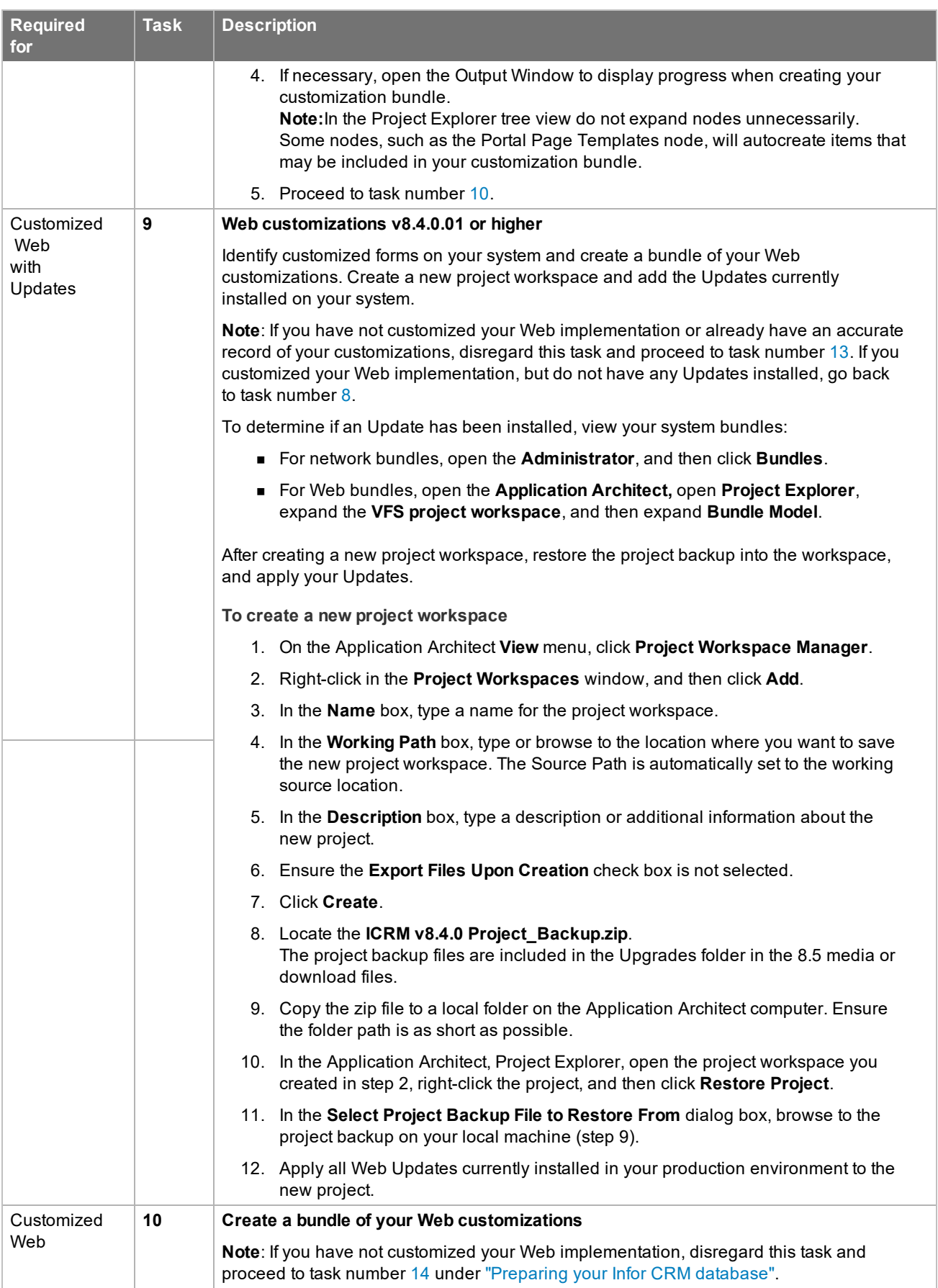

<span id="page-12-1"></span><span id="page-12-0"></span>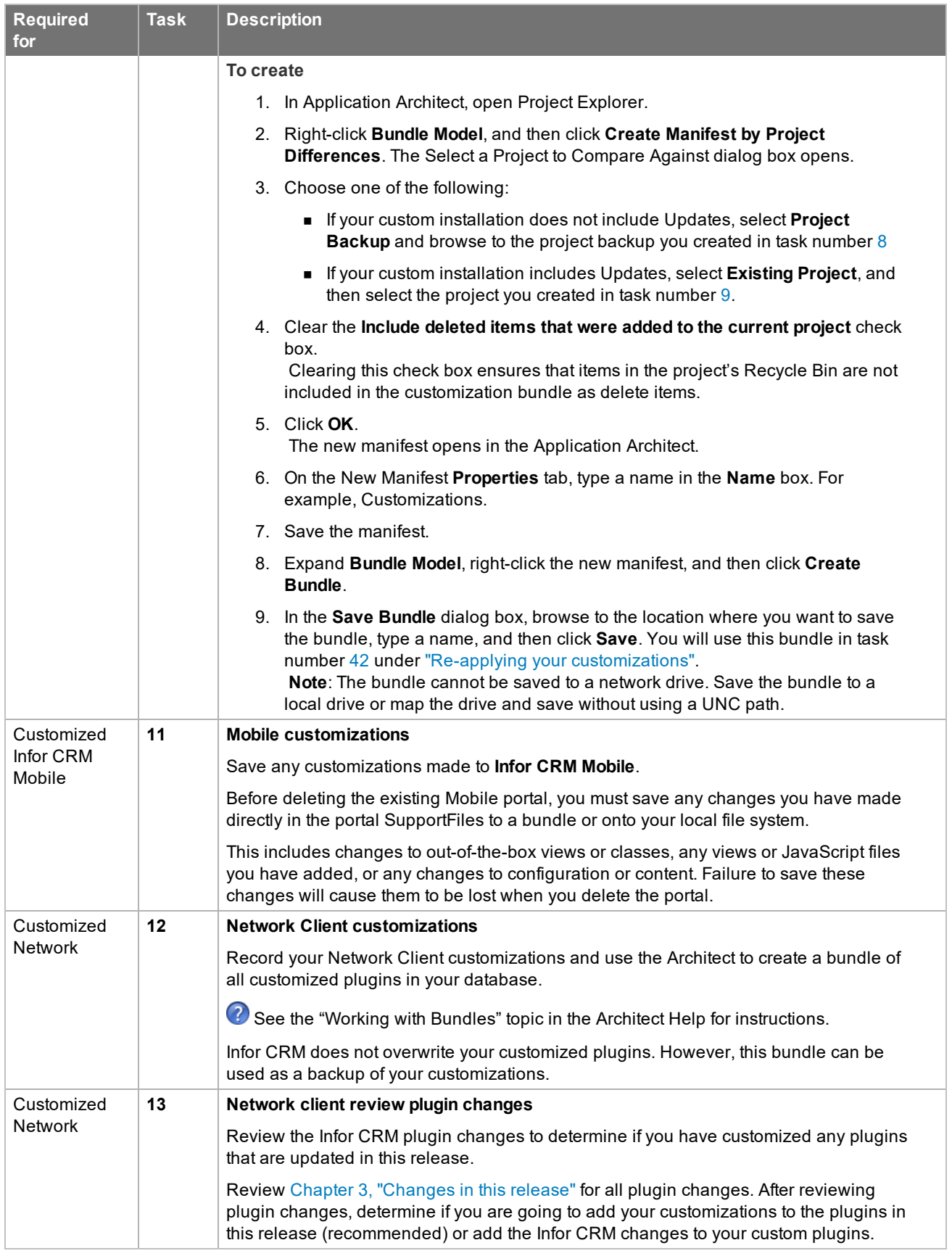

## <span id="page-13-0"></span>**Preparing your Infor CRM database**

These tasks are required to prepare your database for a successful upgrade

<span id="page-13-1"></span>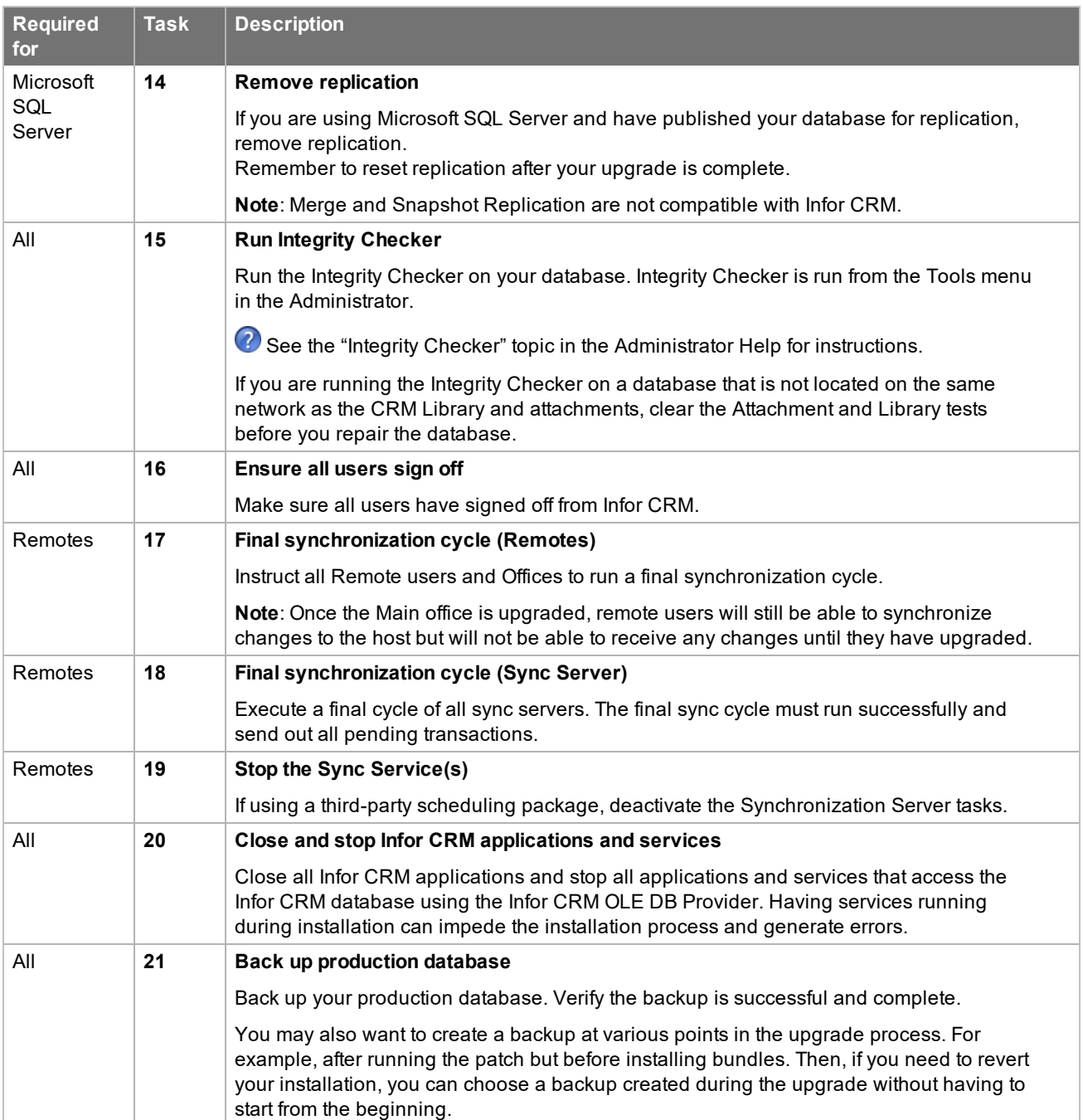

## <span id="page-14-0"></span>**Upgrading your core components**

These tasks detail upgrading your Application Architect, Administrator, Architect, and Web Host, as well as installing necessary bundles and building and deploying required portals.

<span id="page-14-3"></span><span id="page-14-2"></span><span id="page-14-1"></span>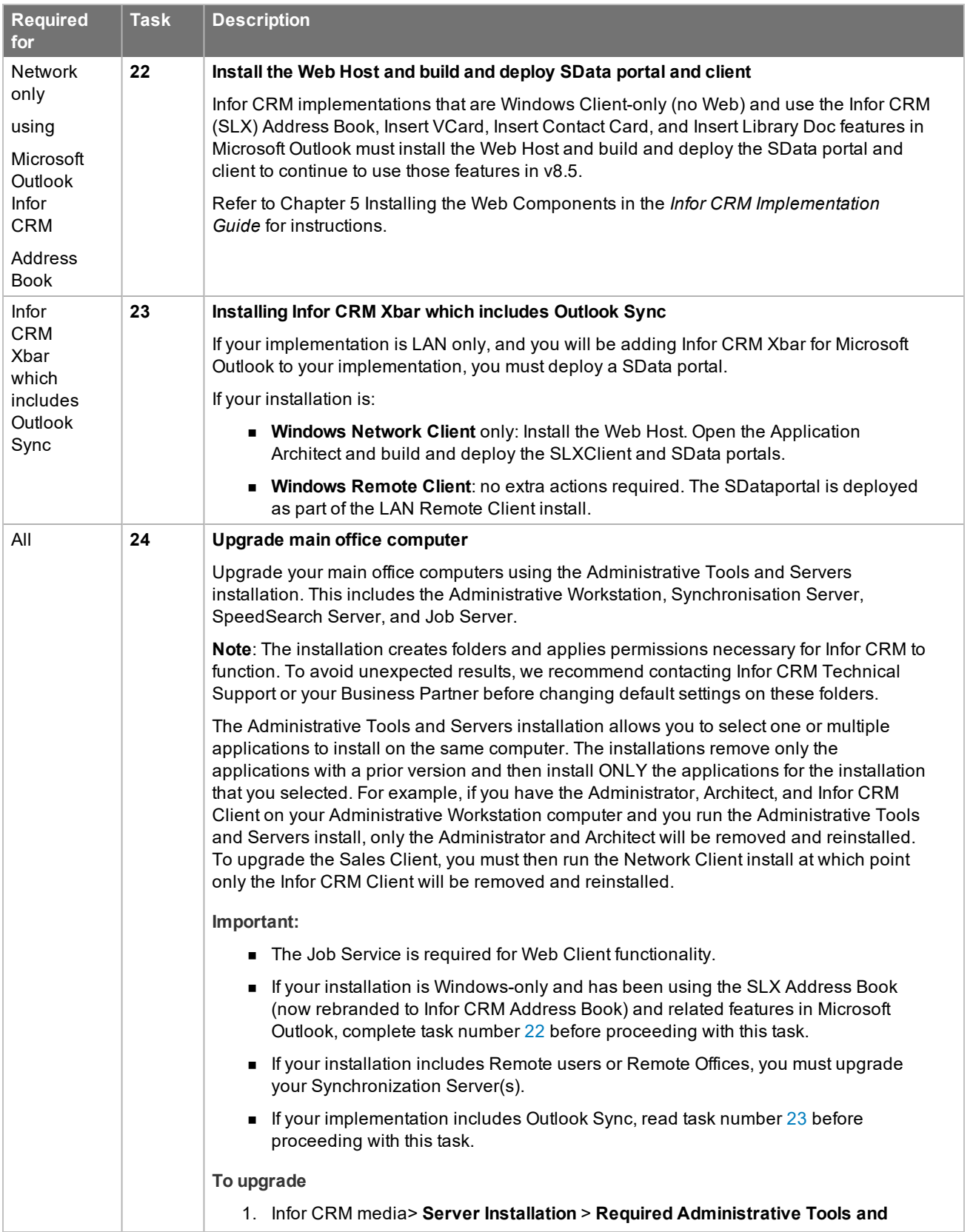

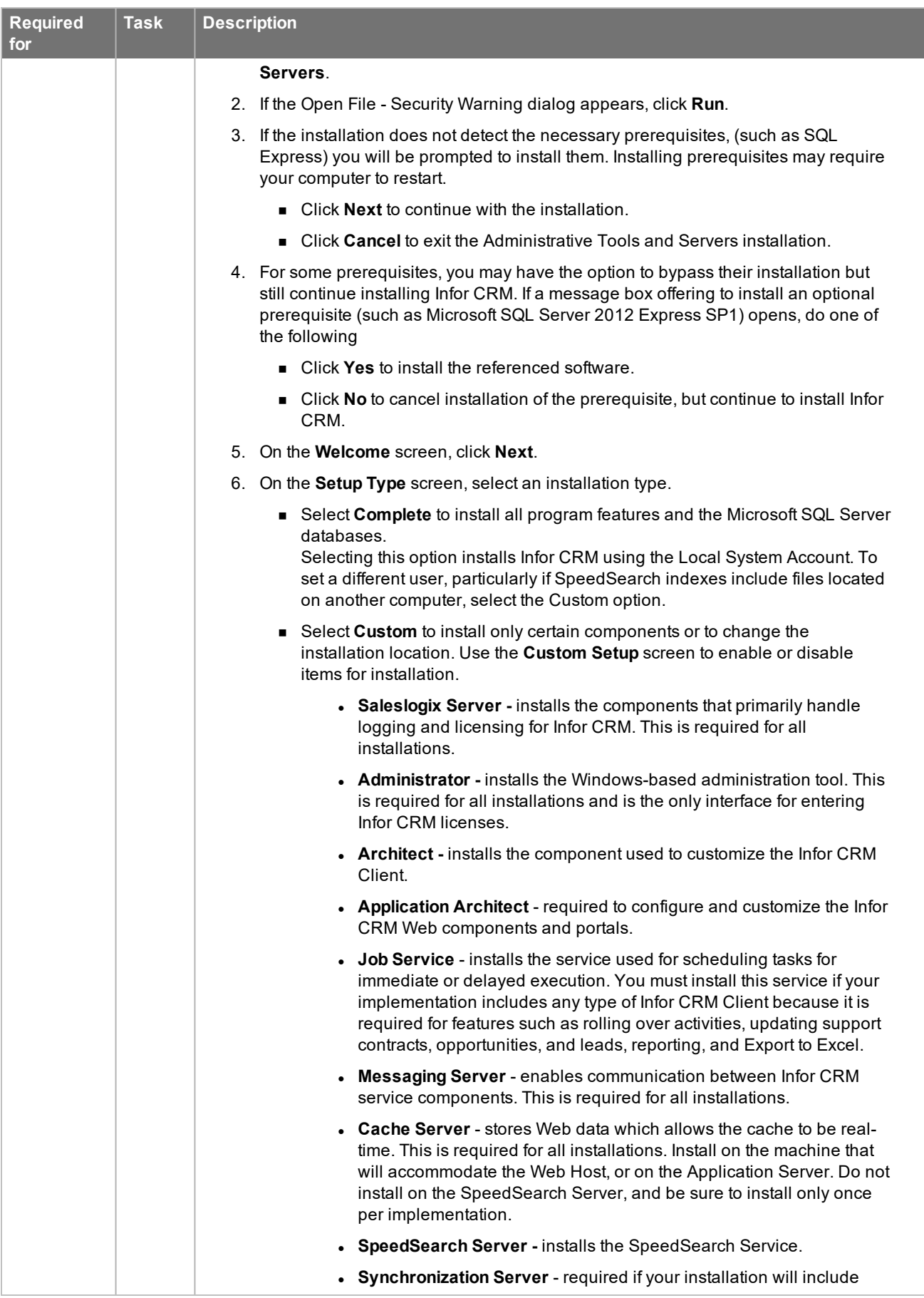

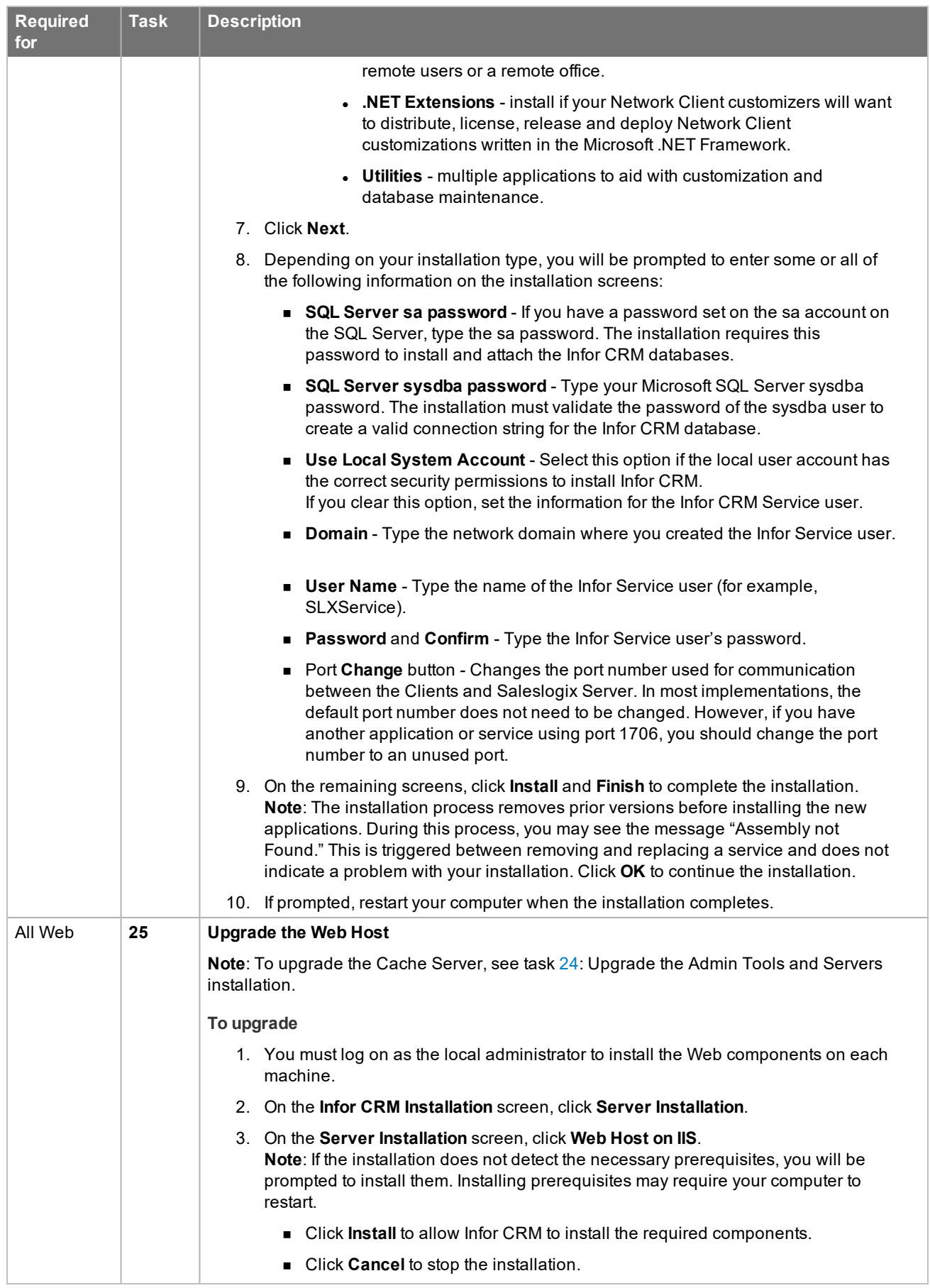

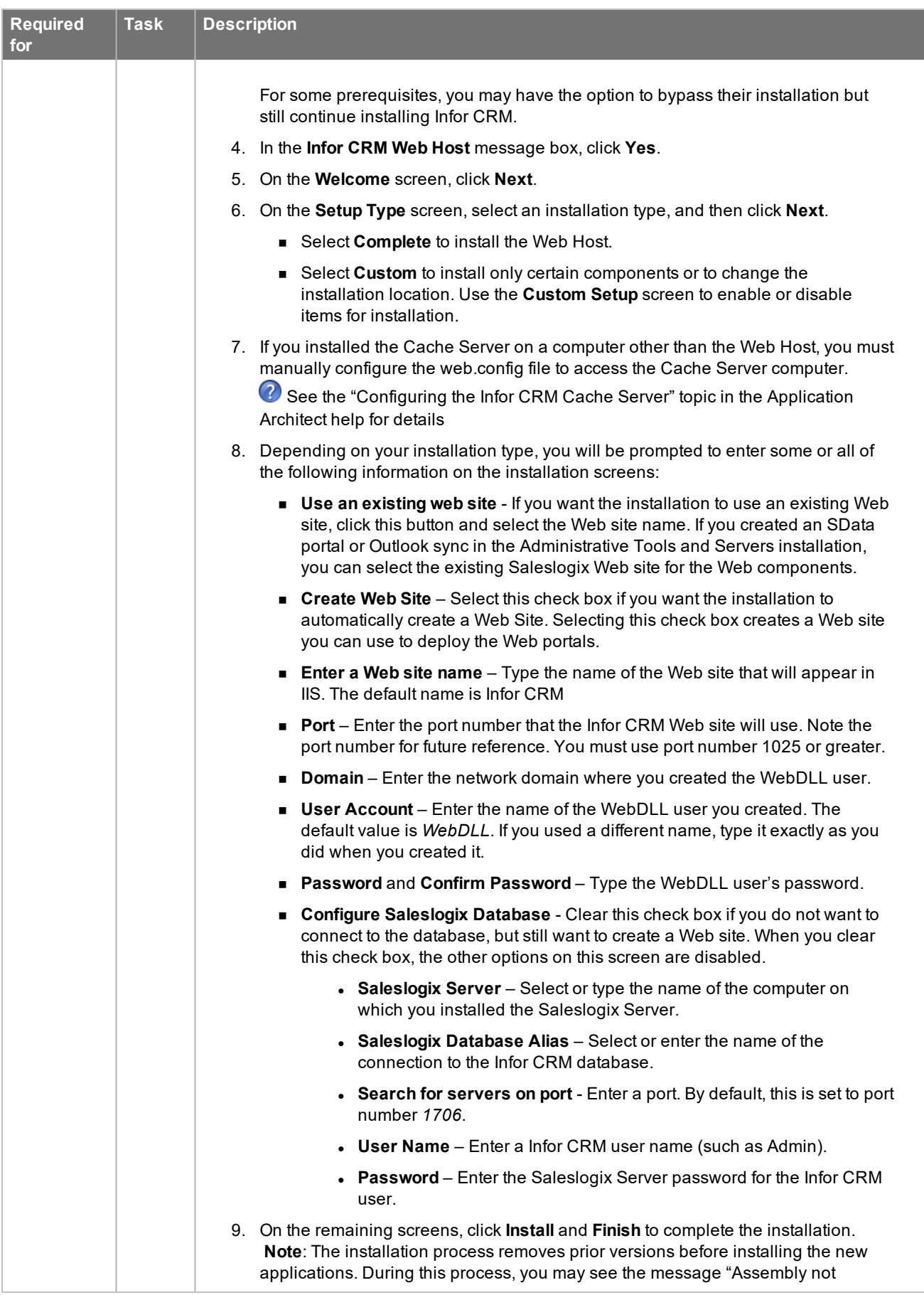

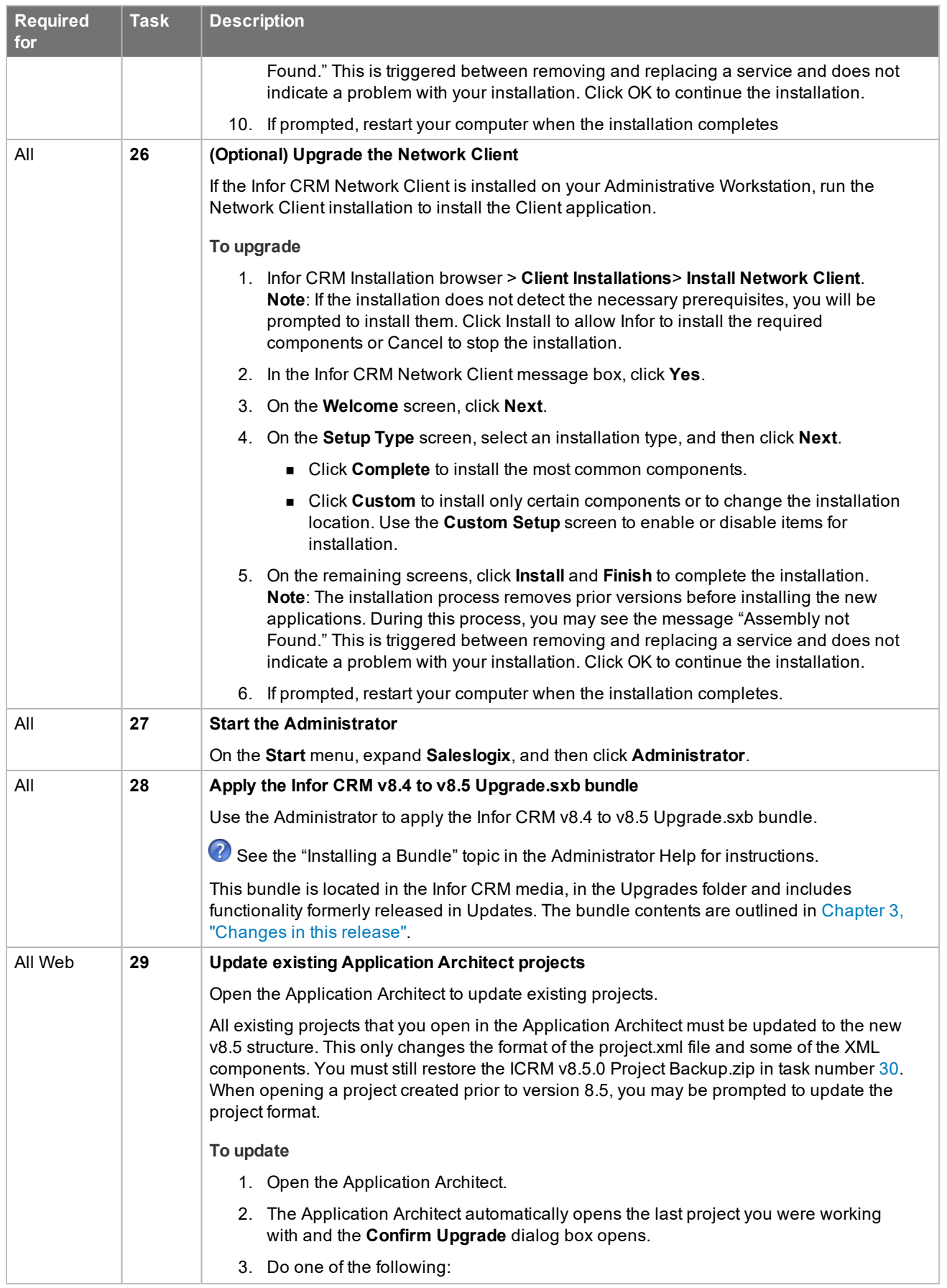

<span id="page-19-0"></span>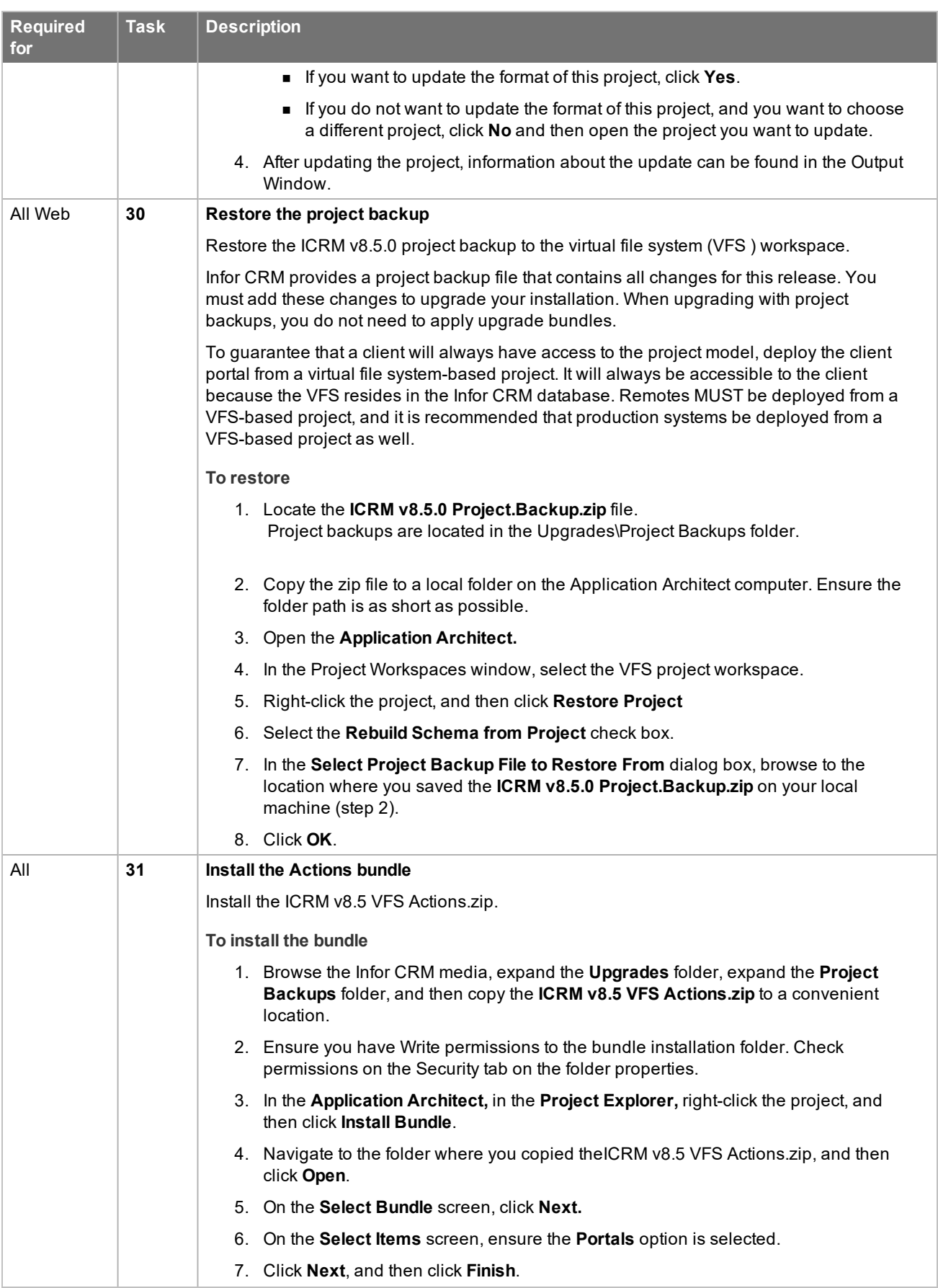

<span id="page-20-1"></span><span id="page-20-0"></span>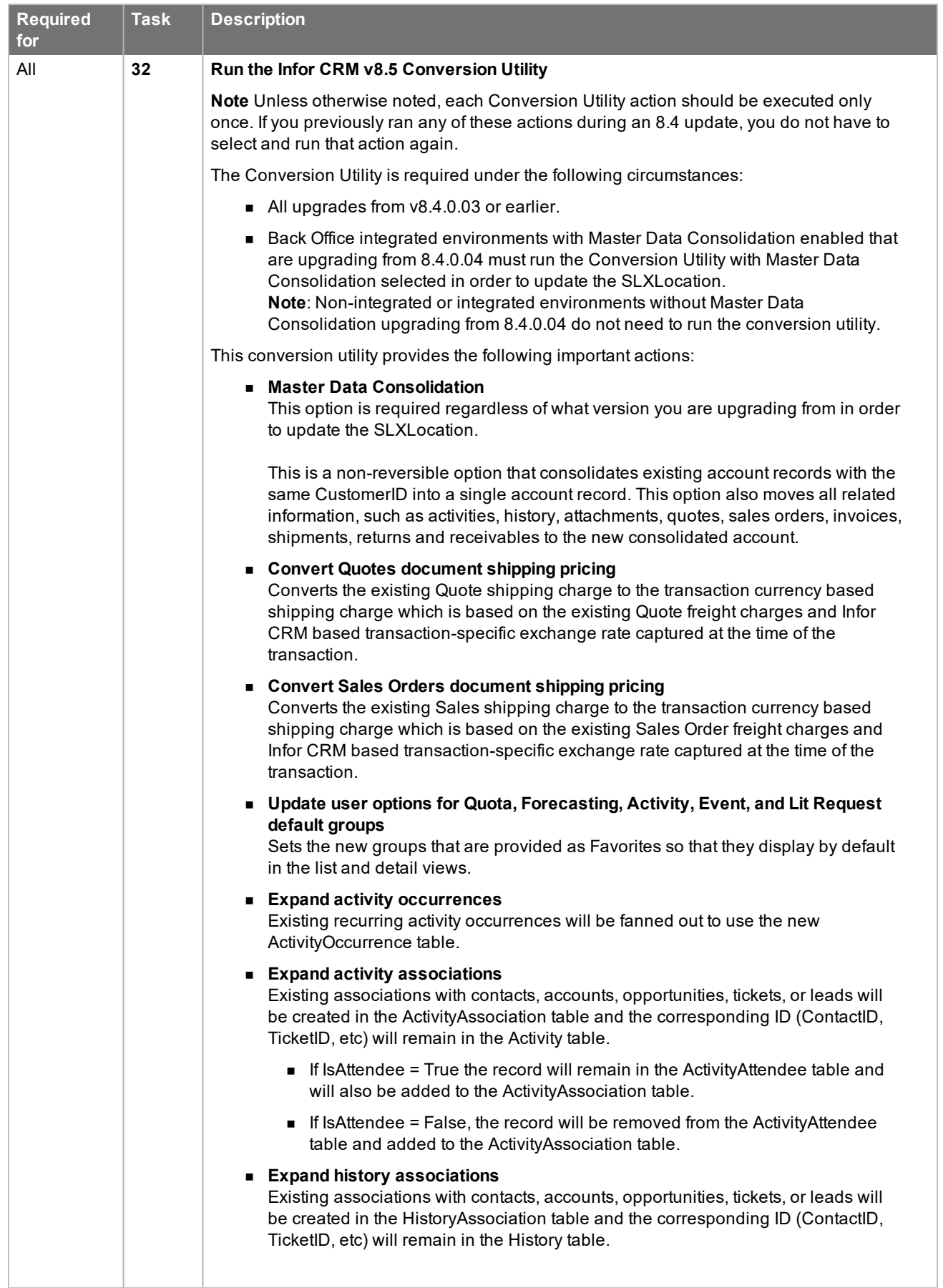

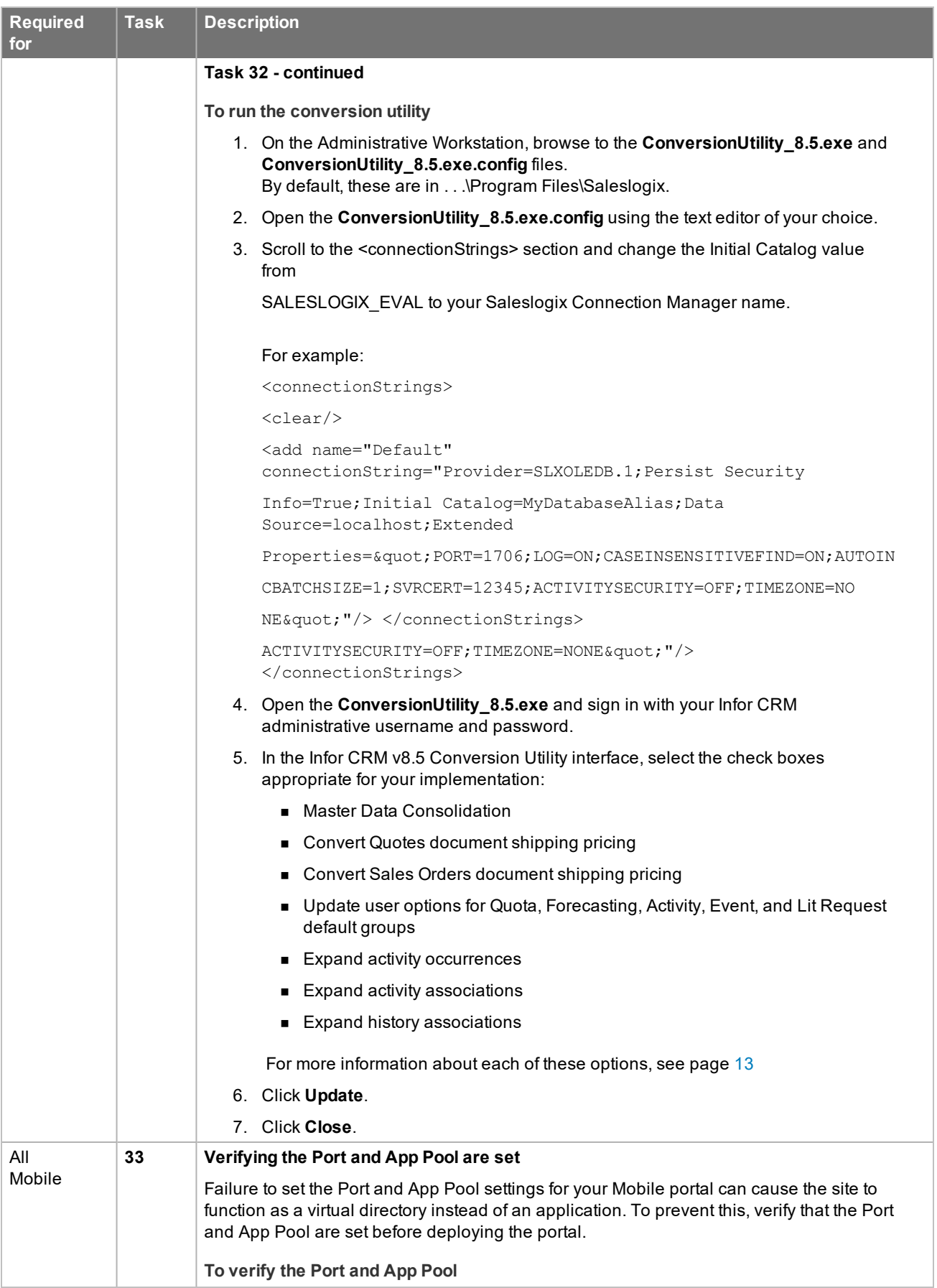

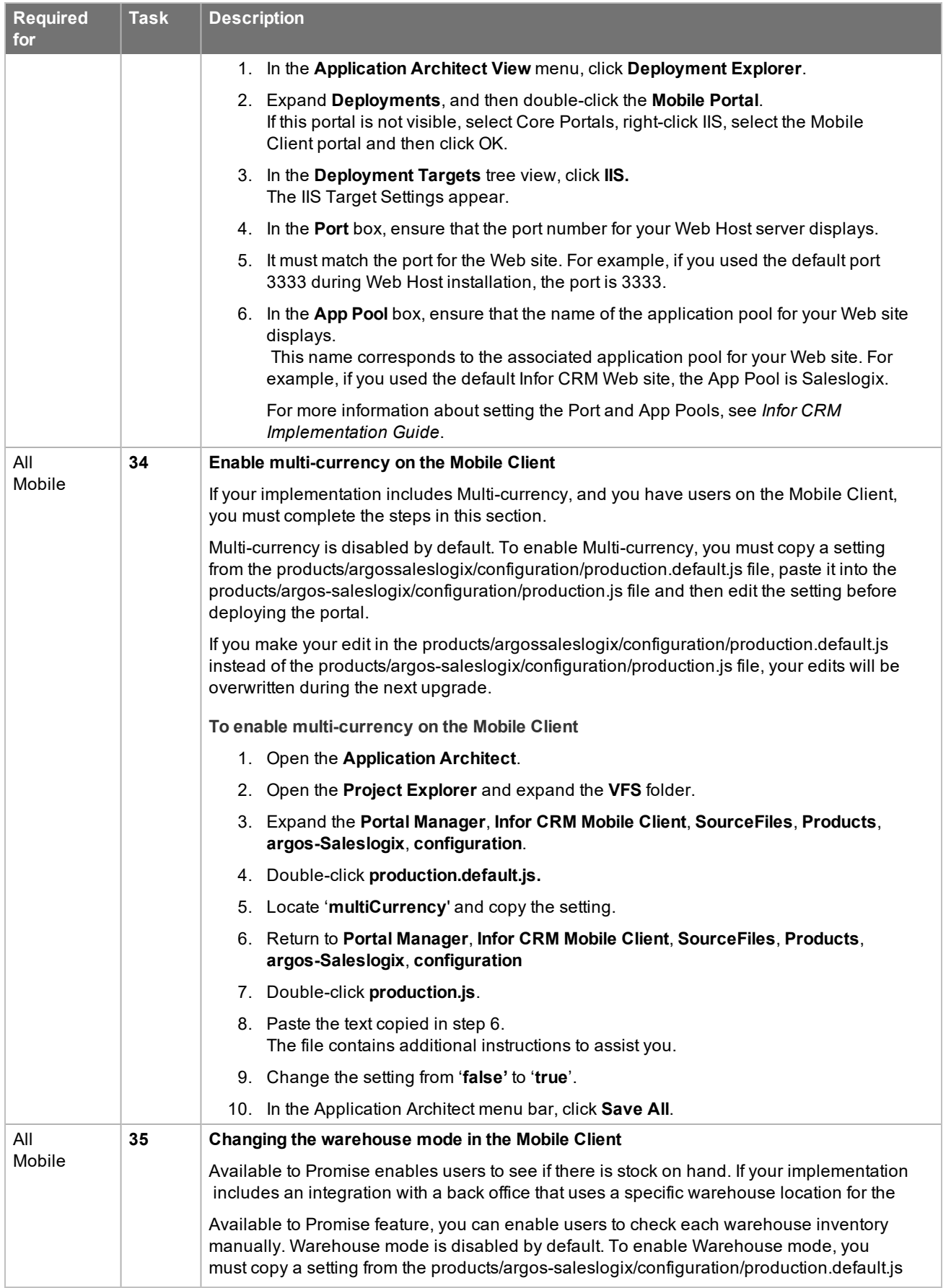

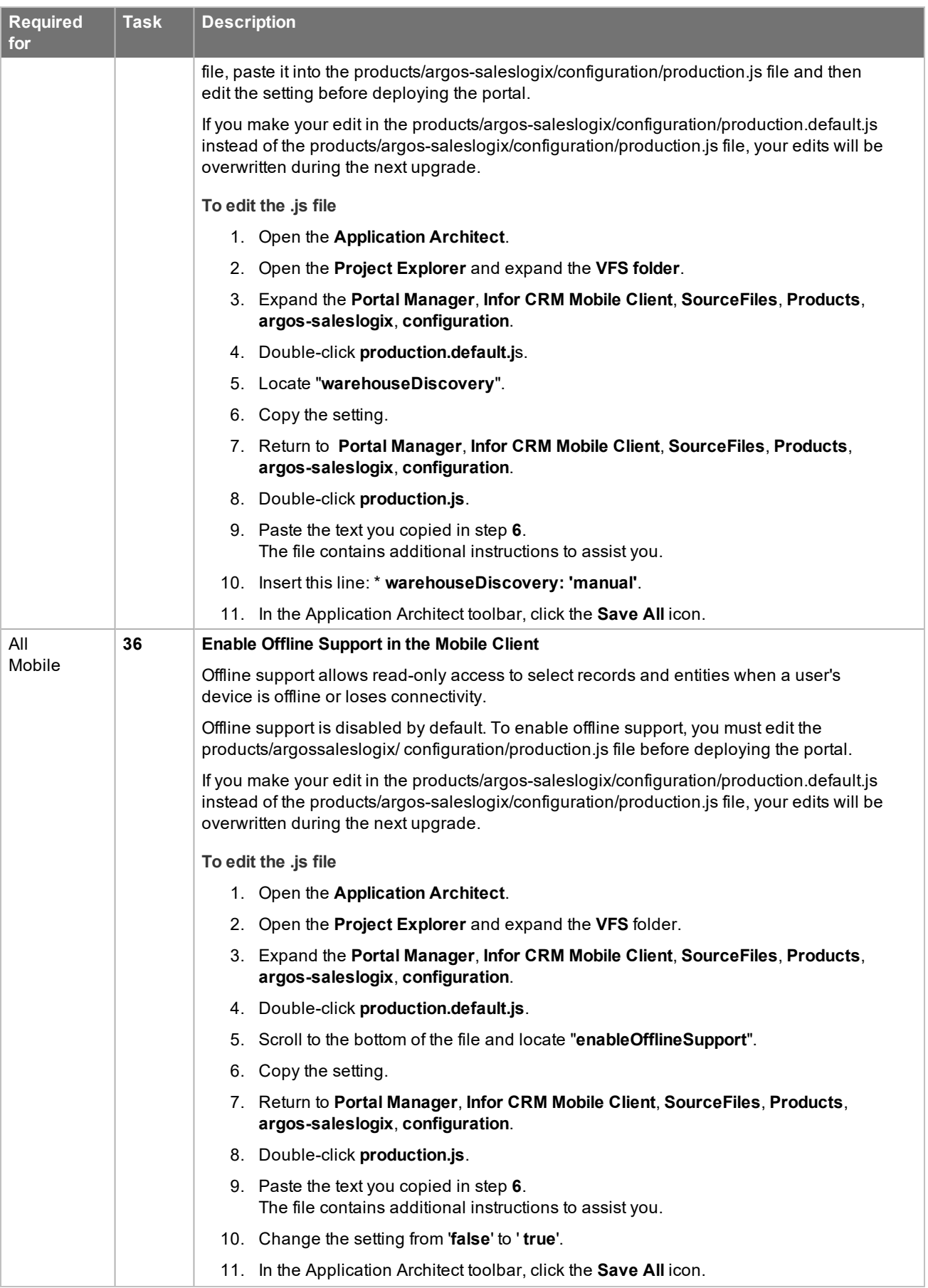

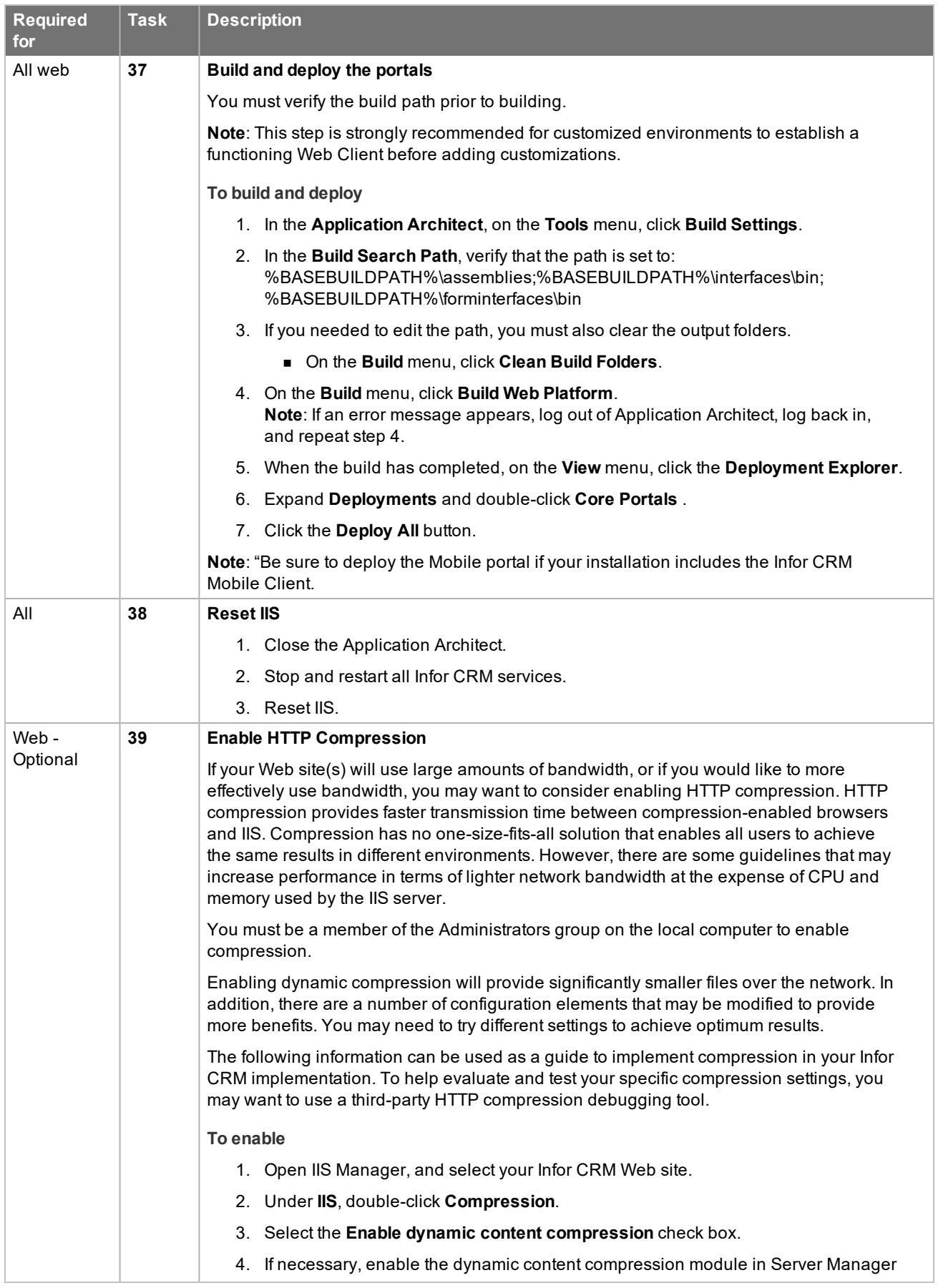

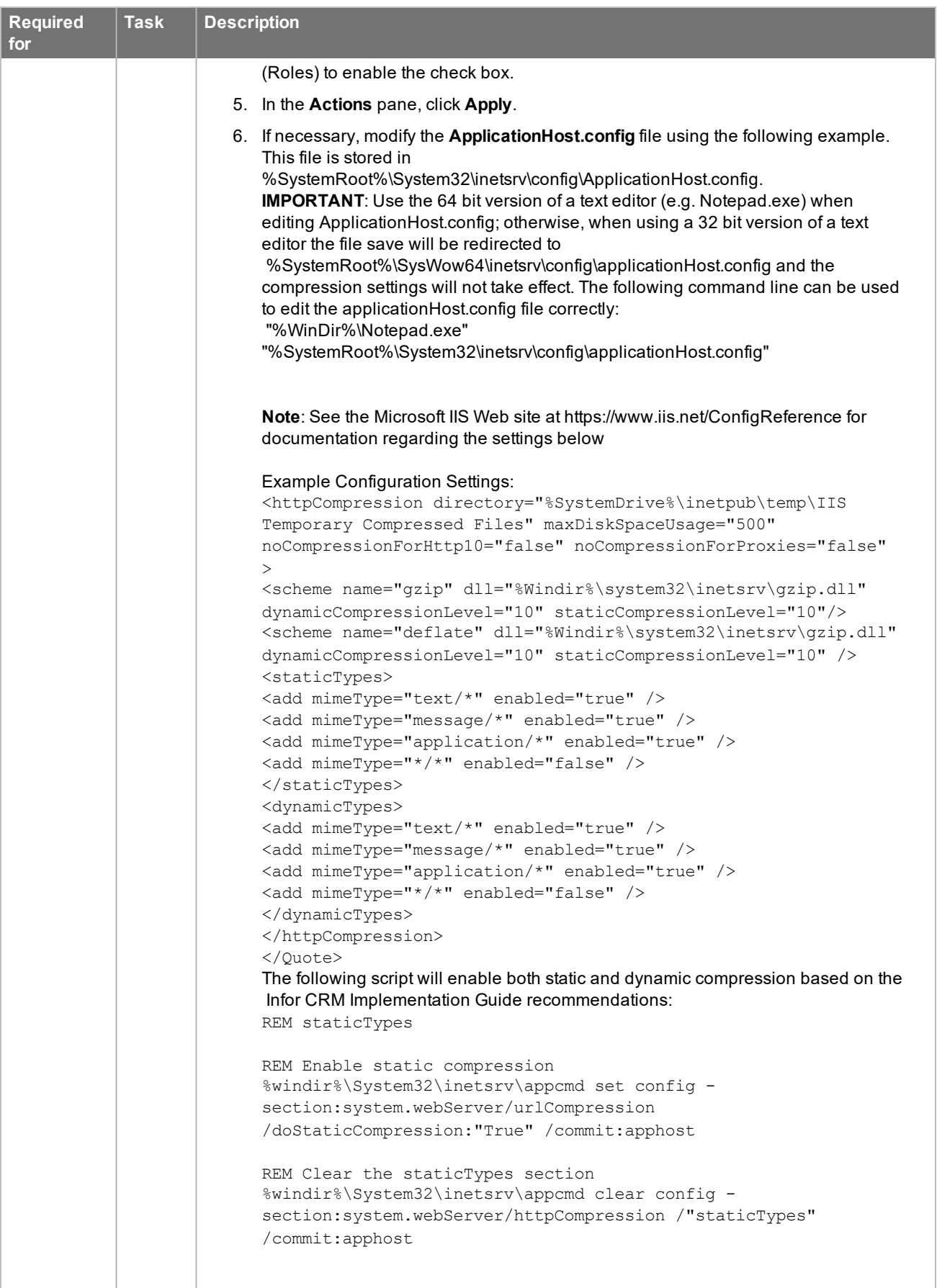

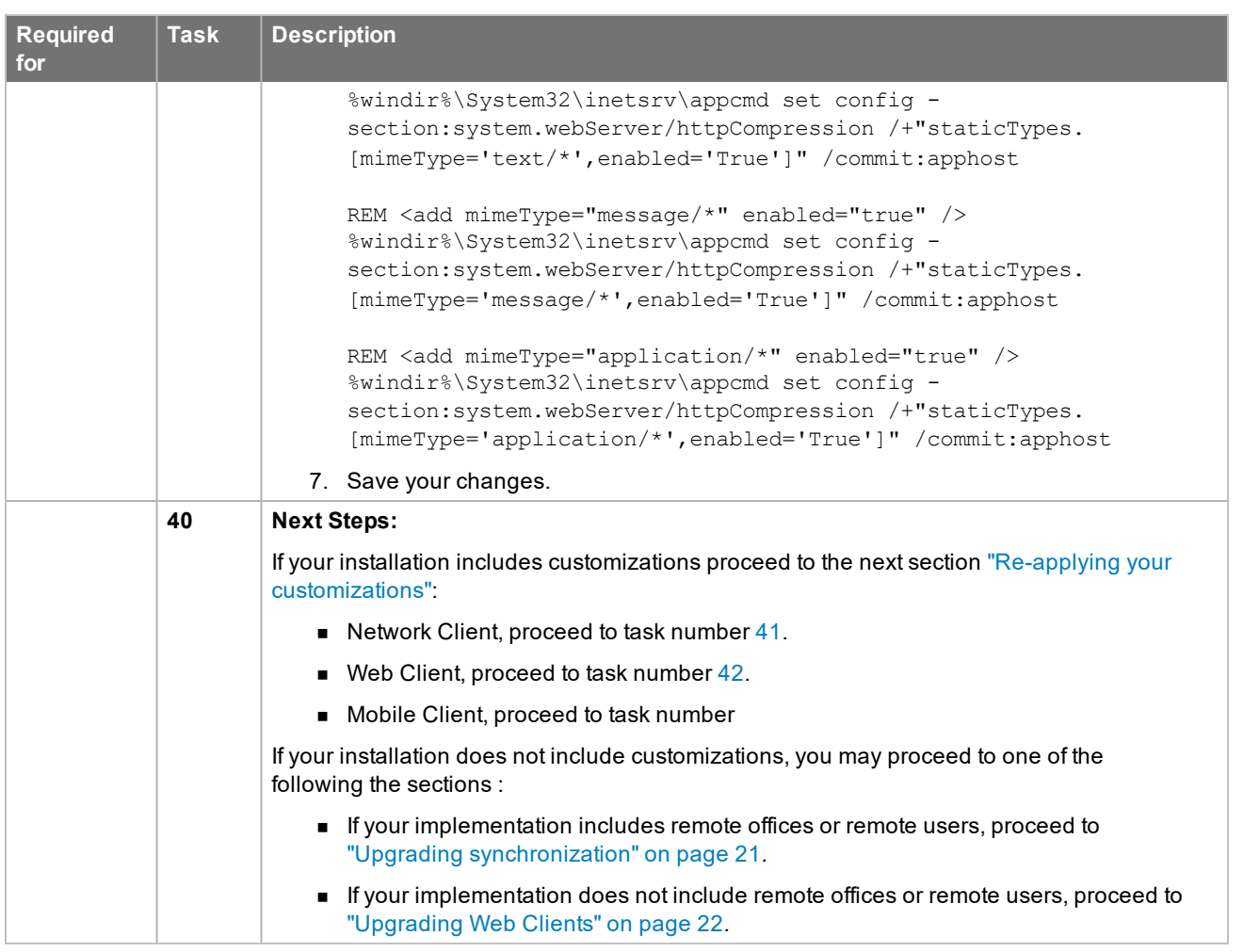

## <span id="page-26-0"></span>**Re-applying your customizations**

These tasks detail merging your preserved customizations with the new changes provided in the Infor CRM v8.5 upgrade. If your installation does not include customizations to the Network Client, Web Client or Mobile portal, you can safely omit this section and continue to the next section, "Upgrading [synchronization"](#page-28-0) on page 21.

<span id="page-26-2"></span><span id="page-26-1"></span>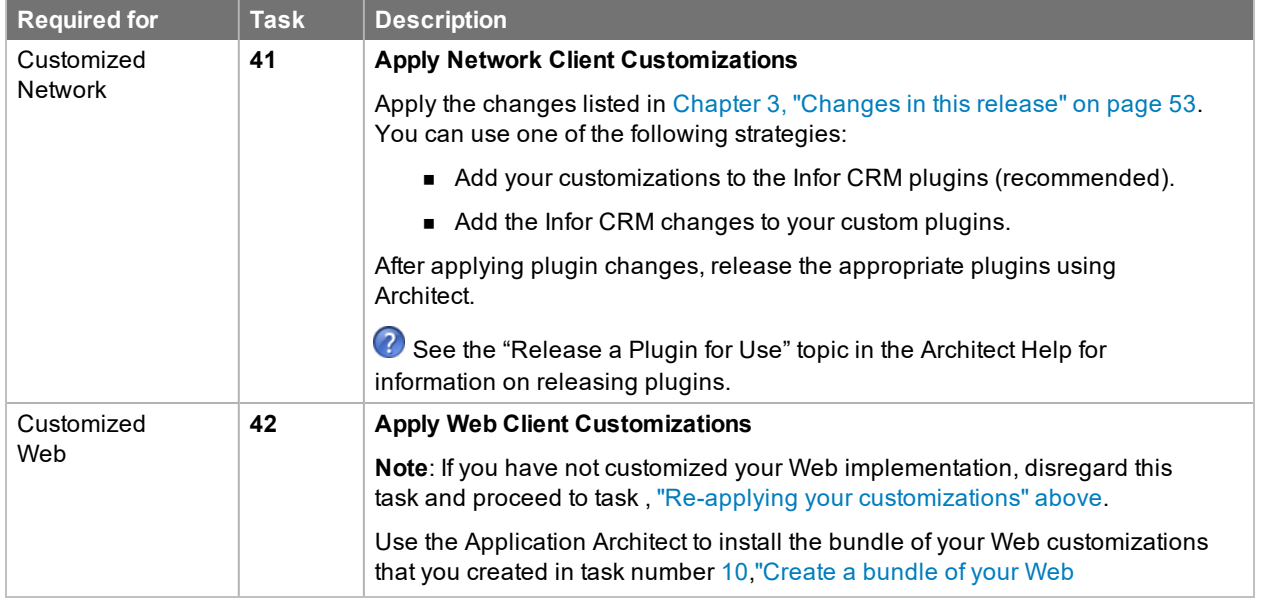

<span id="page-27-1"></span><span id="page-27-0"></span>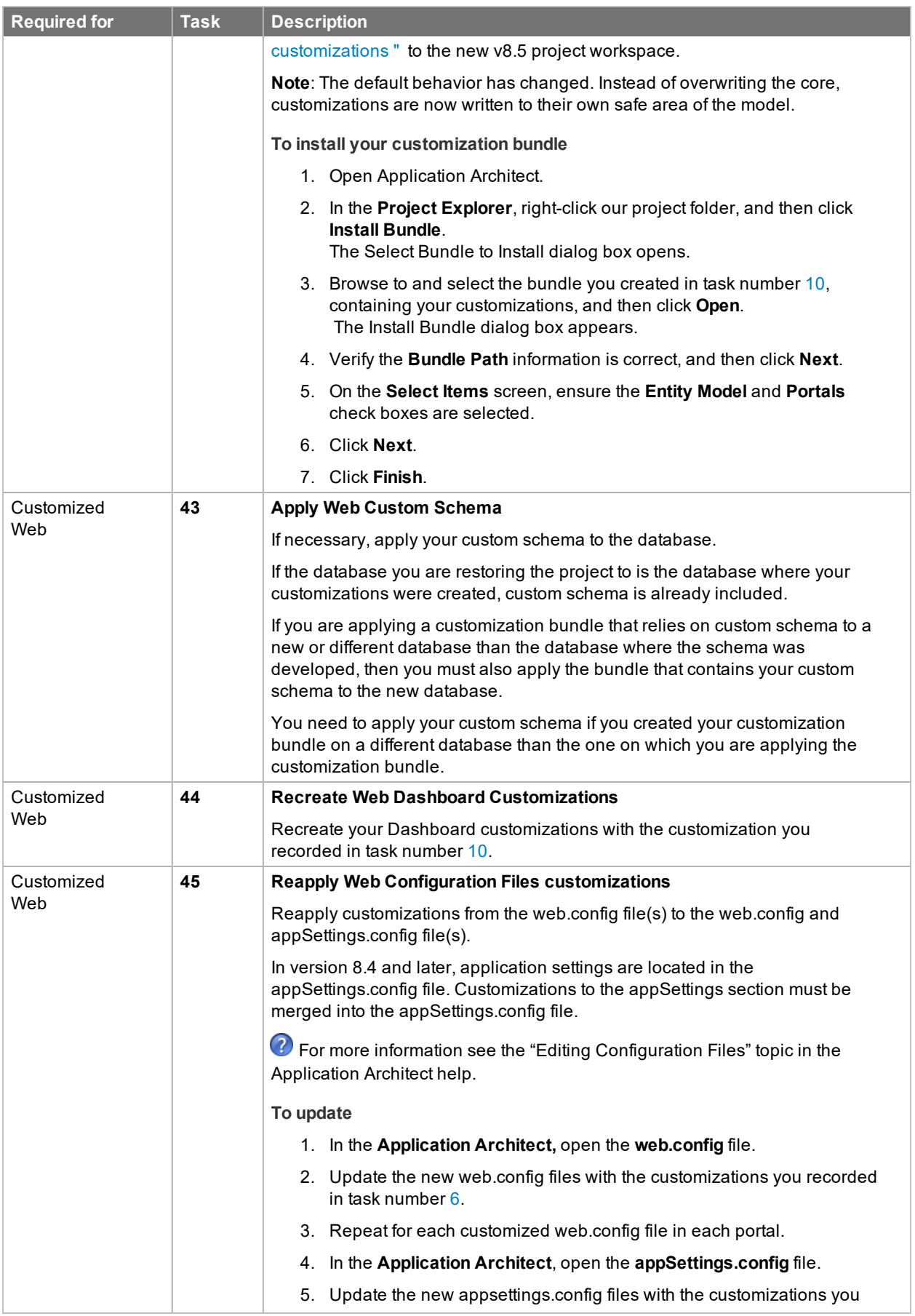

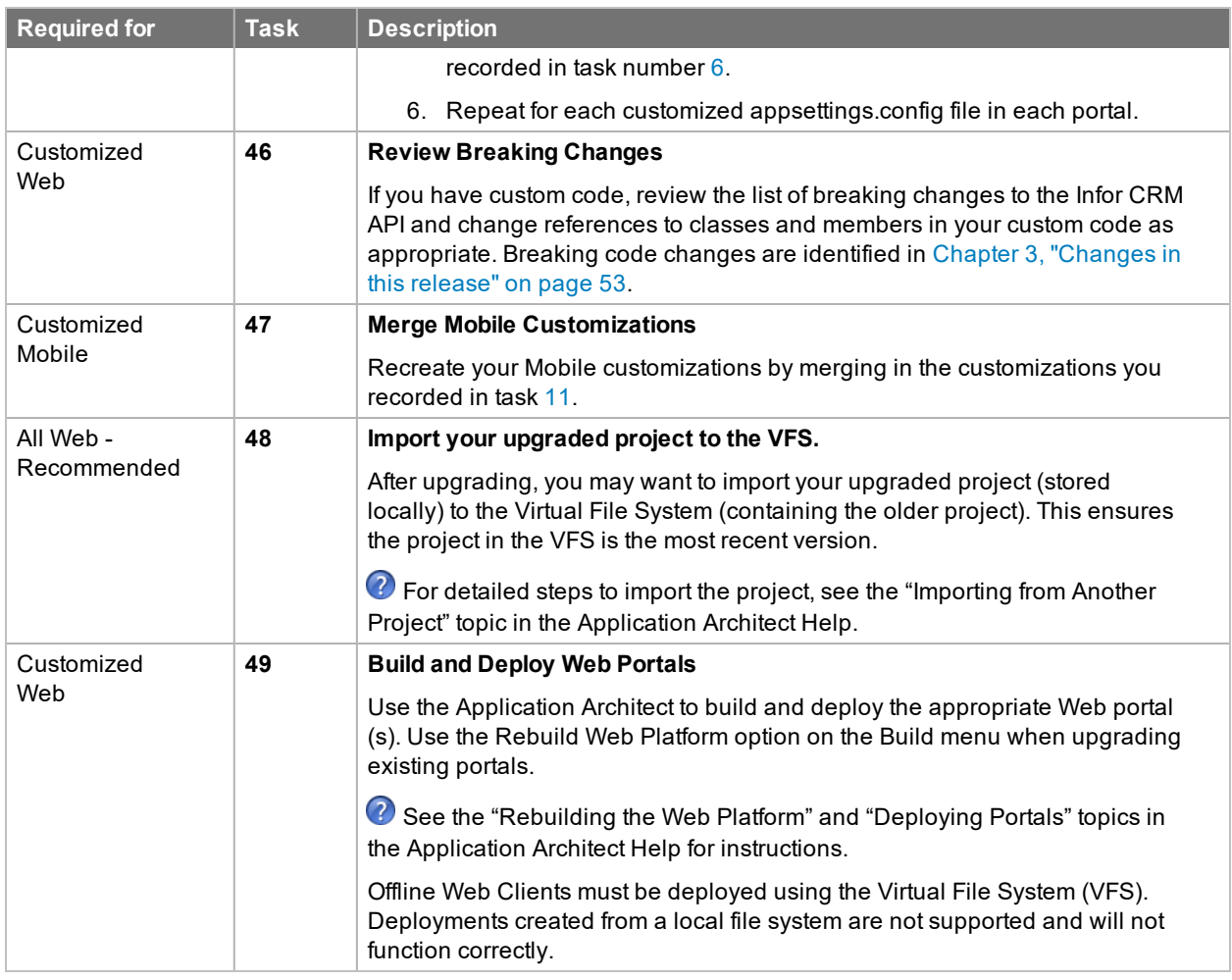

## <span id="page-28-0"></span>**Upgrading synchronization**

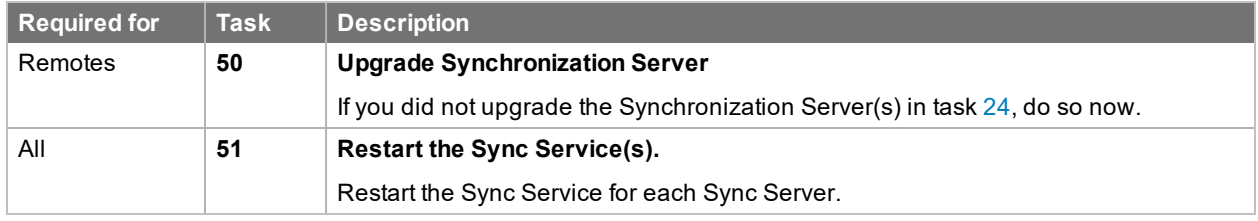

## <span id="page-29-0"></span>**Upgrading Clients and Remote Offices**

These tasks are required to upgrade your Clients. If your installation includes Remote Offices, upgrade steps are included in this section.

#### <span id="page-29-1"></span>**Upgrading Web Clients**

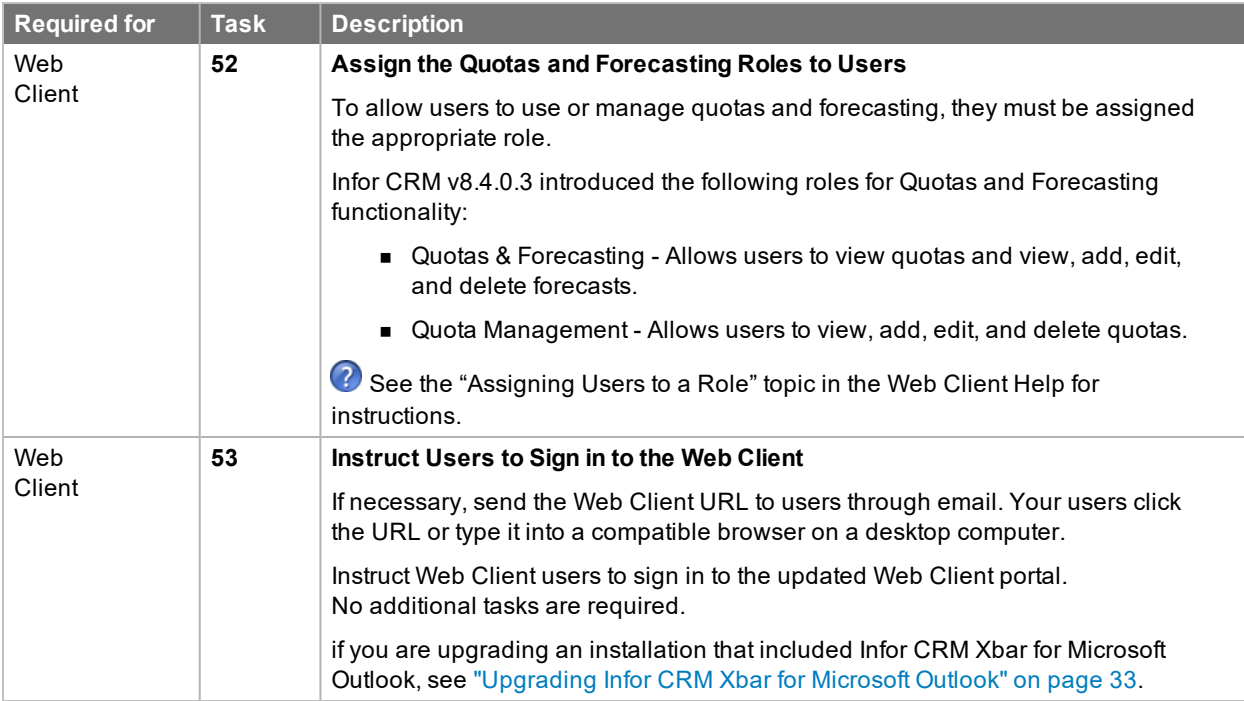

#### <span id="page-30-0"></span>**Upgrading Network Clients**

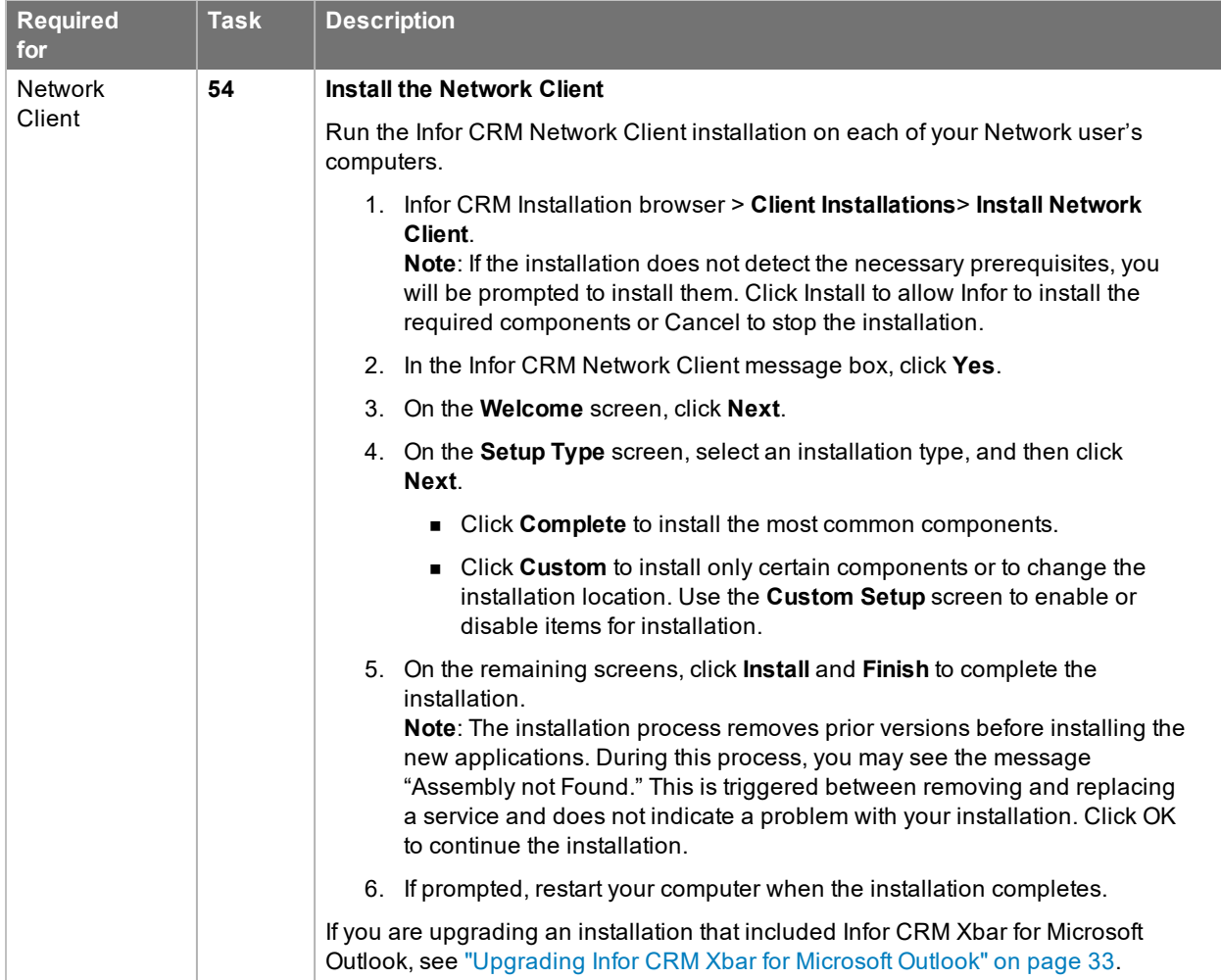

## <span id="page-30-1"></span>**Upgrading Mobile Clients**

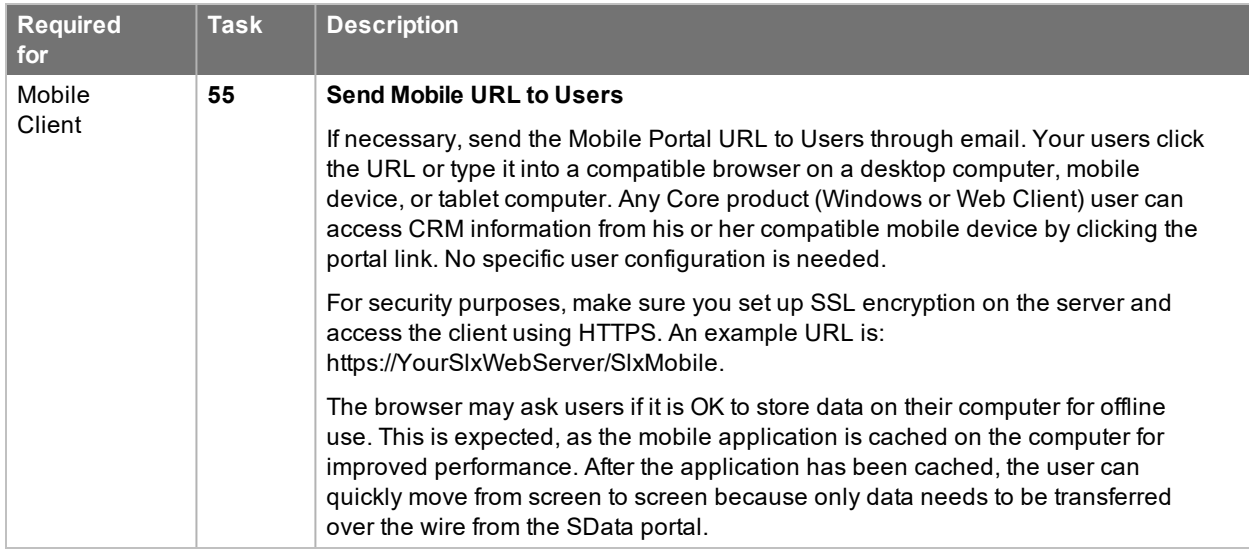

#### <span id="page-31-0"></span>**Upgrading Remote Users and Offices**

<span id="page-31-1"></span>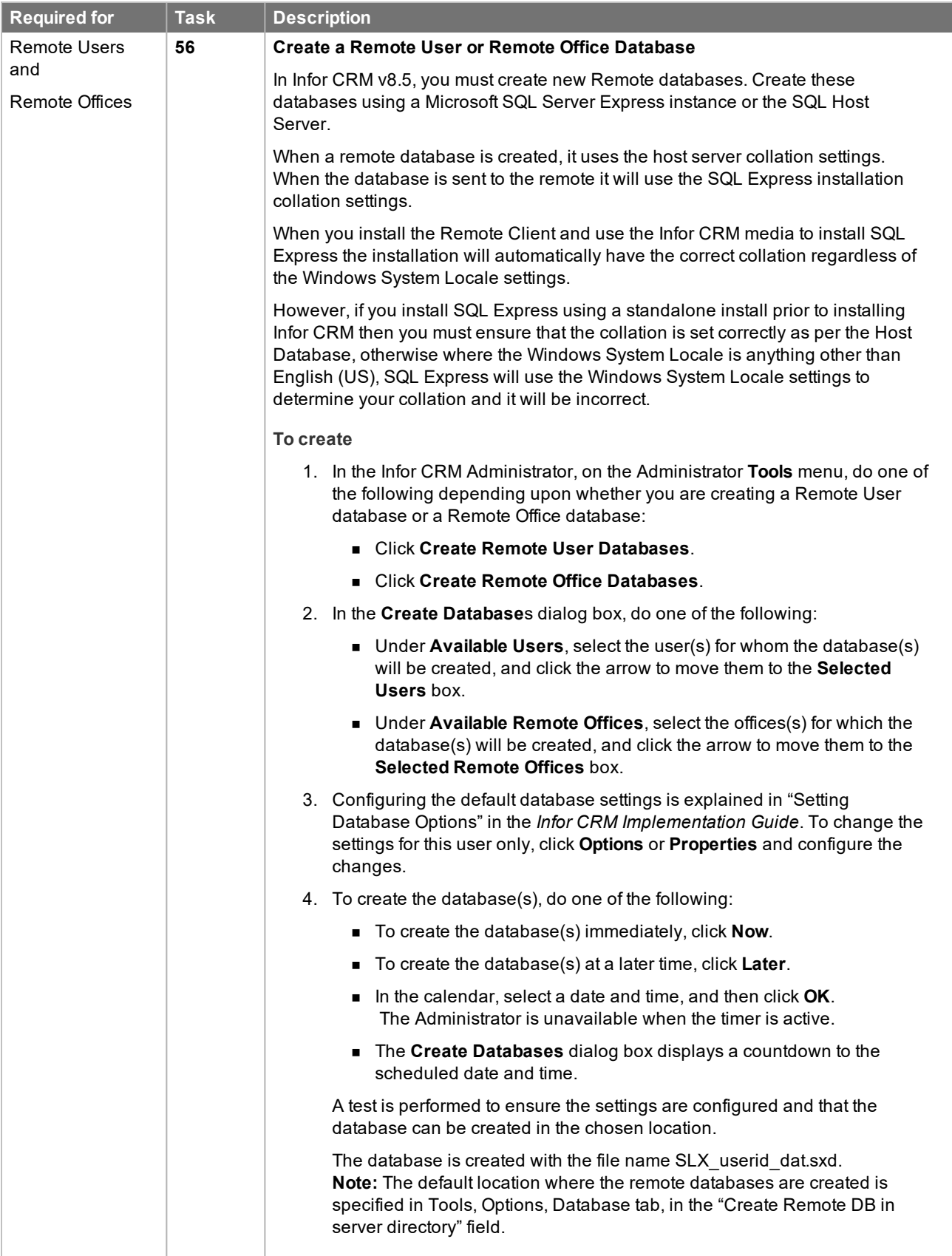

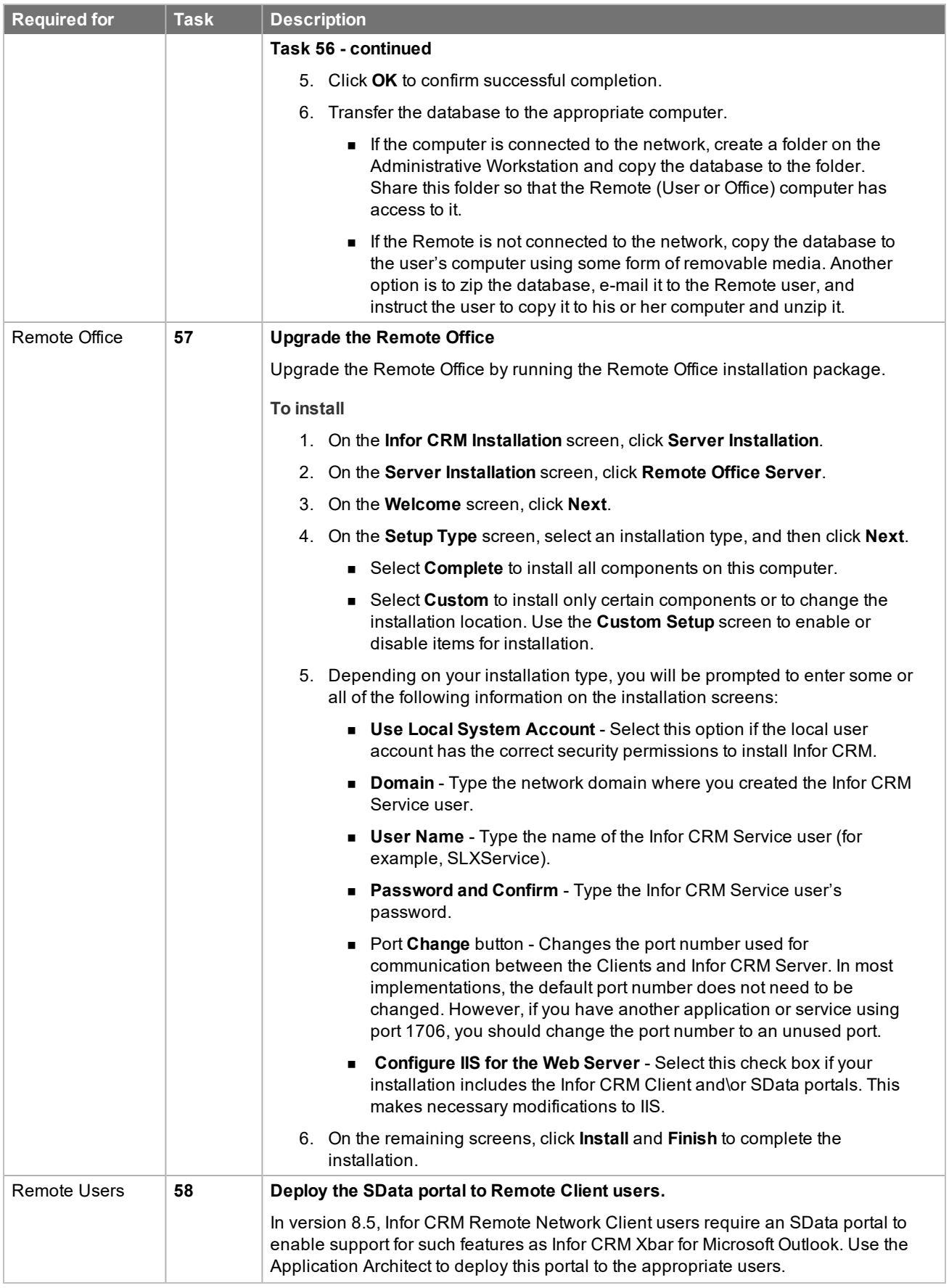

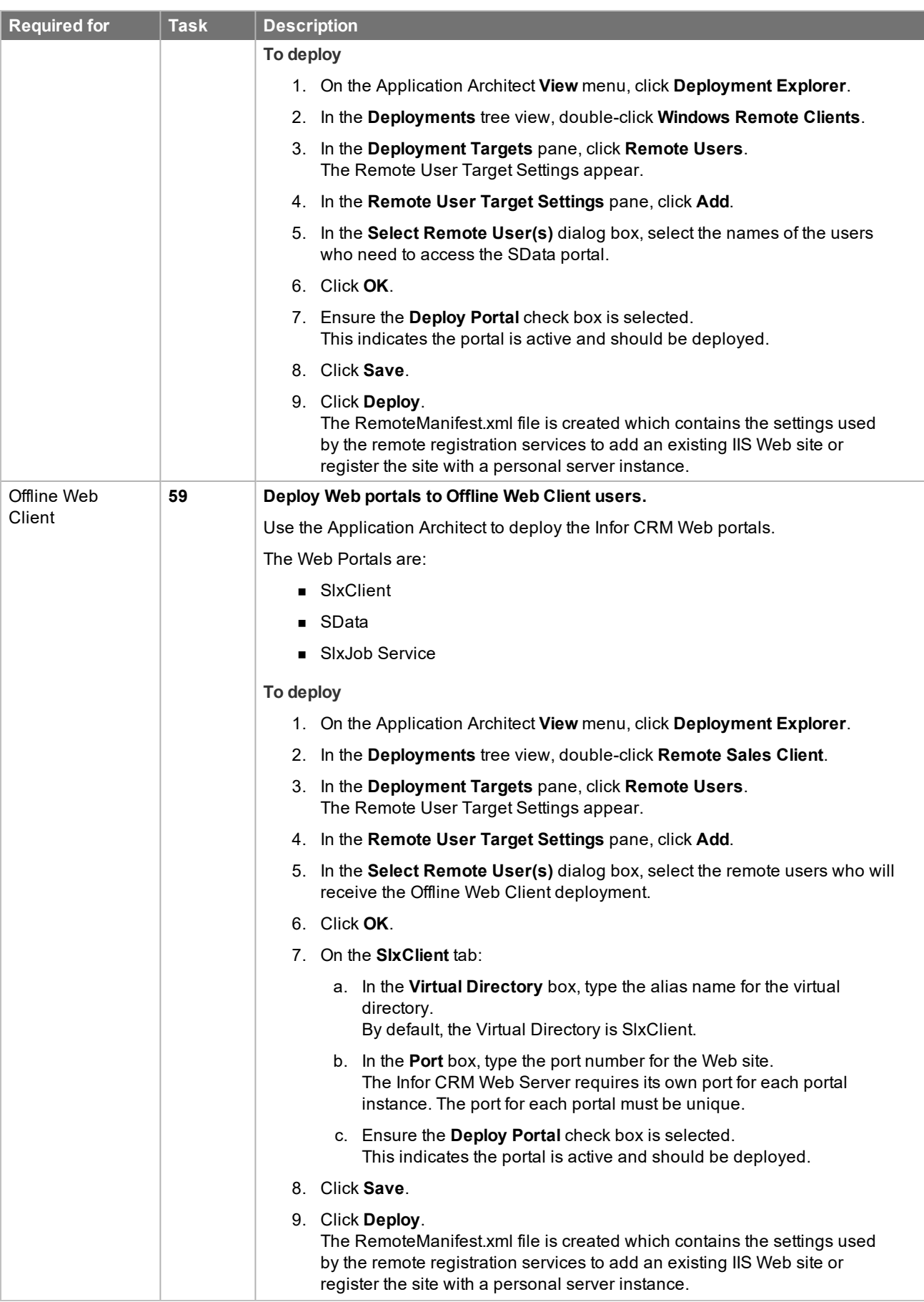

<span id="page-34-0"></span>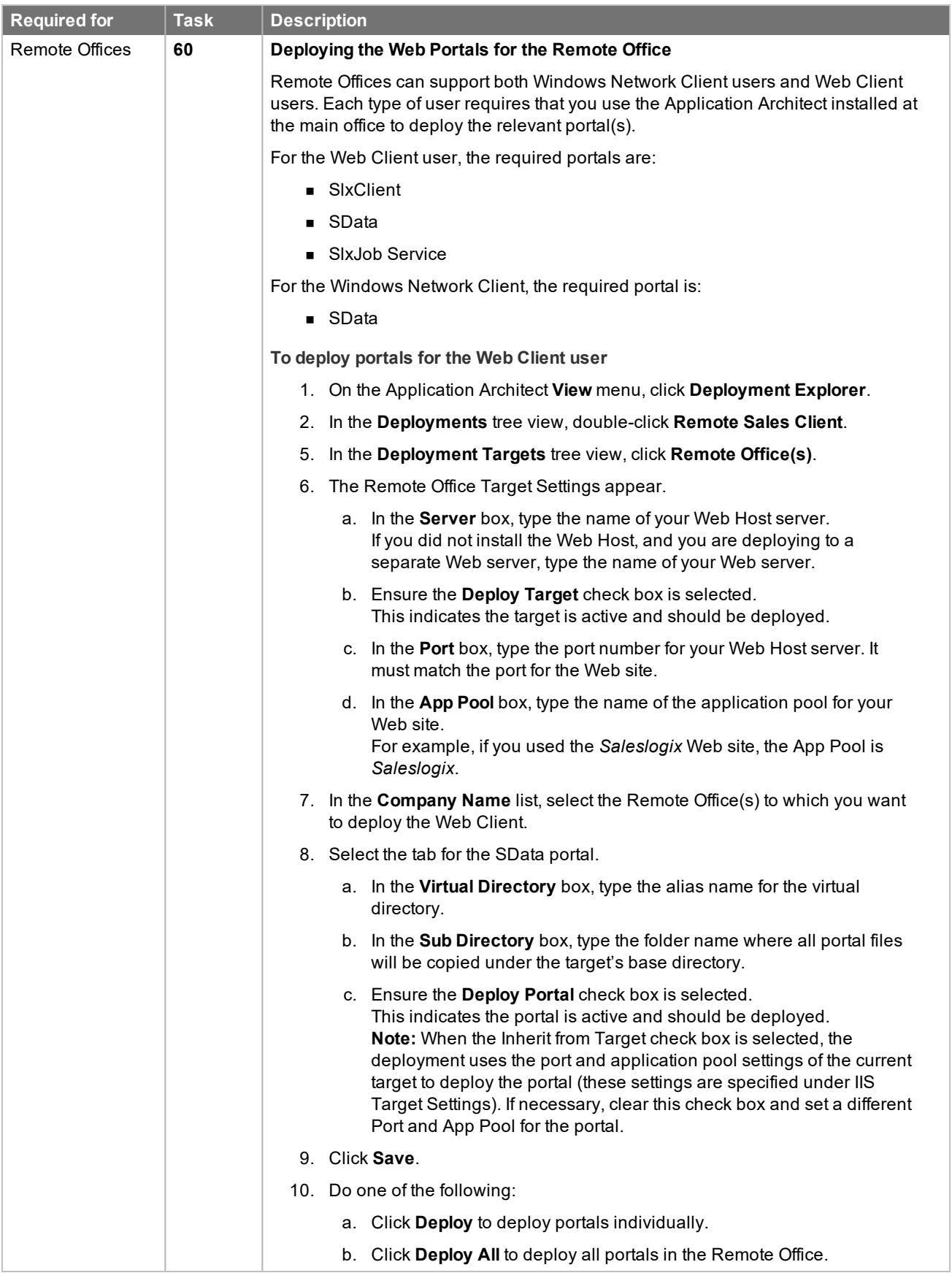

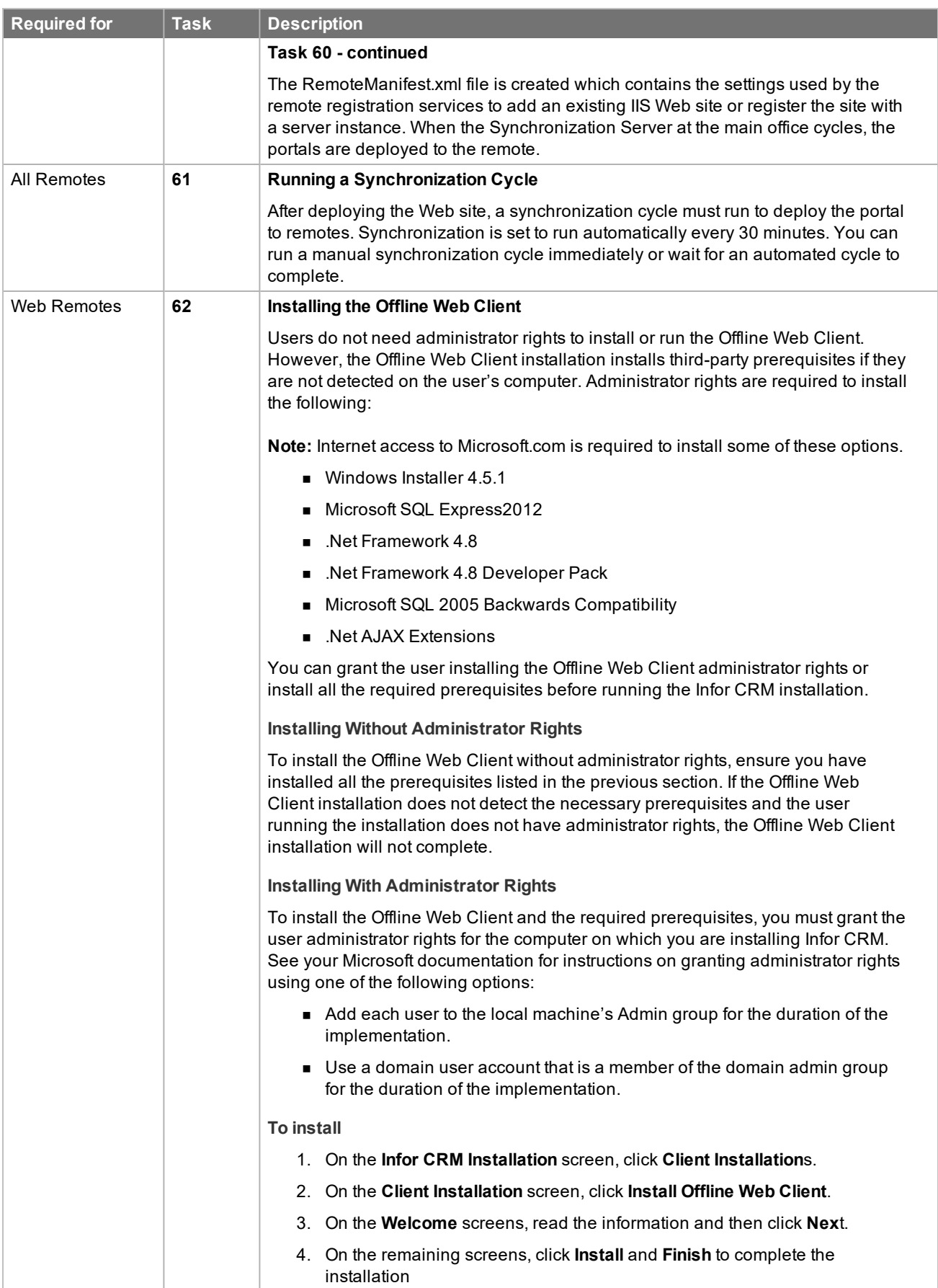
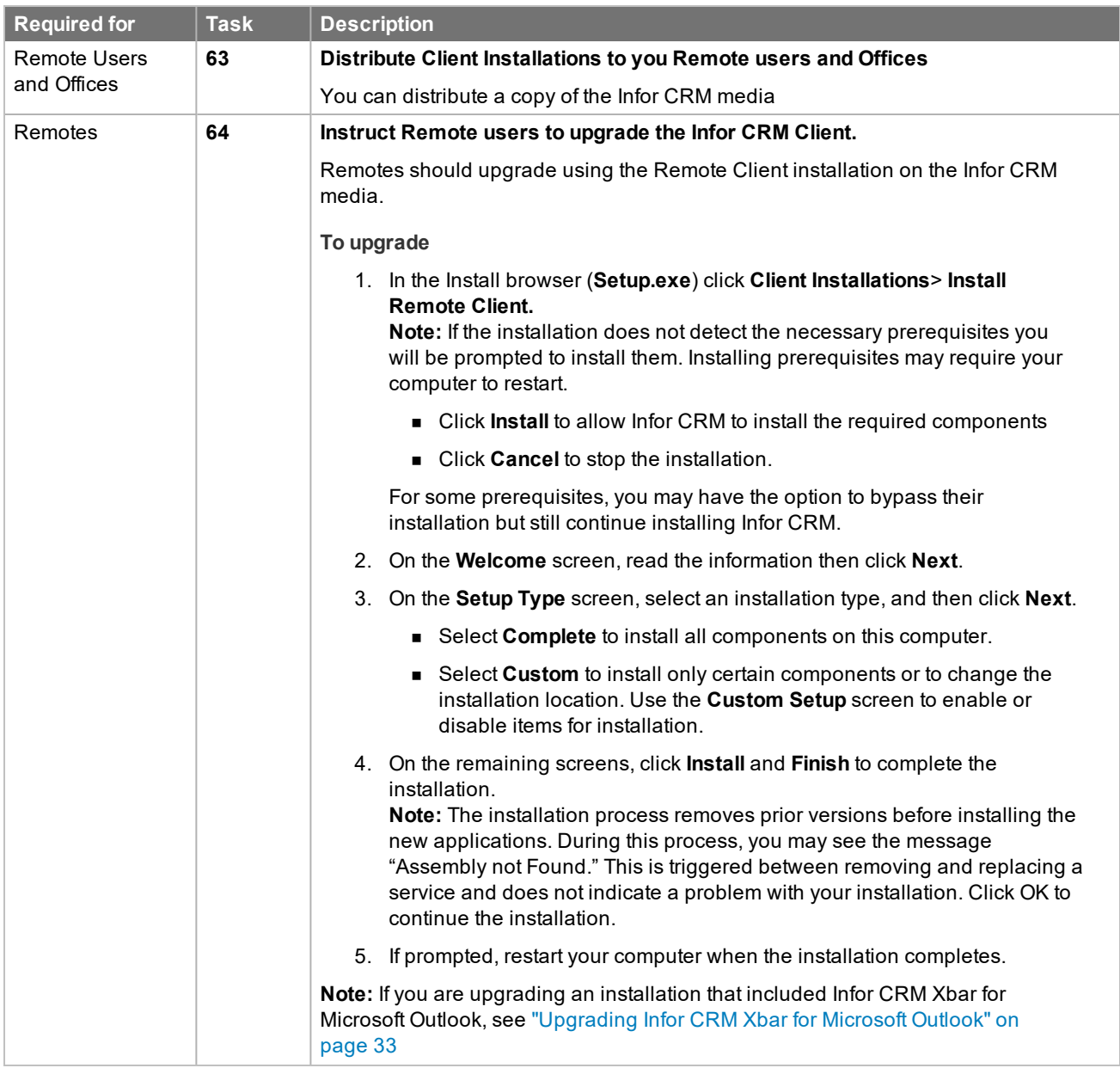

<span id="page-37-0"></span>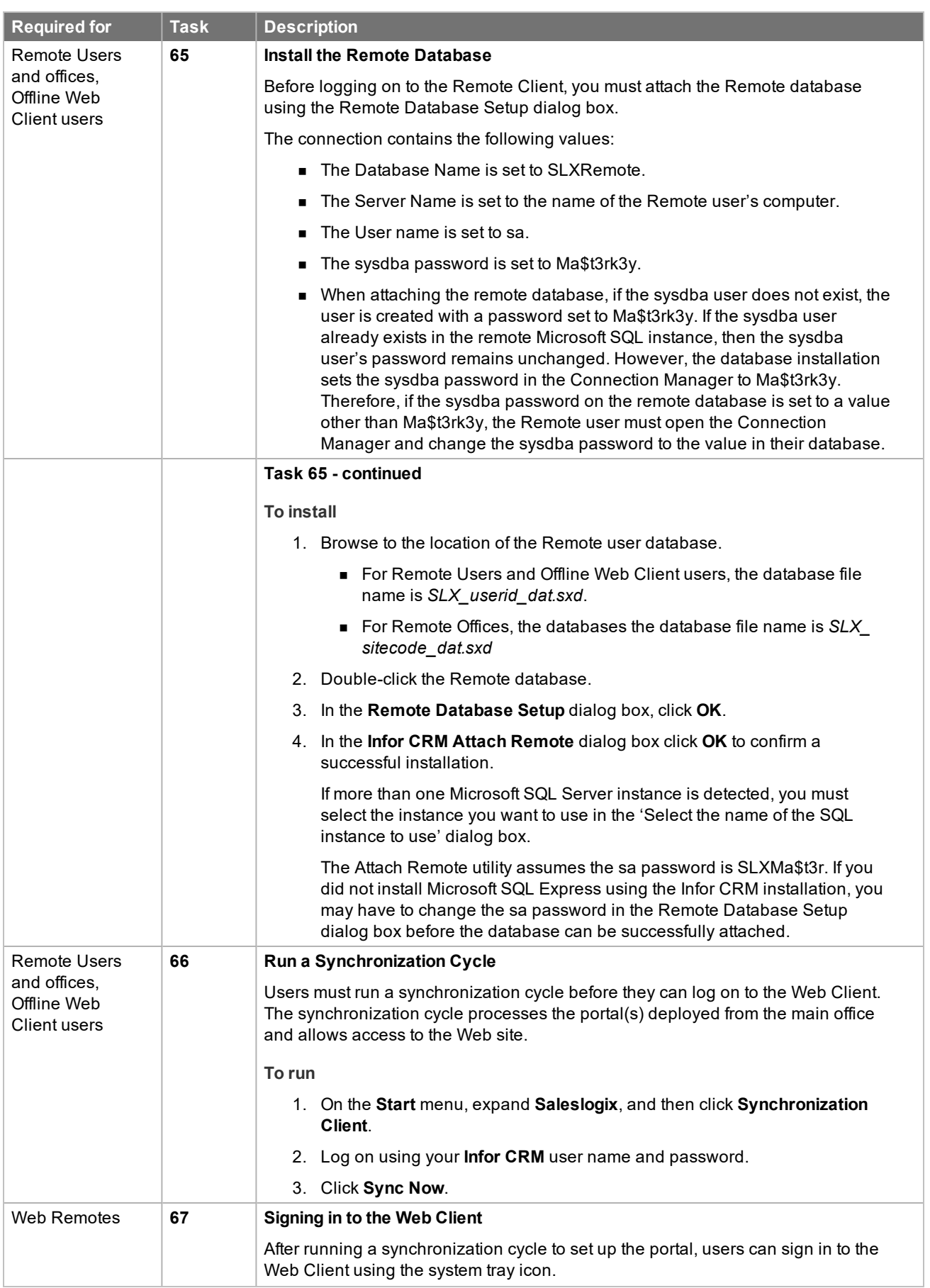

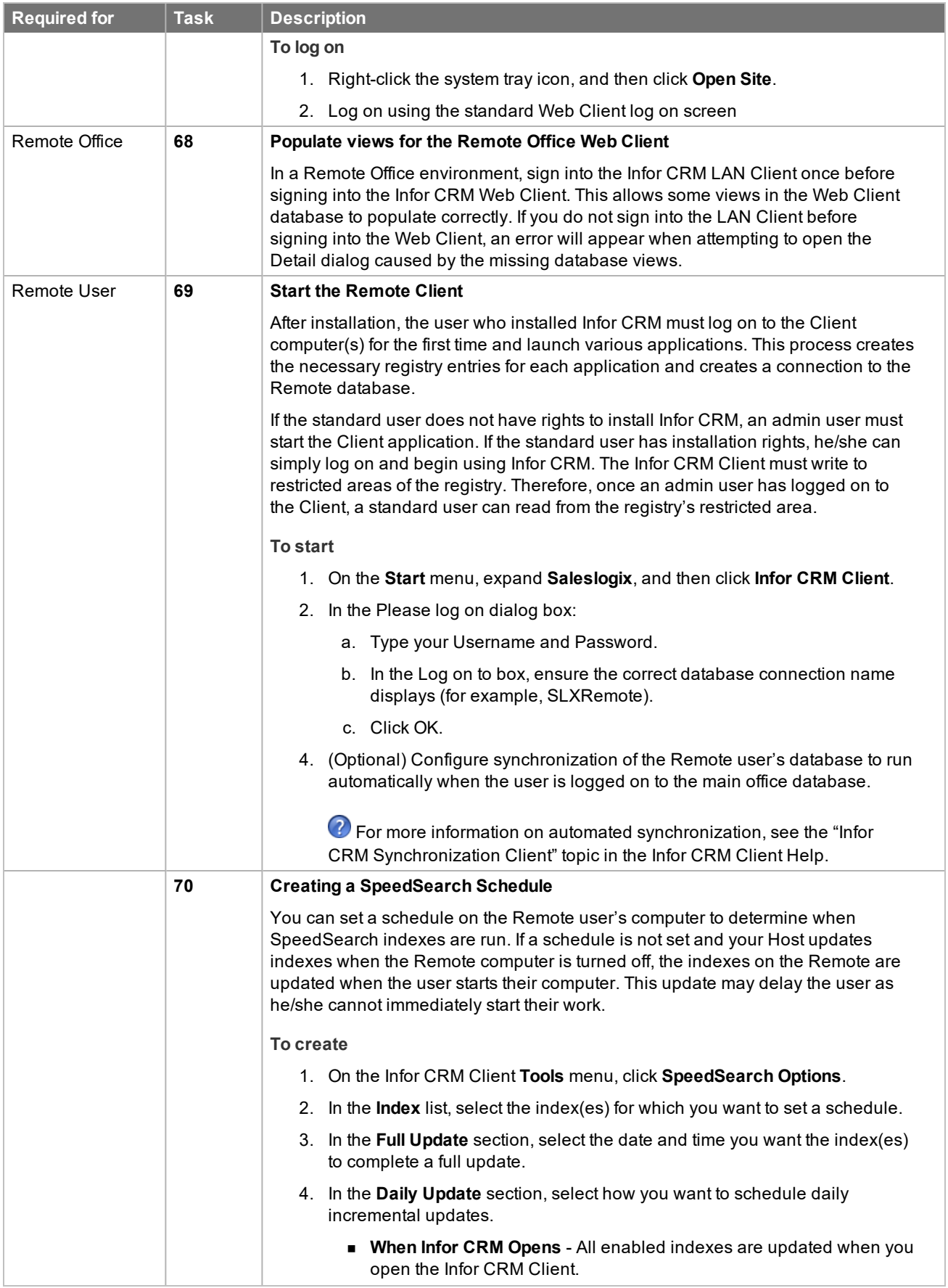

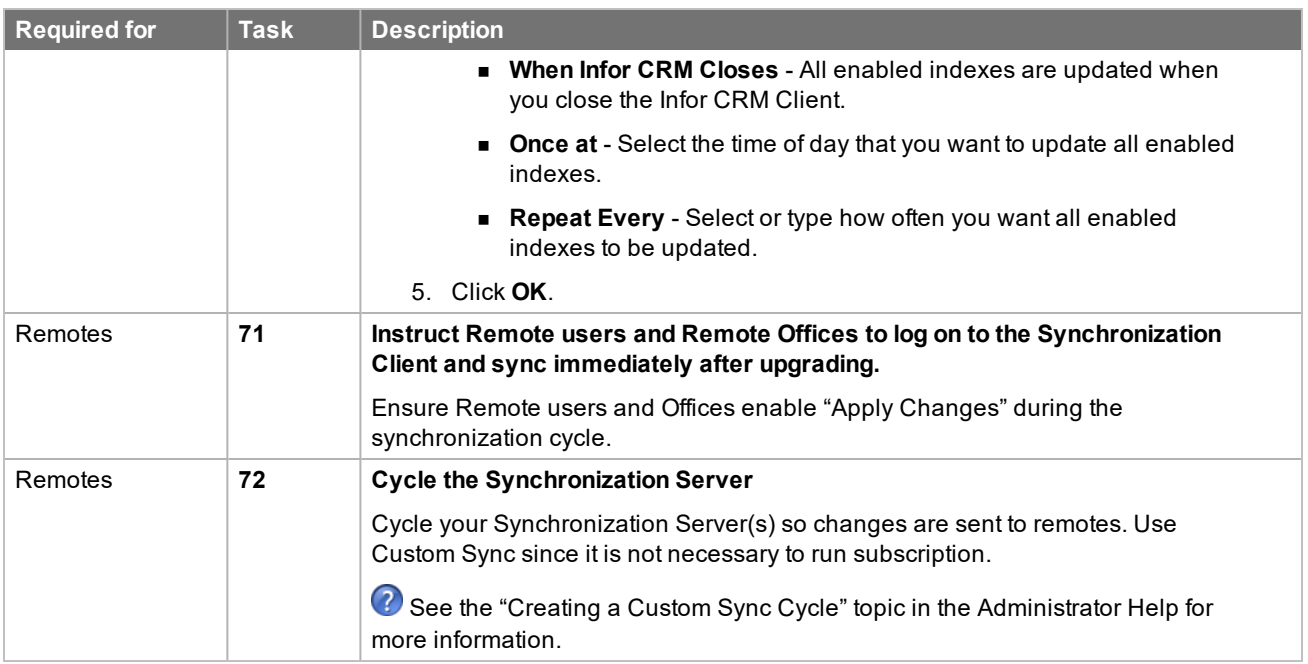

# **Additional Web Client upgrade tasks**

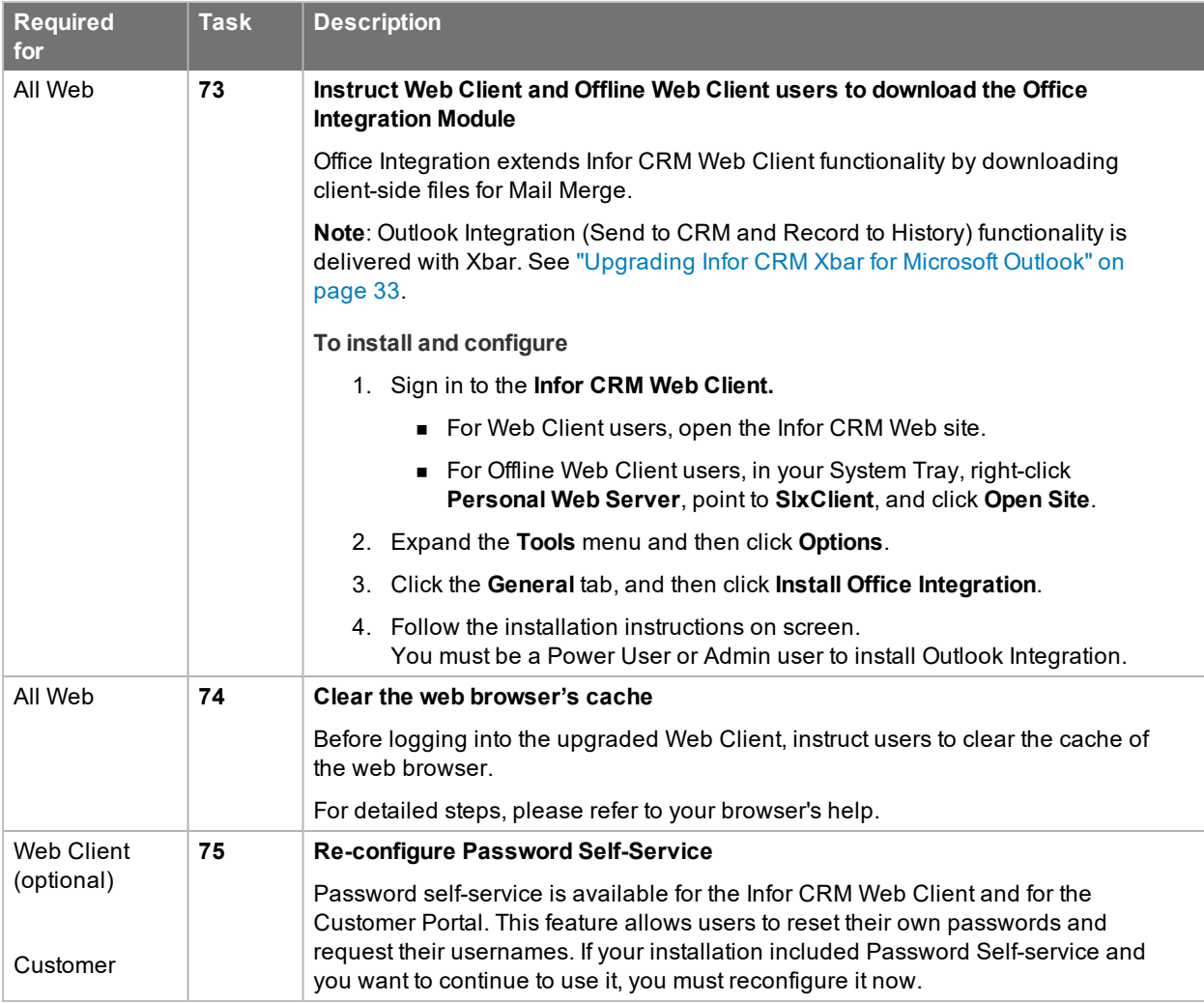

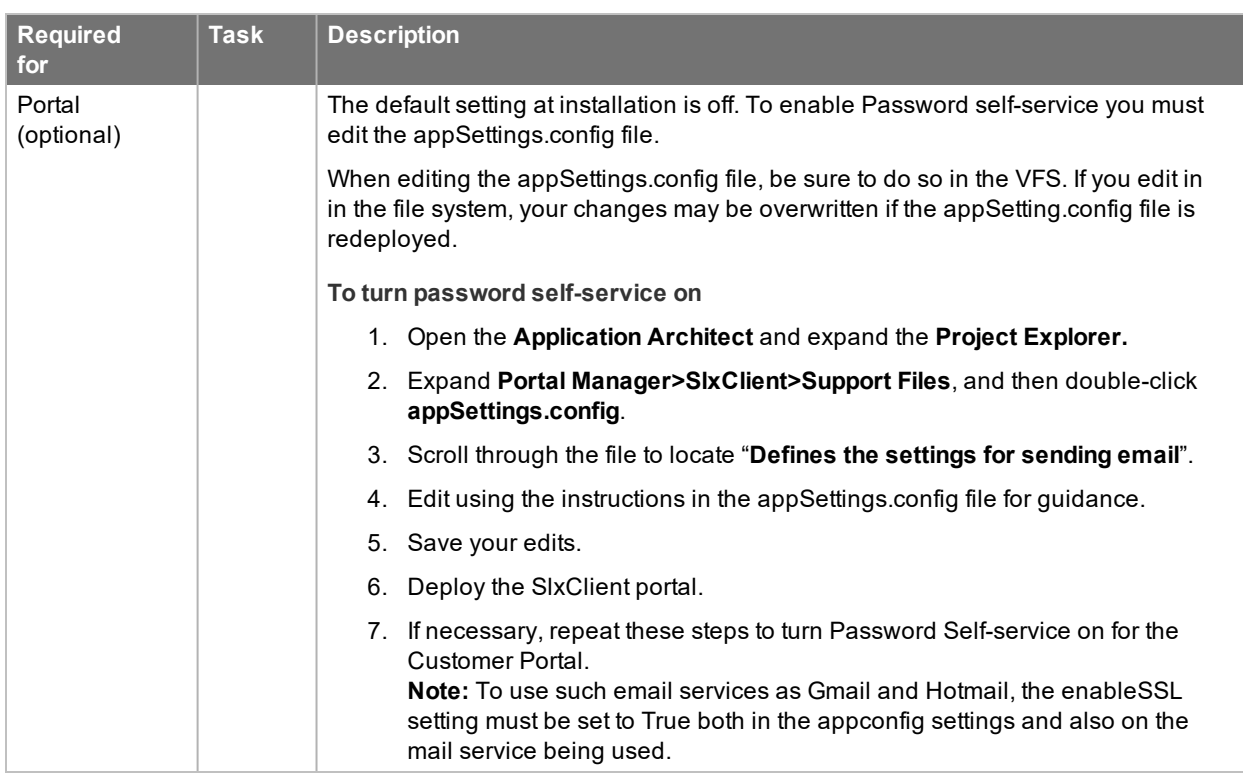

## **Configuring Optional Features**

<span id="page-40-0"></span>This section addresses steps for configuring optional features available in Infor CRM v8.5.

## **Upgrading Infor CRM Xbar for Microsoft Outlook**

Provide users with instructions for installing Xbar for Microsoft Outlook, and with their connection credentials.

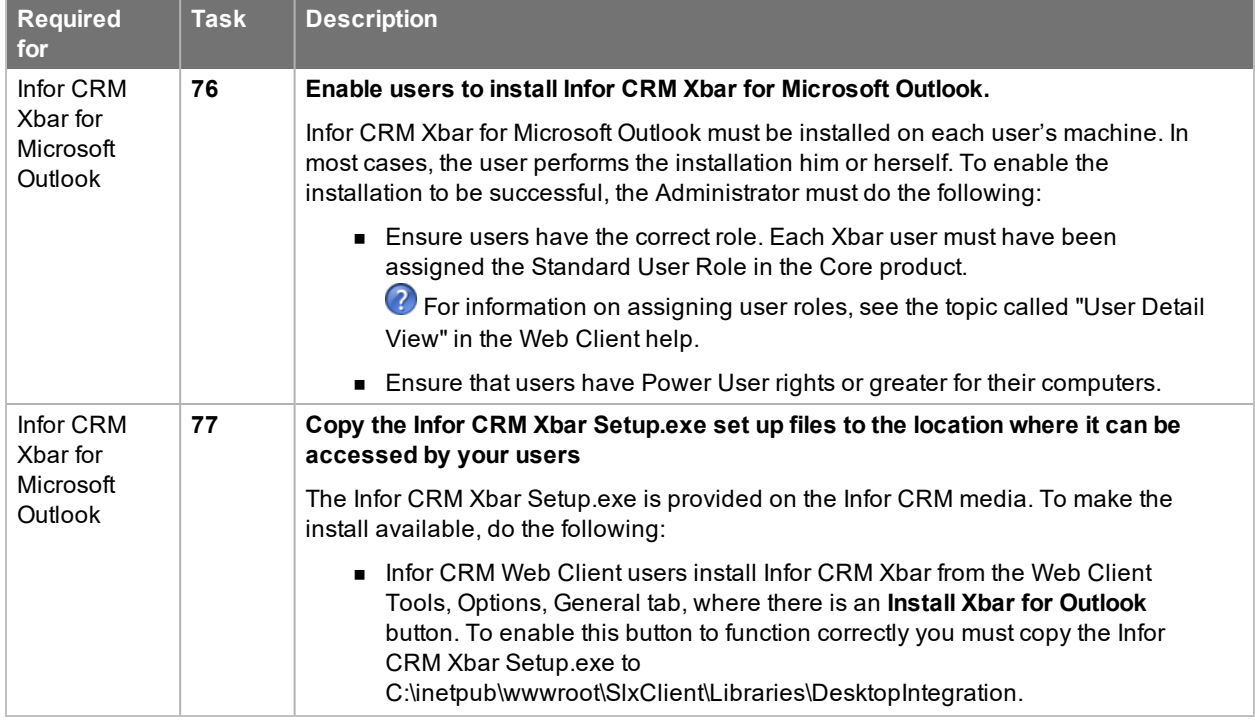

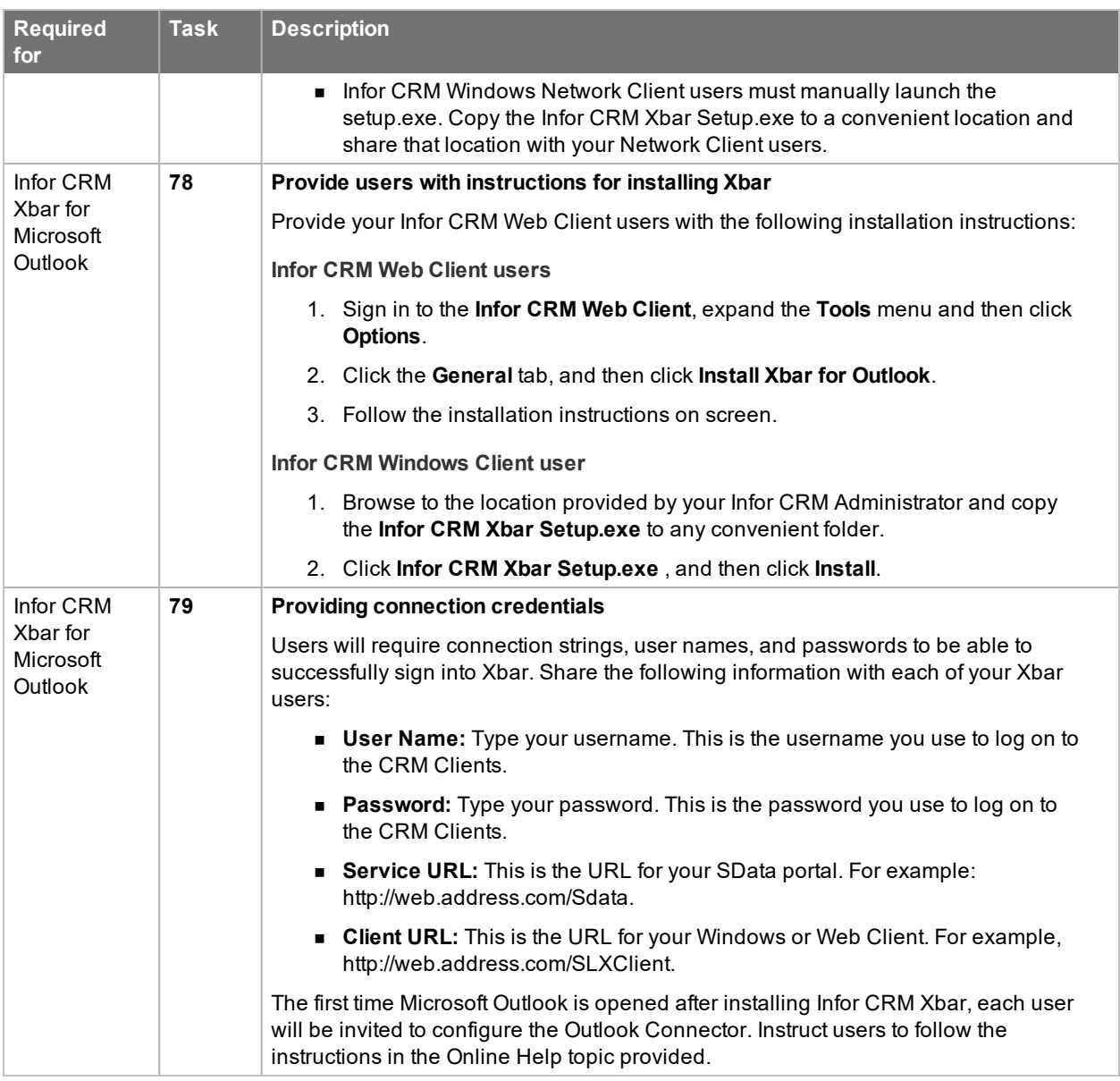

### **Upgrading Infor CRM Back Office Extension**

These tasks assume that you are upgrading an existing implementation. If you are configuring the Infor CRM Back Office Extension integration for the first time, do not follow the steps in this section. Refer to the following documents instead:

- Infor CRM Implementation Guide (Infor CRM Implementation Guide.pdf)
- <sup>n</sup> Infor CRM Back Office Extension Customization Guide (*Infor CRM Back Office Extension Customization Guide.pdf*)
- <sup>n</sup> Infor CRM Back Office Extension Configuration Guide for Infor ION (*Infor CRM Back Office Extension Configuration Guide for Infor ION.pdf*)

Infor CRM Back Office Extension features require that you have first installed Infor ION and configured connections using Infor ION Connect.

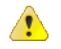

Back Office Integration is not supported for Windows Network Clients or for Remotes (Offline Web Clients, Remote Offices, or Remote Network Client users).

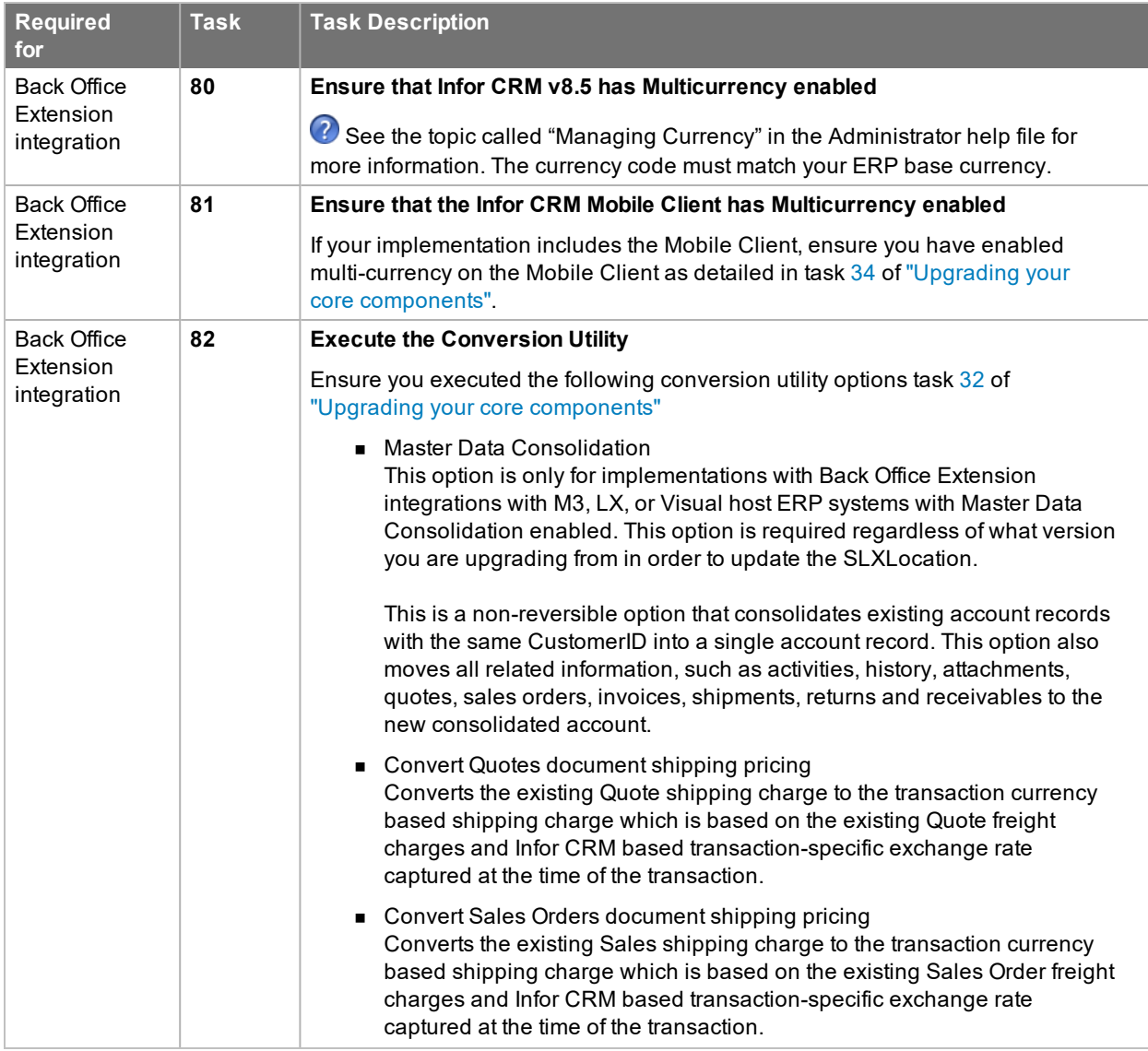

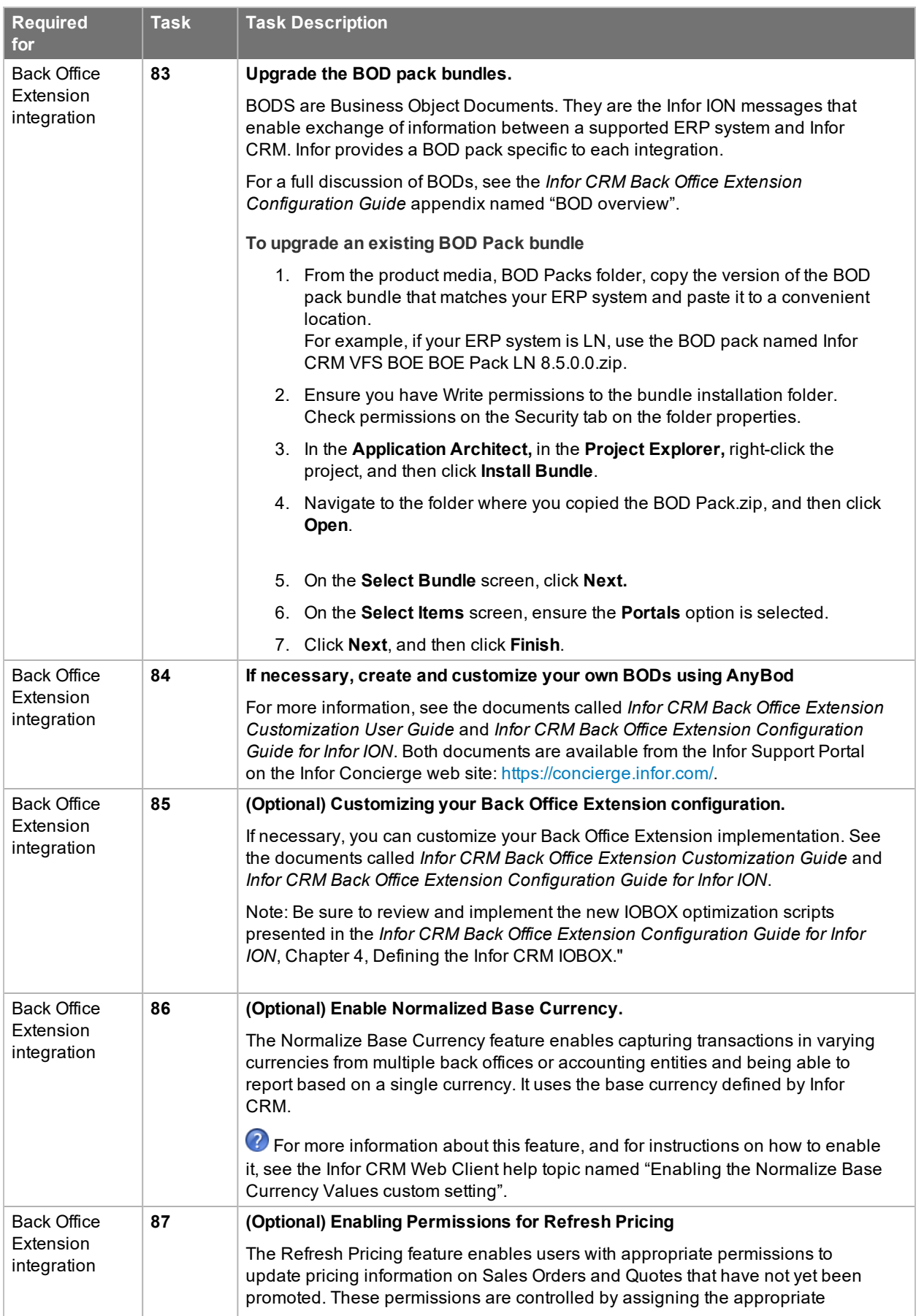

<span id="page-44-0"></span>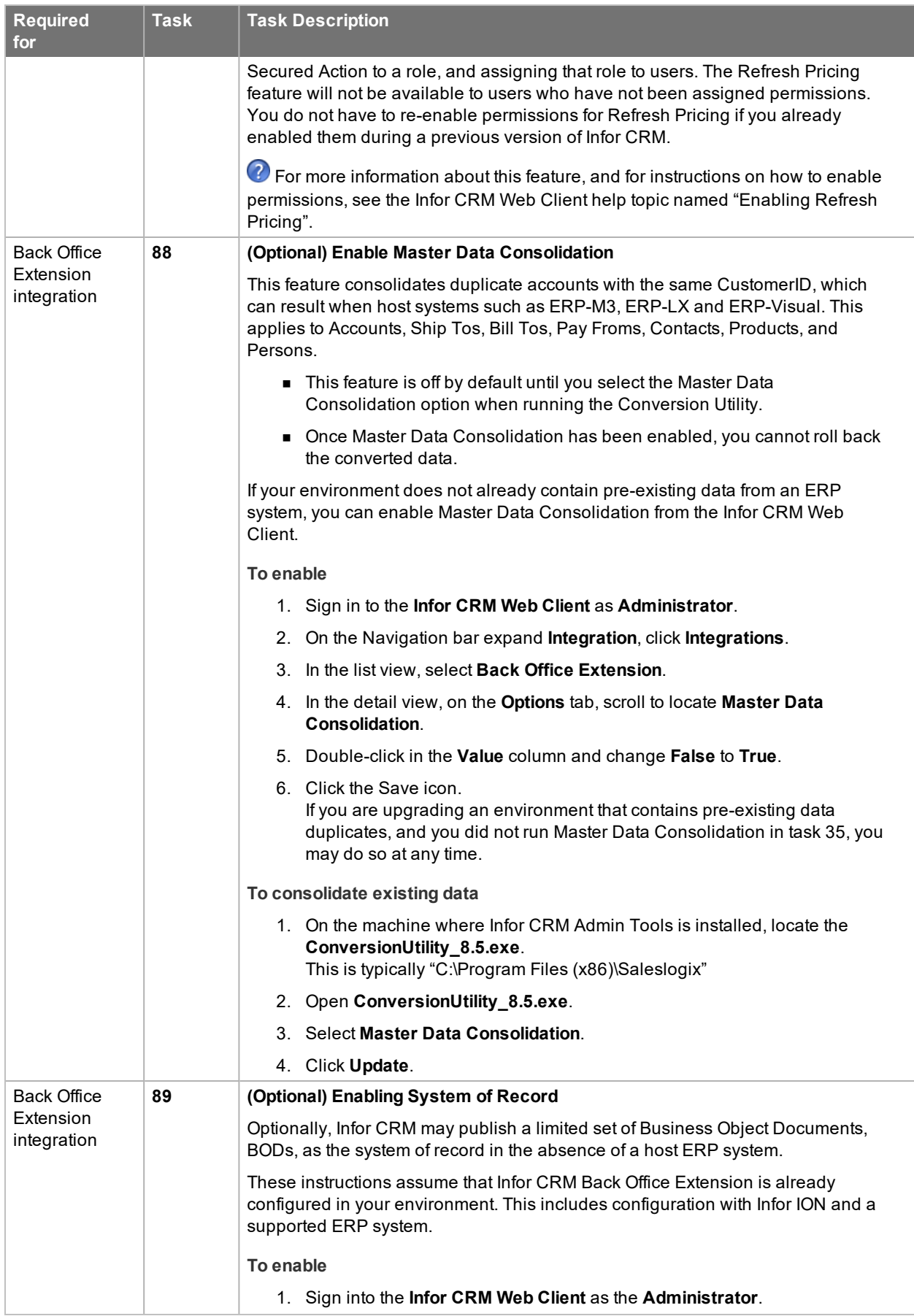

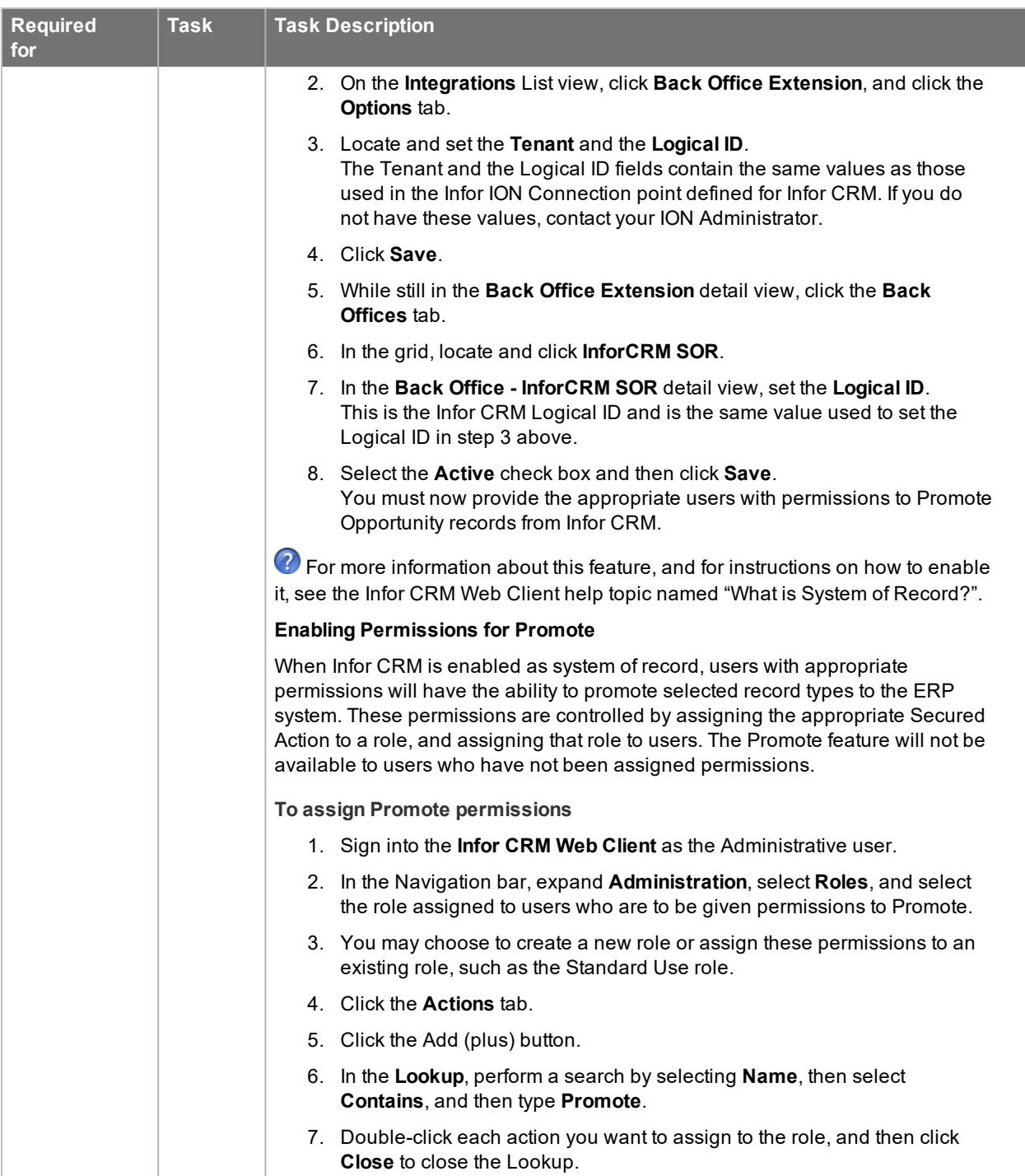

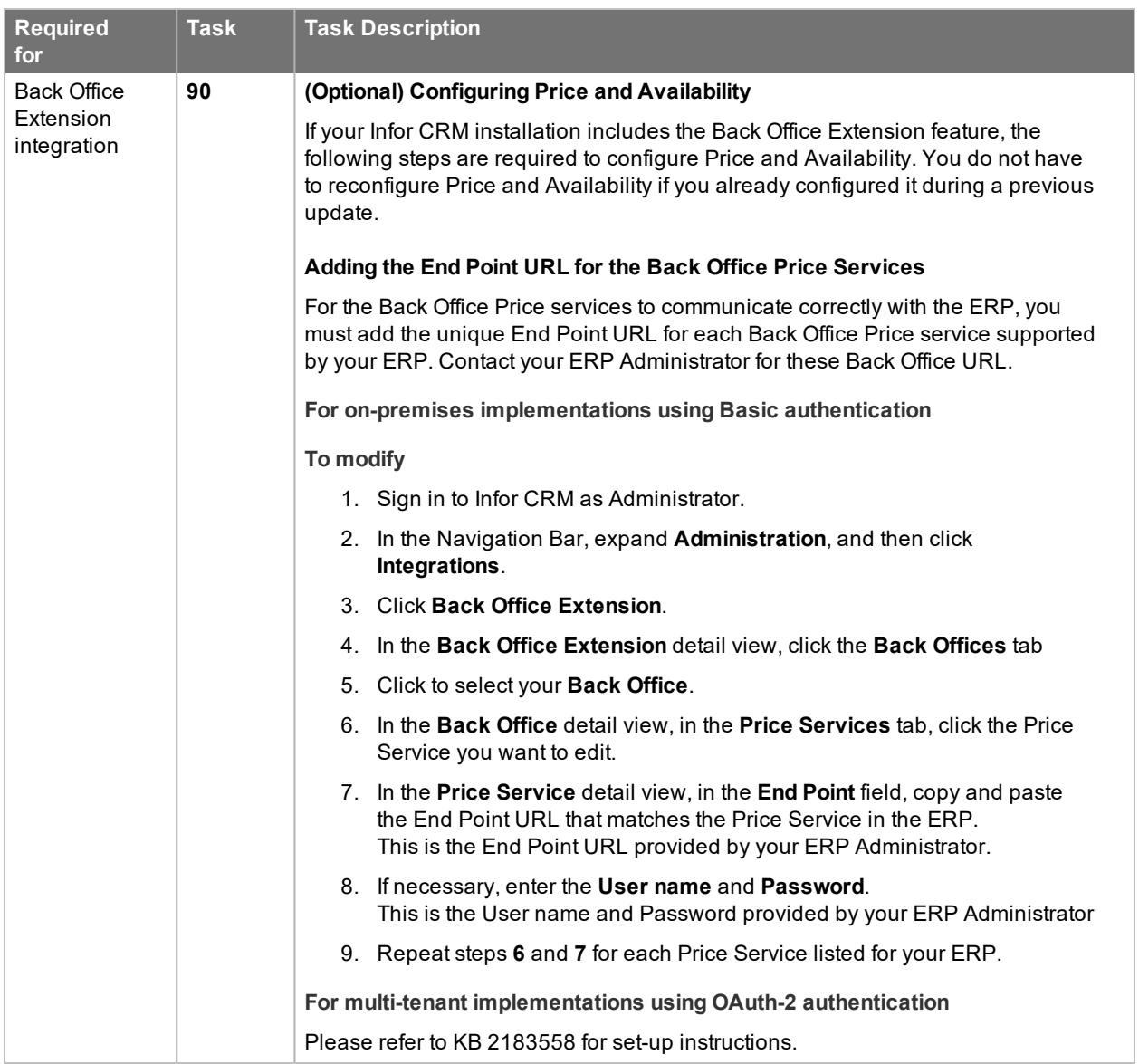

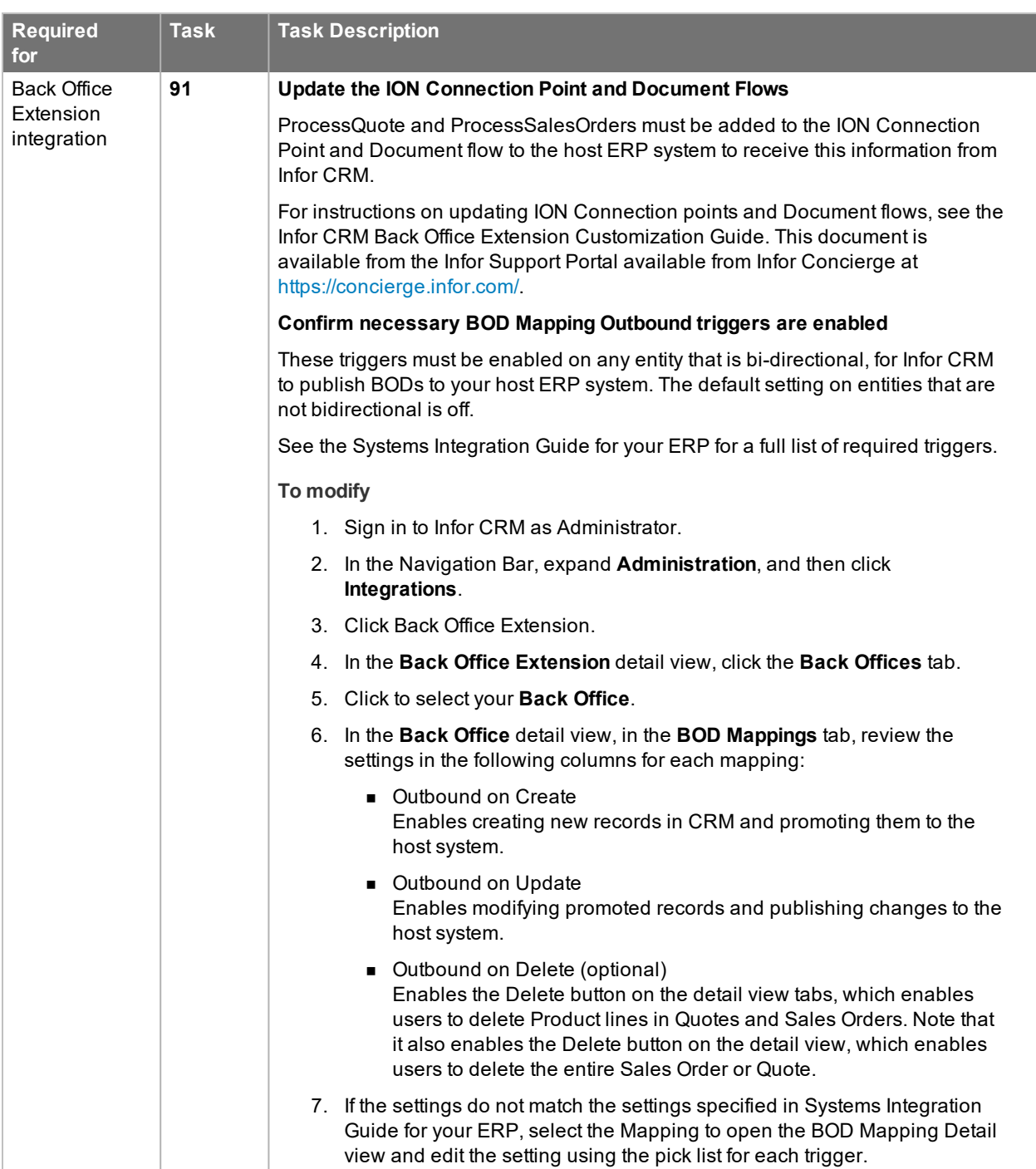

## **Enabling integration with Infor Configure Price Quote (CPQ)**

These tasks assume that you are already have Infor Configure Price Quote installed and configured in your environment. For more information, see the Infor documentation that accompanied CPQ.

<span id="page-48-0"></span>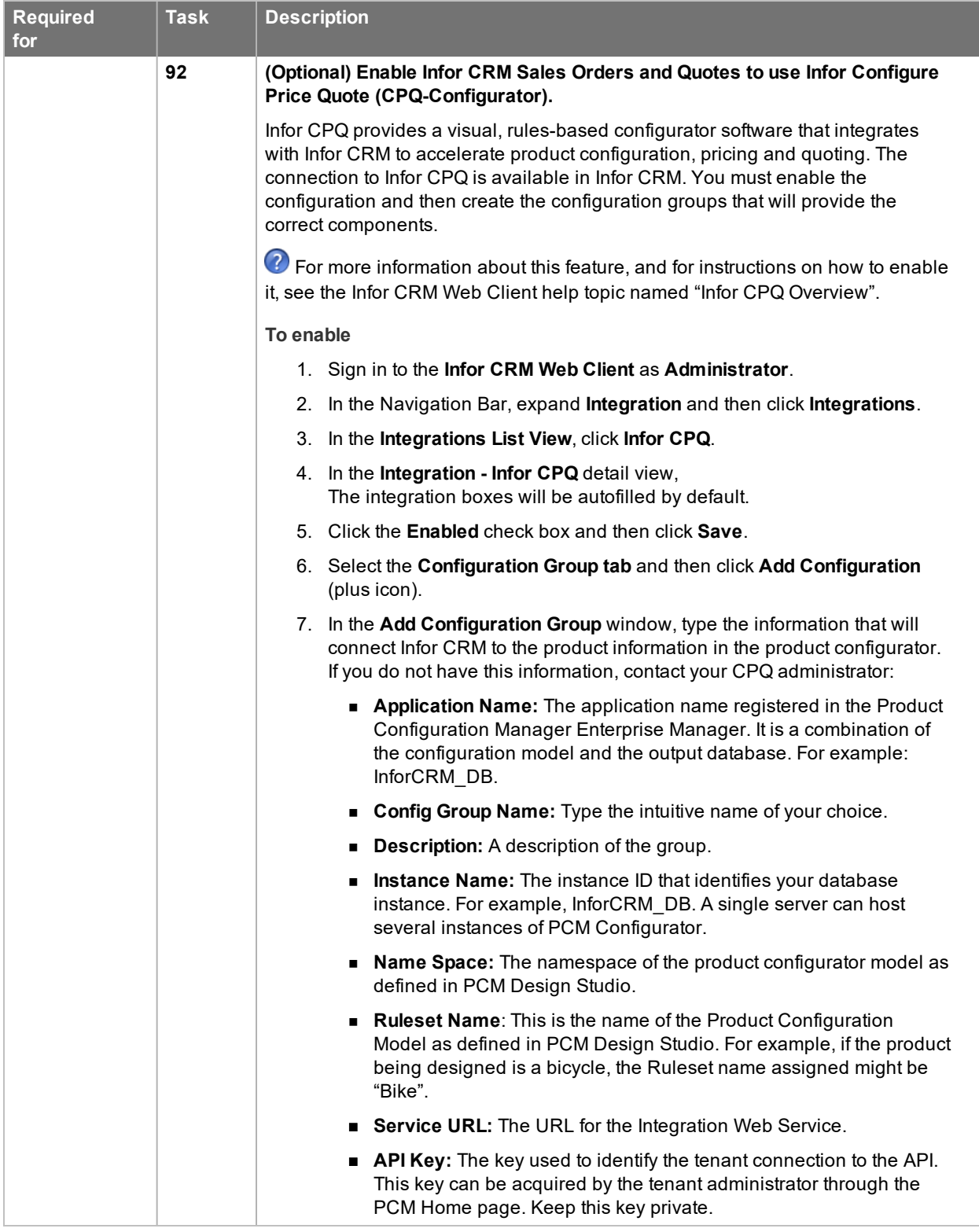

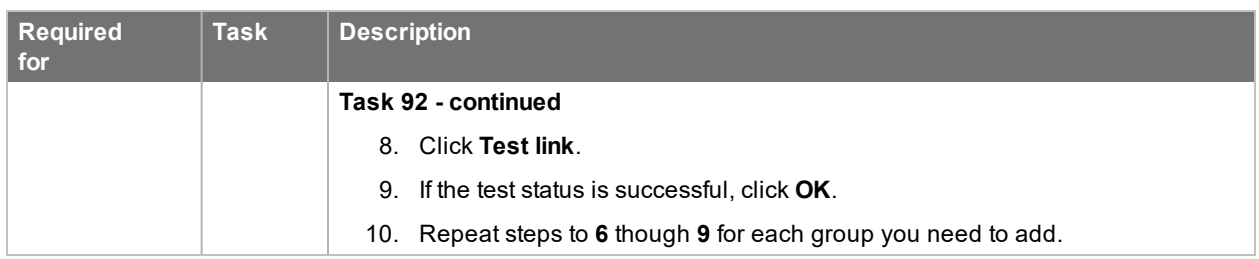

## **Enabling integration with Infor Ming.le**

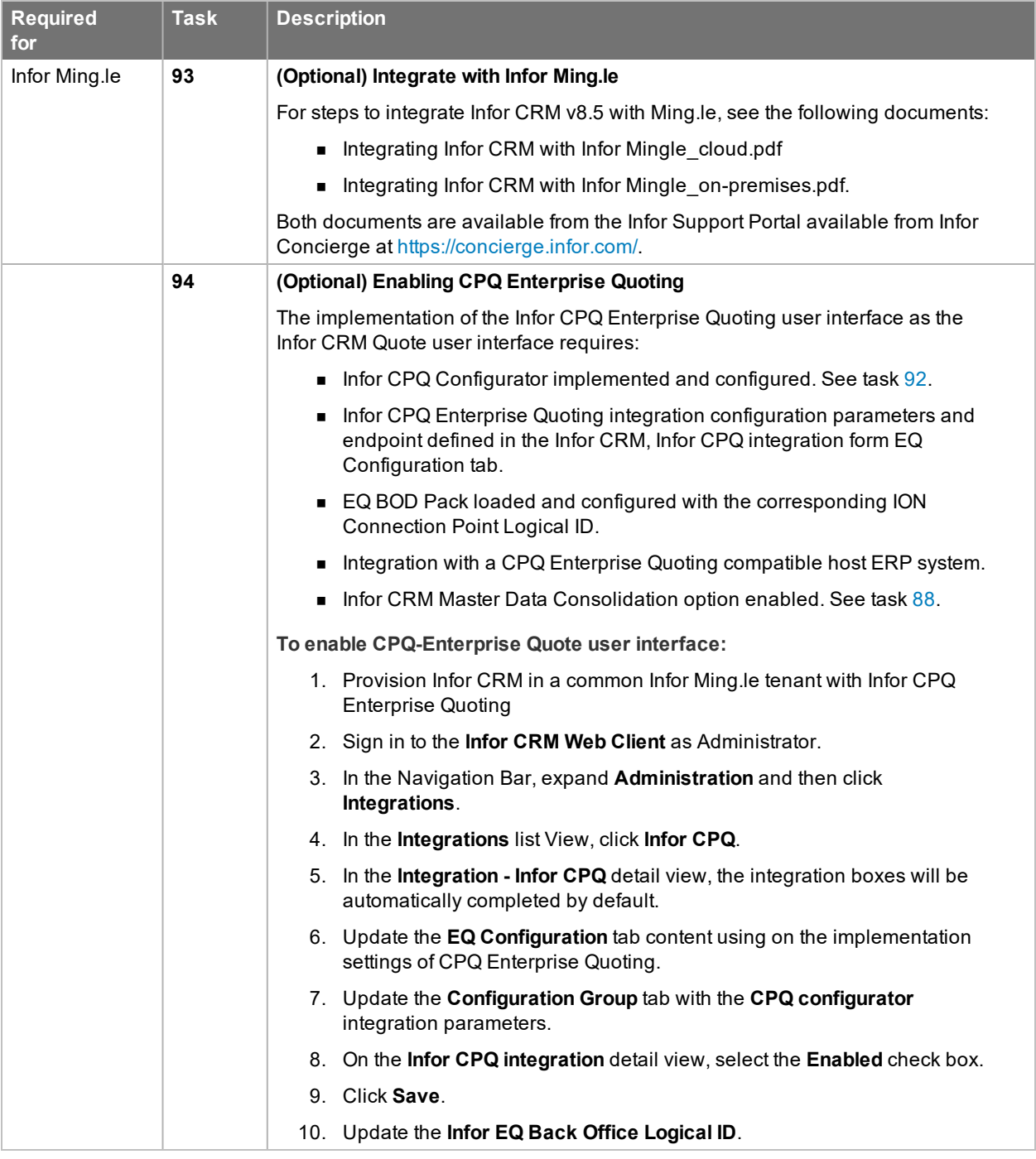

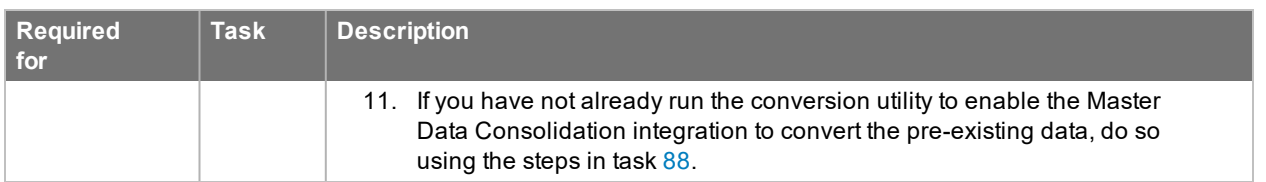

## **Next Steps**

You have completed the upgrade to Infor CRM v8.5. For more information about the changes in this release:

See Chapter 2, "What's New in this [release"](#page-52-0) on page 45 and the "What's New in this Release" topic in the online Help systems for an explanation of the new features.

See Chapter 3, ["Changes](#page-60-0) in this release" on page 53 for information about the schema, plugins, and files changes in this release.

# <span id="page-52-0"></span>Chapter 2 What's New in this release

This chapter lists all of the changes to Infor CRM since version 8.4. See the "What's New in this Release" topic in the online Help systems for more information about the new features.

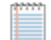

Any change in the underlying architecture in the base product causing customizations to not function properly is identified as a **[Breaking Change]**.

#### **General enhancements**

- Administrator:
	- **New Office Financial Settings tab to support new Query Builder date parameters. (8.4.0.04)**
	- New Office Groups tab to support the ability to secure groups from subqueries. (8.4.0.04)
- $\blacksquare$  Query Builder (8.4.0.04)
	- Discontinuing the support of subqueries, by providing new out-of-the-box query parameters to replace subqueries and the ability for customers to create and manage their own custom query parameters.
	- Out-of-the-box date parameters allow for queries based on dynamic timeframes.
- [Breaking Change]The ActivityEditor.js and the HistoryEditor.js have been modified which may break customizations. (8.4.0.04)
- [Breaking Change]Changes to the Sage Platform.dll, introduced in Web Core Update 01 for Infor CRM version 8.4, may cause customizations to not function properly. Any customizations that use these functions must be modified. Use the table below to replace the removed methods. (8.4.0.01)

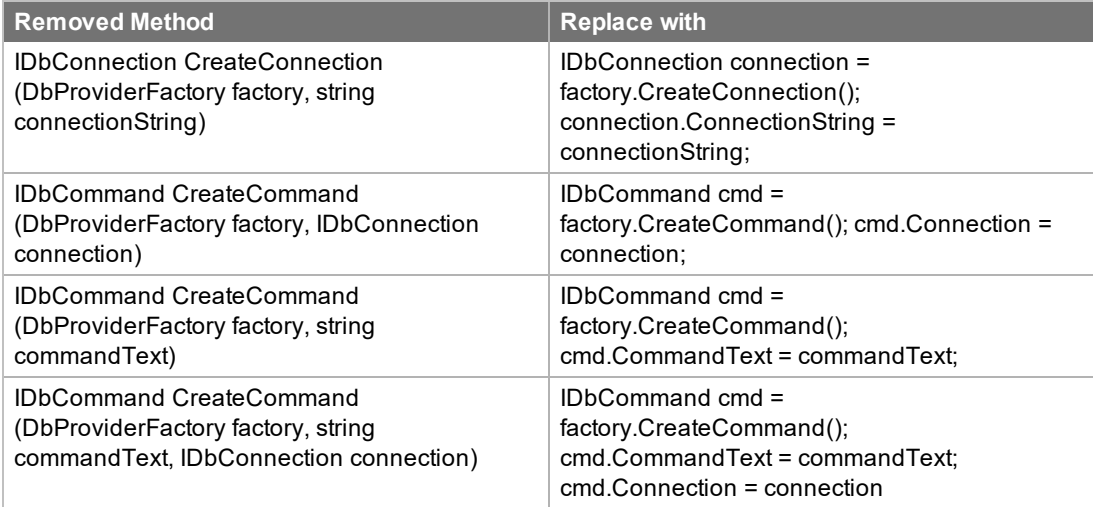

#### **Web Client enhancements**

- Refreshed user interface  $(8.4.0.03, 8.4.0.04, 8.5)$ 
	- $\blacksquare$  Web Client icons upgraded to the Uplift icon set. (8.4.0.04)
		- The Associate and Remove buttons now use Associate and Remove icons instead of the Add and Delete icons.(8.5)
		- On the Campaign detail view, Targets tab, the Update Target button now uses the reload icon instead of the recurring icon. (8.5)
	- $\blacksquare$  Customer Portal Icons upgraded to the Uplift icon set. (8.5)
	- Removed borders from editable (SData) grids  $(8.5)$
	- Removed borders from tab fields  $(8.5)$
	- $\blacksquare$  The vertical spacing between Navigation Bar items was reduced (8.5)
	- Event and Literature navigation items were moved below Calendar on the Navigation Bar  $(8.5)$
	- Removed "Infor CRM" from the menu bar.  $(8.5)$
	- $\blacksquare$  In any list view or grid, the first column linked to record is now bold (8.5)
		- For all Contracts groups, the Reference  $\#$  column is now the first column (8.5)
		- For all Activity and Notes/History tabs, the Regarding column is now a link to the activity records and has been moved to the right of the Type column. (8.5)
		- For all groups in the Activity List View, the regarding column has been moved to between the Type and Start columns. (8.5)
		- For all Standard Problem groups, the Description column is now the first column and a link and the Standard Problem ID column was removed. (8.5)
		- For all Standard Resolution groups, the Description column is now the first column and a link and the Standard Resolution ID column was removed. (8.5)
		- For all Literature Items groups, Name column is now the first column followed by Item Number as the second column (8.5)
- <sup>n</sup> Updated the Help About dialog box to show SNC and Web versions instead of SNC, Core, and Model versions. 8.5
- n The new Dashboards feature provides all new configurable widgets including new funnel, gauge, and donut charts, and the ability to add multiple data sources for some chart types. (8.5)

C See the topic called "Working with Dashboards" in the Web Client online help for more information.

- Activities entity is available for the Dashboard and Welcome page. (8.5)
- $\blacksquare$  The Welcome page funnel chart now uses the same funnel chart widget as the New Dashboard. (8.5)
- Activity enhancements  $(8.4.0.04)$ 
	- n Ability to associate multiple records to an activity, including: contacts, accounts, opportunities, tickets, and leads and now sales orders, quotes, campaigns, returns, and defects.
	- The Activities and Notes/History tabs have been added to the Sales Orders, Quotes, Campaigns, Returns, and Defects detail views.
	- **Associated records are prominently listed on the General tab in a sortable and scrollable list.**
	- The Participants tab is now the Attendees tab and only lists contacts or leads who will or did attend the activity.
	- Attendees are automatically added as Associations.
	- **n** If a contact or lead is added as an association, the user is prompted to add the contact or lead as an attendee.
	- $\blacksquare$  The Notes field is a little larger and is able to display more characters than previous releases.
- <sup>n</sup> Ability to associate multiple records with a note, including: contacts, accounts, opportunities, tickets, and leads and now sales orders, quotes, campaigns, returns, and defects.
- **Fanning out recurring activity occurrences.**
- Activities list view supports groups and standard list view features.
- The Events tab was removed from the Activities list view now has its own list view.
- Literature Requests tab was removed from the Activities list view and can now be viewed, scheduled, and managed in the Literature Requests list view.
- <sup>n</sup> Quotas and Forecasting list and detail views allow management of sales goals and tools to measure performance towards those goals. (8.4.0.03)
	- **Dearth** Users with the appropriate access may:
		- View, add, and manage quotas
		- View, add, and manage forecasts
	- Forecast Pipeline displays opportunity pipeline information segmented by criteria such as manager, country, or product.
	- **Deportunity Forecast Dashboard enables users to see opportunity pipeline analytics in the form of** charting and list widgets.
	- **New Opportunity groups:** 
		- Forecasted to Close in 30 Days or less
		- Forecasted to Close in 30 to 60 days
		- Forecasted 61 Days or more
	- Ability to add and remove records to and from Quotas or Forecasts ad hoc groups. (8.5)
- CRM Workflows provide configurable automated email notifications based on updated CRM content. (8.4.0.04)
	- New review and approval process includes:  $(8.5)$ 
		- Individual or group approval processes
		- Configurable approval criteria
		- Escalation support
	- $\blacksquare$  An updated template editor with the following enhancements: (8.5)
		- Token selection has transitioned to the standard  $@$  mention user interface
		- <sup>l</sup> Expanded constant tokens include: \$Link\_ApprovalForm, \$Link\_DetailForm, \$EntityType, and \$ApprovalStatus
	- Department, team, Infor CRM User, and email related properties are now supported as valid notification address selections (8.5)
	- The Step condition editor now includes support for related data content and the new expanded constant tokens (8.5)
	- **New CRM Workflows list view providing visibility of both active and complete CRM Workflow instances.** (Groups include: All CRM Workflows, Active CRM Workflows, and My Active CRM Workflows.) (8.5)
	- New CRM Workflows tab added to Accounts, Contacts, Opportunities, Quotes, and Sales Orders detail views. (8.5)
	- **New CRM Workflow step instance detail view providing the user interface to approve of disapprove** pending workflow approval steps. (8.5)
	- $\blacksquare$  Allows the use of CRM properties in the email subject field of a workflow step. (8.5)
- $\blacksquare$  Query Builder (8.4.0.04)
	- n Discontinuing the support of subqueries, by providing new out-of-the-box query parameters to replace subqueries and the ability for customers to create and manage their own custom query parameters.
	- n Out-of-the-box date parameters allow for queries based on dynamic timeframes.
- n Adding Conditions and Select Value dialog boxes have been resized to display larger by default and can be resized.
- Marketo Partitioning(8.4.0.02)
	- **n** Marketo Partitions is an optional feature within a Marketo integration. When enabled, Marketo Partitions enables a contact or lead (defined by email address) to be listed as many times as there are partitions. This allows different marketing teams to market to the same person while tracking results independently. For more information, please refer to the *Configuring Marketo Integration for the Infor CRM WebClient.pdf* document.
- New Help About information page (8.4.0.01)
	- In 8.4 and earlier, the Help menu About option displayed a page in the Web Client online Help that showed the version number. Now that help is hosted separately from the product, the product requires a separate About information page to ensure the accurate version number is available.
- GDPR compliance (8.4.0.01)
	- When creating a new contact, the Do not Solicit, Do not Email, Do not Call, Do not Mail, and Do not Fax fields are now selected by default. These check boxes will be selected when viewing the contact's detail view. This change was made to provide a process to support compliance with GDPR.
	- n This only applies to new contact records. Settings for the Do not Solicit check box and sub-check boxes for contact records for customers in the system prior to upgrading to Infor CRM v8.4.0.1 are not impacted.
- The Account detail view Contacts tab now displays Status and Preferred Contact information. (8.5)
- <sup>n</sup> When viewing database changes on the Notes/History tab, the Account Manager and Owner information now display the UserID and user name on separate lines if permitted by the administrator (8.5).
- Contact lookups are now filtered to exclude inactive contacts.  $(8.5)$
- <sup>n</sup> Contacts can no longer be both inactive and primary. A primary contact cannot be made inactive and inactive contacts cannot be marked as primary. (8.5)
- $\blacksquare$  ERP Notes improvements to user experience. (8.5).
- n Inactive products can no longer be added to opportunities, quotes, or sales orders.  $(8.5)$
- The following Sales Order and Quote fields have been increased to 100 characters. (8.5)
	- Quote.CustomerRFQNumber
	- SalesOrder.CustomerPurchaseOrderNumber
	- SalesOrder.CustomerRFQNumber

#### **Web Client Administrator enhancements**

Administrators and users with appropriate role access have access to the following enhancements:

- n In the Application Architect, customizations are now being stored separately from core files, entities, and entity properties. This includes changes made in the Web Client Entity Manager and Form Manager. For more information see the Application Architect help topic "Working with Customizations". (8.5)
- n The User import automatically maps the user fields, so you no longer need to select a template map fields. (8.4.0.03)
- n New Financial Settings tab on the Office Profile to set options for Fiscal Year and Forecast and Quota periods. (8.4.0.03)
- REST API Swagger docs for SDATA. (8.4.0.04)
- Performance improvement  $(8.4.0.01)$ :
	- n Inserting and updating GroupStatistics now uses the NHibernate IStatelessSession.
- Contour has an updated Google API (8.4.0.01)
- $\blacksquare$  The ability to expose entities for Dashboards from the Entity Manager. (8.5)
- The ability to synchronize leads with Outlook Sync. Requires Xbar 1.4.1. (8.5)
- The ability to lock the sync direction for Outlook Sync resources. Requires Xbar 1.4.1. (8.5)
- <sup>n</sup> Office Profiles Privacy tab allows Administrators to share anonymous usage data with Infor. (8.4.0.01) Selecting this check box is optional. Data gathered will help Infor improve the product.
- When the new ShowUserIDOnHistoryChange custom setting is set to True, will display the Account Manager and Owner UserID and user name on separate lines when viewing database changes on the Notes/History tab. (8.5).
- $\blacksquare$  In any list view or grid, the first column linked to record is now bold (8.5)
	- n In the Custom Settings list view, the Description column is now the second column and Unique ID is the third column. (8.5)
- The Exchange Rate Services Integration and Job Schedule were removed. (8.5)

#### **Back Office Integration enhancements**

- Enhancements for two-way Sales Order support with Cloud Suite Distribution (CSD) includes (8.4.0.03):
	- CRM based manual override of Shipping Charges
	- CRM based manual price overrides
- Enhanced Quote, and Sales order, integrated snapshot summary (8.4.0.03)
- Enhanced M3 ProcessQuote BOD content (8.4.0.03)
- Promotion Failure Notifications (8.4.0.01)
	- When Infor CRM is integrated with a supported ERP system, if an update made by Infor CRM is rejected by the ERP, the user is now notified that the update has failed.
		- A Ming. le task can be generated to the user who last worked on the record.
		- An email can be sent and the task escalated if it is not assigned or completed.
		- Auto cancellation of outstanding task is possible if an attempt is made to sync data.
		- These actions do not impact the record itself.
- Two Way Quotes and Sales Orders (8.4.0.01)
	- When Infor CRM is integrated with a supported ERP system, Infor CRM Web Client users who are creating a Sales Order will see the Order location defined using the term that matches the location used by the ERP: Warehouse, Site, or Office. Product selections will be based on ERP: Warehouse, Site, Office, or Logical ID.
	- n In an integrated environment, the Products now includes a location lookup and filtered product lookups.
- n Integrated Product lookups now include both the product's actual ID and the product's description. (8.5)
- $\blacksquare$  ION Workflow enhancements (8.4.0.01)
	- n The following features have been added to support creating new ION Workflows:
		- Users with appropriate permissions can create new workflows by copying and editing existing workflows.
		- New workflows created by copying are automatically given a unique workflow name.
		- New workflows are set to inactive and the auto trigger is set to false by default.
- $\blacksquare$  ERP Notes improvements to user experience. (8.5).
- The BOE cache is now updated when the IBOEPAMapping entity is inserted, updated or deleted. (8.5)
- Added a new BOD field Mapping for Product. Actual ID. (8.5)
- For BOE environments integrated with Visual, IFMVS0000167 is updated to Specification/Property/Note [@type='PART']. (8.5)
- For CSI/CSB (SyteLine) on-premise environments, quotes with a status of Unapproved, Awarded, Lost, Replaced, Canceled, Deleted or Pending will now be read-only (8.5)
- Increased the OAUTH2ACCESSTOKEN from 1024 to 3072 (8.5)
- For administrators:  $(8.5)$ 
	- Optimized Back Office Extension inbound handler
		- Pending BODs are processed in a prioritized Last-in-First-out (LIFO) sequence once the IOBOX database has been updated with the new SqlServer\_CreateInboxLifoIndexes.sql script.

#### **Ming.le enhancements**

There were no Ming.le enhancements since version 8.4.

#### **Windows Client enhancements**

- Added an Associations tab to the Activity and History dialog boxes. (8.5)
- Added Microsoft Office 64-bit support for Windows Client, except for Advanced Outlook Integration. (8.5)
- <sup>n</sup> Recurring activities created in the Windows Client are fanned out and stored as separate instances similar to the Web Client. (8.5)
- n Windows Client supports the Activity Association feature introduced in the Web Client. (8.5)

#### **Mobile enhancements**

The following enhancements have been added since Infor CRM Mobile Client version 3.6.

Infor CRM Mobile Client v4.2 contains the following enhancements:

- Activity Associations on the Activity and History detail views provides:
	- n Ability to view associations on the Activity and History detail views, including sales orders, quotes, campaigns, returns, and defects that were associated to an activity in the Web client.
	- **•** Ability to add a new primary association to an activity without removing the previous primary record. **Note:** The new association will be the primary record.
	- **n** Ability to remove associations.
- Attendees on the Activity and History detail views provides:
	- n Ability to view contacts or leads who attended or are expected to attend an activity.
	- Ability to add and remove activity attendees. Note: Attendees cannot be added or removed from a history item.
- <sup>n</sup> Group application preferences are now user-specific rather than just device specific.
- The signed in user's name is visible in the About details.
- n The detail views have been updated to reduce the amount of space for the title.
- The expired password message has been updated.

Infor CRM Mobile Client v4.1 contains the following enhancements:

- The "Remember Me" option can now be hidden to require users to sign in each time.
- Users can now create and complete an activity in one step from the My Day activity list. Users tap the Add button, select the activity type, enter activity information, and upon pressing Save, the new activity is created and completed.
- Users can now add a ticket as a quick action from the Account view.
- n Integrations with ERP can now refresh opportunity price information.

Infor CRM Mobile Client 4.0 contained the following enhancements:

- The Infor CRM Mobile Client user interface can automatically re-arrange layout to accommodate screen size for a tablet or desktop. This allows more information to displayed in one view compared to a mobile device.
- n Infor SOHO user interface designs are now applied to the Mobile Client views.
- **Example 2** Language and Regional Formats are now separated, enabling users to define each separately. The Regional Formats drop down controls the dates, times, numbers, and currency.
- <sup>n</sup> Users can now create notes while working in Offline mode. The notes are synchronized to Infor CRM during the next online session.
- Multi-Regional Pick Lists: settings made in the Infor CRM Web Client will now cascade into the Mobile Client. This enables Mobile Client users to see the prefix and suffix displayed in the language selected in the Infor CRM Web Client.
- **Nhen viewing PDF files, users can now zoom in and out, and view multiple pages on all supported browsers.**

#### **Application Architect enhancements**

- **Deparade safe enhancements** 
	- <sup>n</sup> Customizations are now stored separately from core Infor CRM files, entities, and entity properties. For details see "Working with Customizations". (8.5)
	- Ability to create a bundle of your customizations.  $(8.5)$
	- $\blacksquare$  New attribute Is Custom identifies if the selected item is customized or not. (8.5)
	- $\blacksquare$  A new icon identifies customized items in the Entity Model and Portal Manager. (8.5)
	- $\blacksquare$  In the Portal Manager, pages are now identified with the page icon, not the entity icon. (8.5)
	- $\blacksquare$  Portal Manager no longer displays core files that cannot be customized. (8.5)
	- $\blacksquare$  The following items are no longer needed when installing a bundle and have been deprecated:(8.5)
		- The ability to browse to a Merge Content Path from a previous install.
		- The ability to merge changes during install.
- <sup>n</sup> New properties for allowing entities and parent entities to be associated with activities and notes. (8.4.0.04)
- A new topic explains how to change the Web Client main image.  $(8.5)$
- <sup>n</sup> New attribute for allowing entities, relationships, or properties to be included in the CRM Workflow content. (8.4.0.04)

Enabled entities define the set of entities enabled for CRM Workflows. Enabled relationships and properties define the set of CRM entity properties and related entity properties automatically populated into the CRM Workflow Properties tab.

- The following items are no longer needed when installing a bundle and have been deprecated:(8.5)
	- The ability to browse to a Merge Content Path from a previous install.
	- The ability to merge changes during install.
- n New property for allowing entities, relationships, or properties to be included in the CRM Workflow content Enabled entities define the set of entities enabled for CRM Workflows. Enabled relationships and properties define the set of CRM entity properties and related entity properties automatically populated into the CRM Workflow Properties tab.

#### **Deprecated Features**

- The Exchange Rate Services Integration and Job Schedule were removed due to changes made by the service provider.. (8.5)
- n The Show history for all attendees activity option is no longer needed and has been removed. (8.4.0.04)
- <sup>n</sup> In the Application Architect, when installing a bundle, the following features have been deprecated:
	- The ability to browse to a Merge Content Path from a previous install.
	- The ability to merge changes during install.

# <span id="page-60-0"></span>Chapter 3 Changes in this release

In addition to the new functionality described in Chapter 2, "What's New in this [release"](#page-52-0), Infor CRM 8.5 fixes product defects. This includes defects previously addressed in Updates. Refer to the Fixed Issues List on the Infor Support Portal Web site for more information.

Changes are listed in the following sections by category (new or updated), type (form, script, and so on), and then alphabetically by name within the category and type.

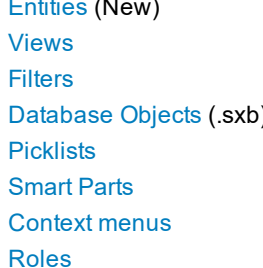

[Entities](#page-61-0) (New) [Entities](#page-61-1) (Updated) [Properties](#page-62-0) [Relationships](#page-69-0) [Tables](#page-79-0) (not in Entity Model) Inserted [Records](#page-79-1) [Scripts](#page-80-0) **[Indexes](#page-82-0) [Events](#page-83-0)** Events [Business](#page-85-0) Rules [Database](#page-86-1) Objects (VFS) [Plugins](#page-90-0) [Reports](#page-91-0) Reports [Windows](#page-92-1) forms **Portal [pages](#page-93-0)** [Quick](#page-98-0) forms [Smart](#page-98-1) Parts [Modules](#page-100-0) [Menus](#page-100-1) [Navigation](#page-101-0) [Tasklets](#page-101-2) **[Configuration](#page-101-3) files** Custom [Settings](#page-102-0)

**[Secured](#page-105-0) Actions Contract [Deprecated](#page-107-0) items** 

## **Finding script changes**

Changes to Infor CRM scripts, and scripts on forms, can be researched using a third-party comparison utility such as Beyond Compare or Microsoft Word. You can use the following example procedure to determine the Infor script changes in this release. Then, use that information to either update your custom scripts with the Infor changes, or add your customizations to the Infor script.

**To find script changes**

- 1. Apply the upgrade bundle to a test environment.
- 2. Open the original version of the script or form you want to research in the Architect.
- 3. Do one of the following:
	- n For a form: Click the **Script** tab, right-click the script, and then click **Select All**.
	- n For a script: Right-click the script, and then click **Select All**.
- 4. Copy and paste the information to a text editor, such as WordPad.
- 5. Save the script with the version number in the name.
- 6. Repeat steps 2 5 for the same plugin updated in this release.
- 7. Open the original plugin version in Microsoft Word (saved in step 5).
- 8. On the **Tools** menu, click **Compare and Merge Documents**.
- 9. Browse to and select the updated plugin (saved in step 6) and click **Merge**.
- 10. View the code changes and determine how to merge the Infor CRM changes with your customizations.

#### <span id="page-61-0"></span>**New Entities**

The following lists entities added since in v8.4.

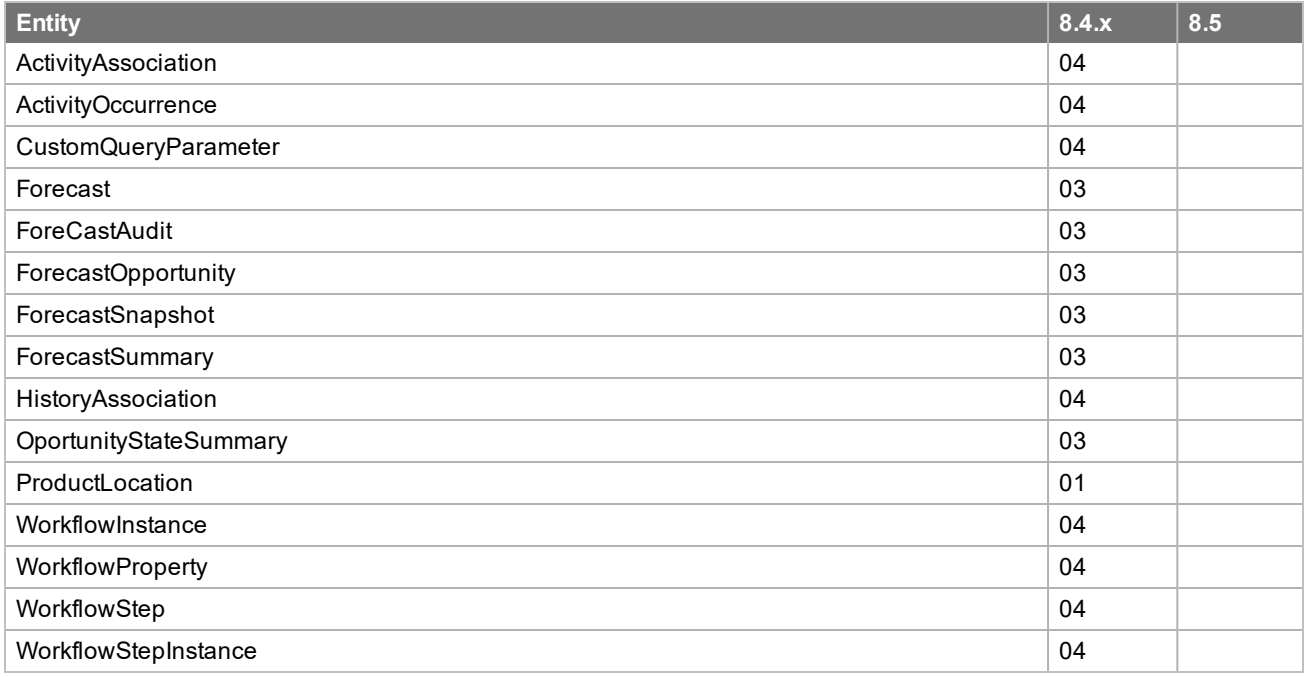

### <span id="page-61-1"></span>**Updated Entities**

The following lists entities updated since in v8.4. If a change is not listed in the description, then it was likely a change to attributes on properties of the table.

Most entities were updated in order to implement the new Is Custom attribute added in version 8.5 in support of E the Upgrade Safe Customizations feature.

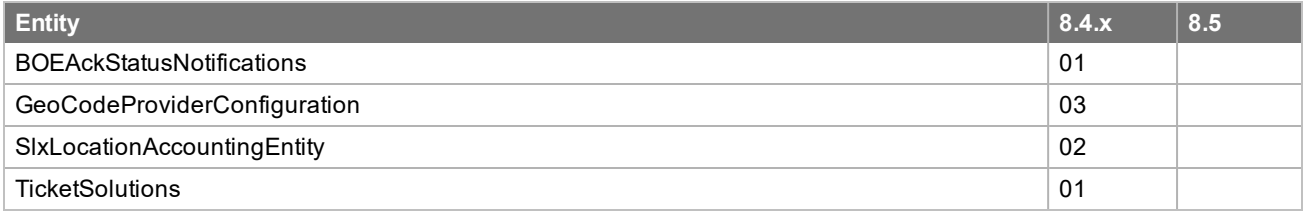

## <span id="page-62-0"></span>**New or Updated Properties or Fields**

The following lists properties added or updated since in v8.4

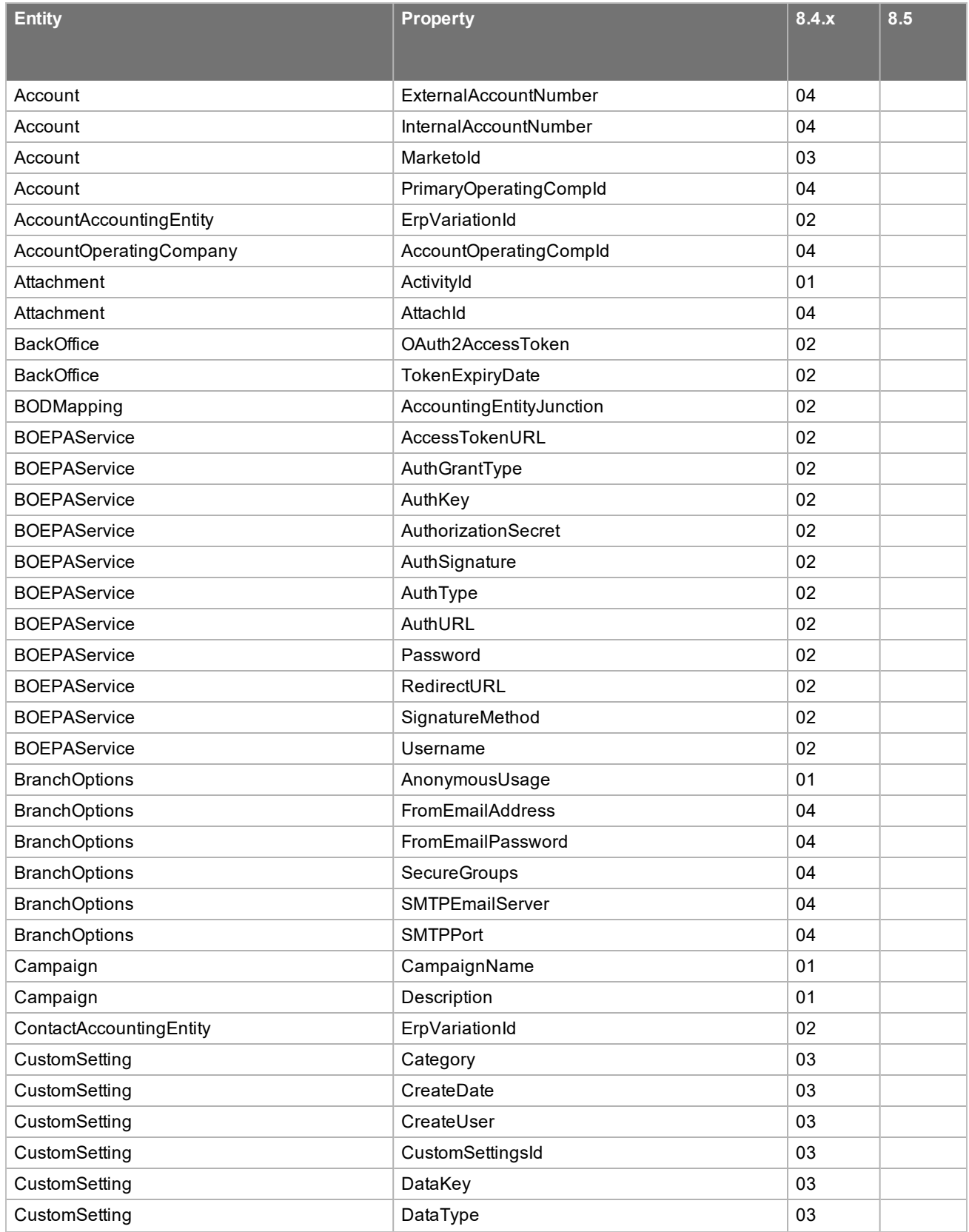

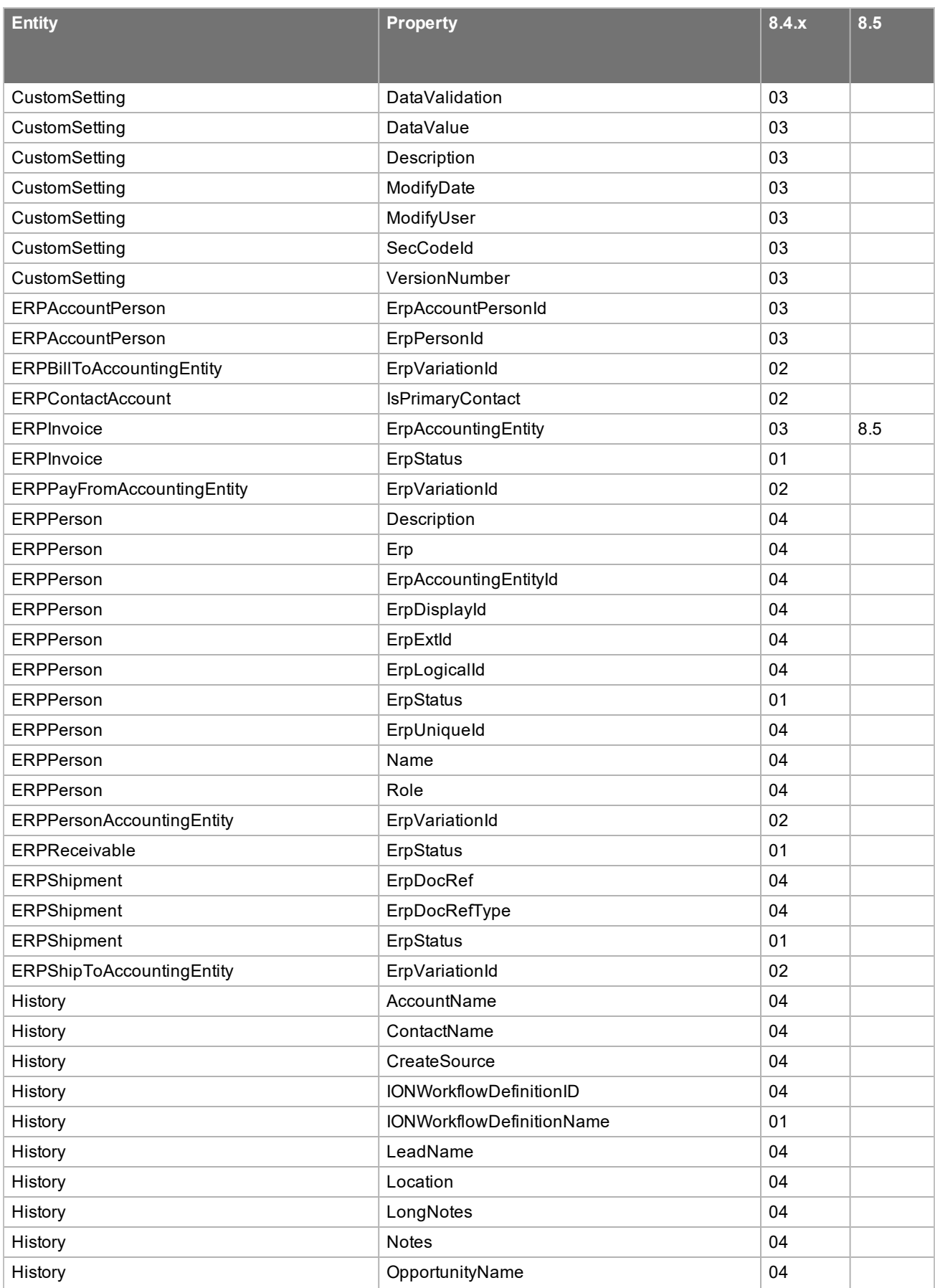

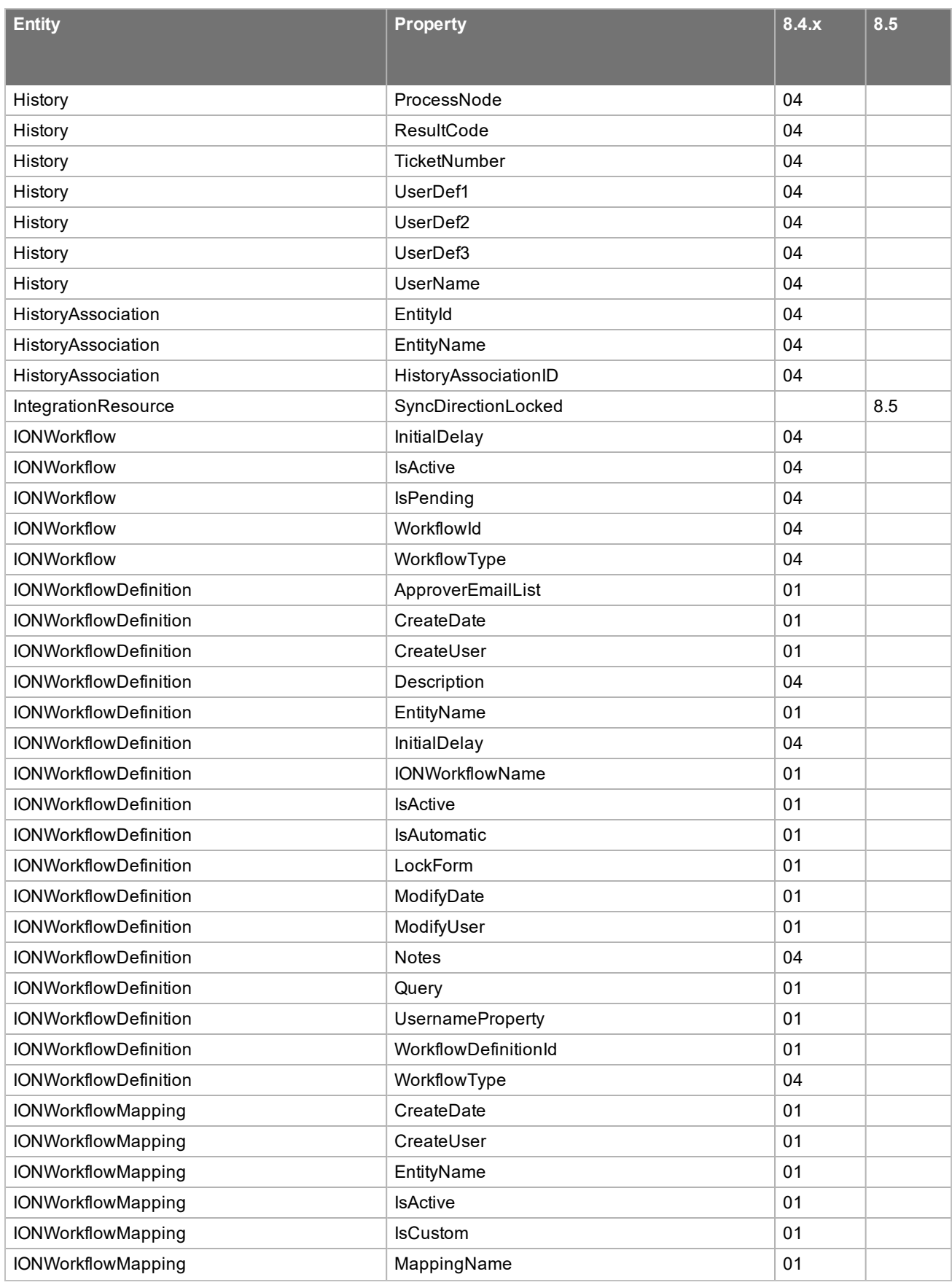

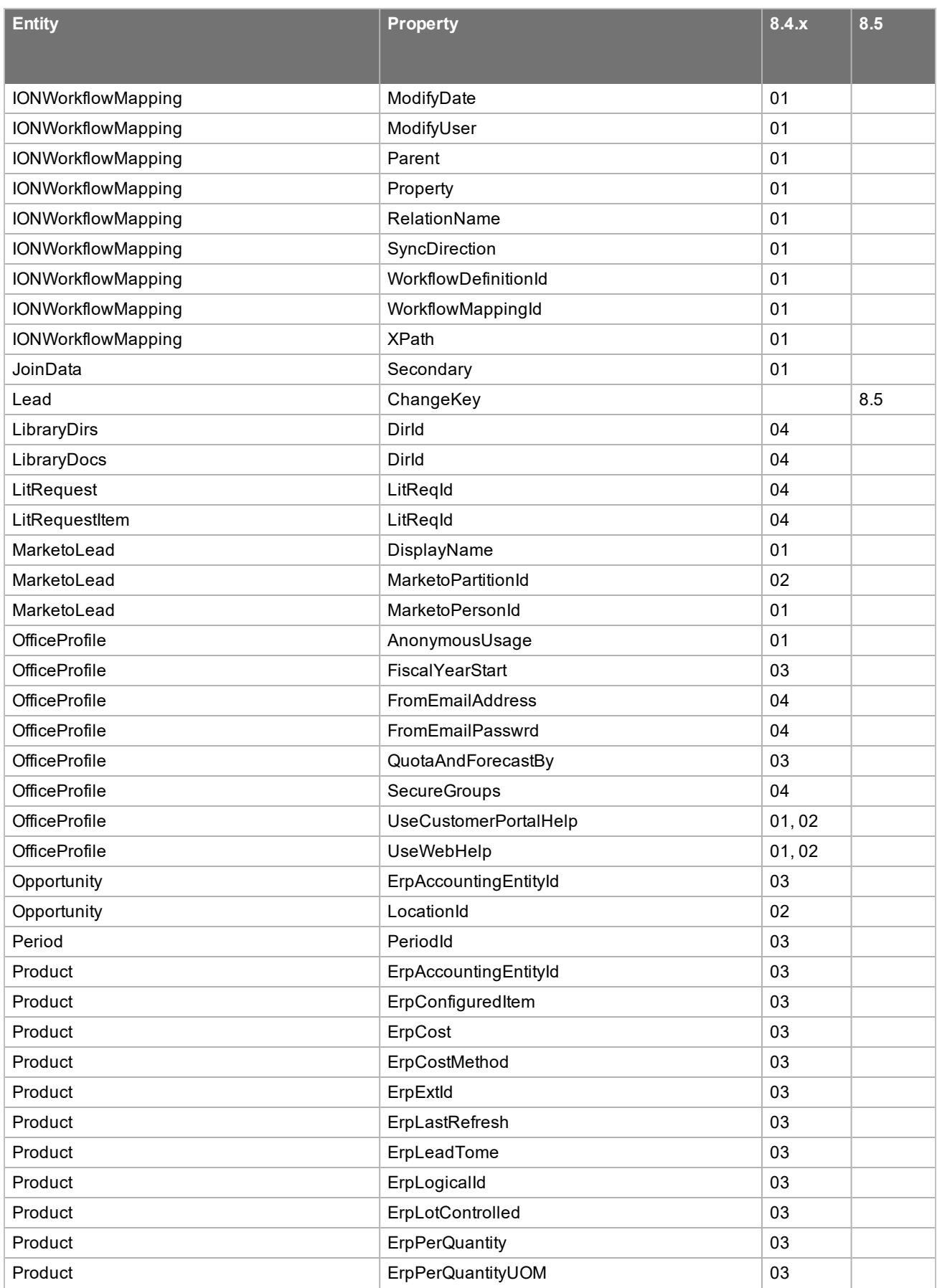

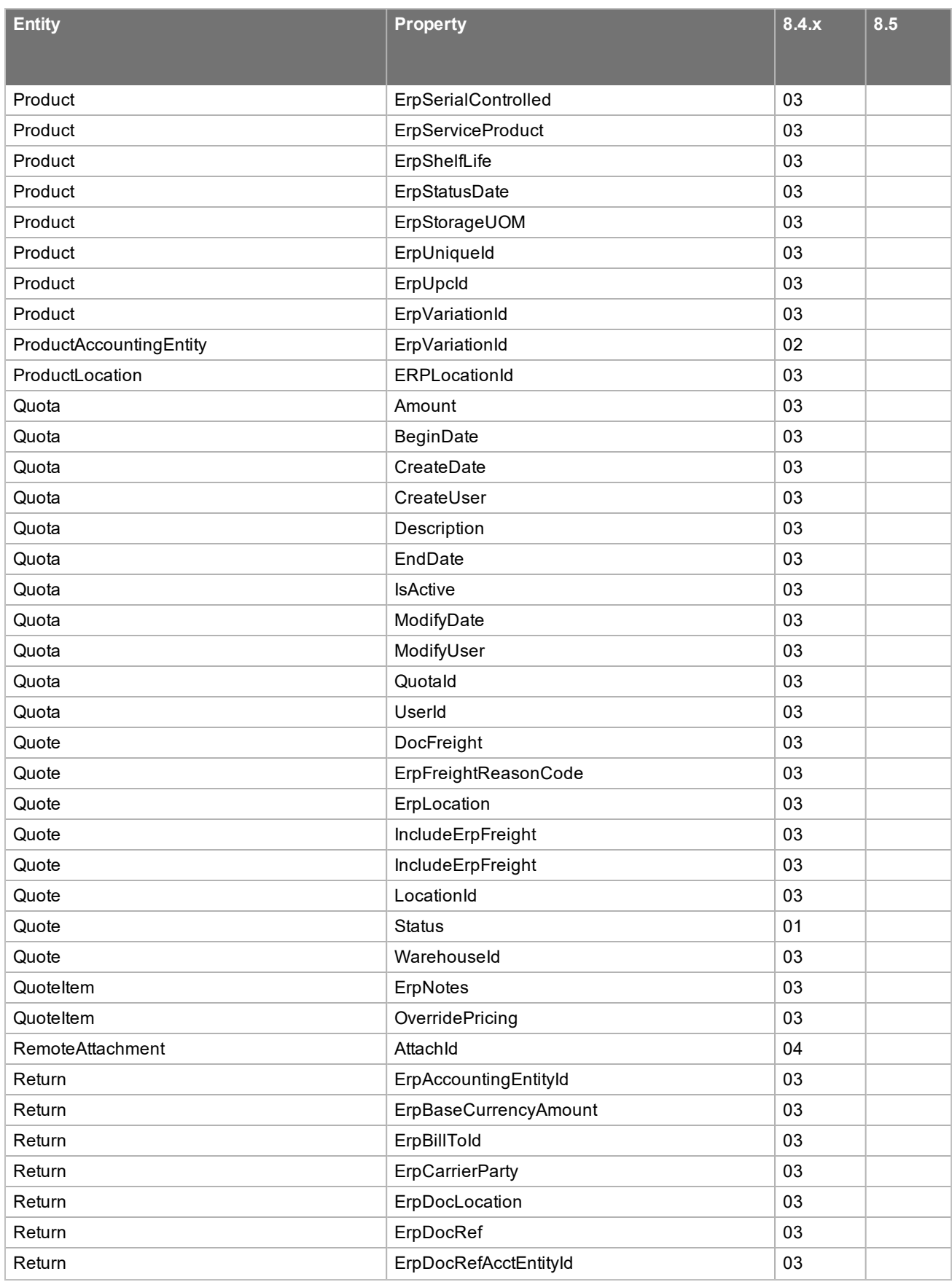

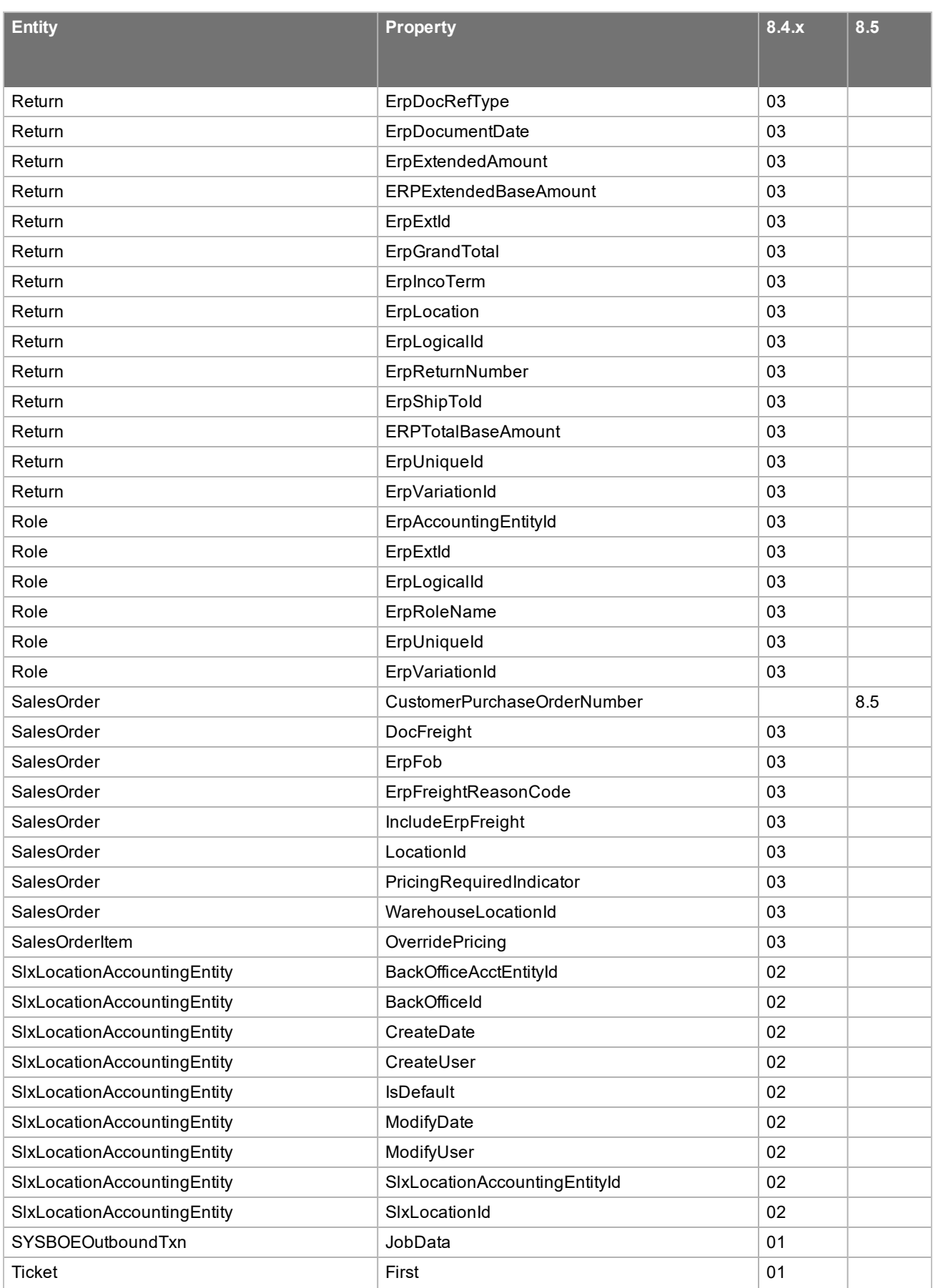

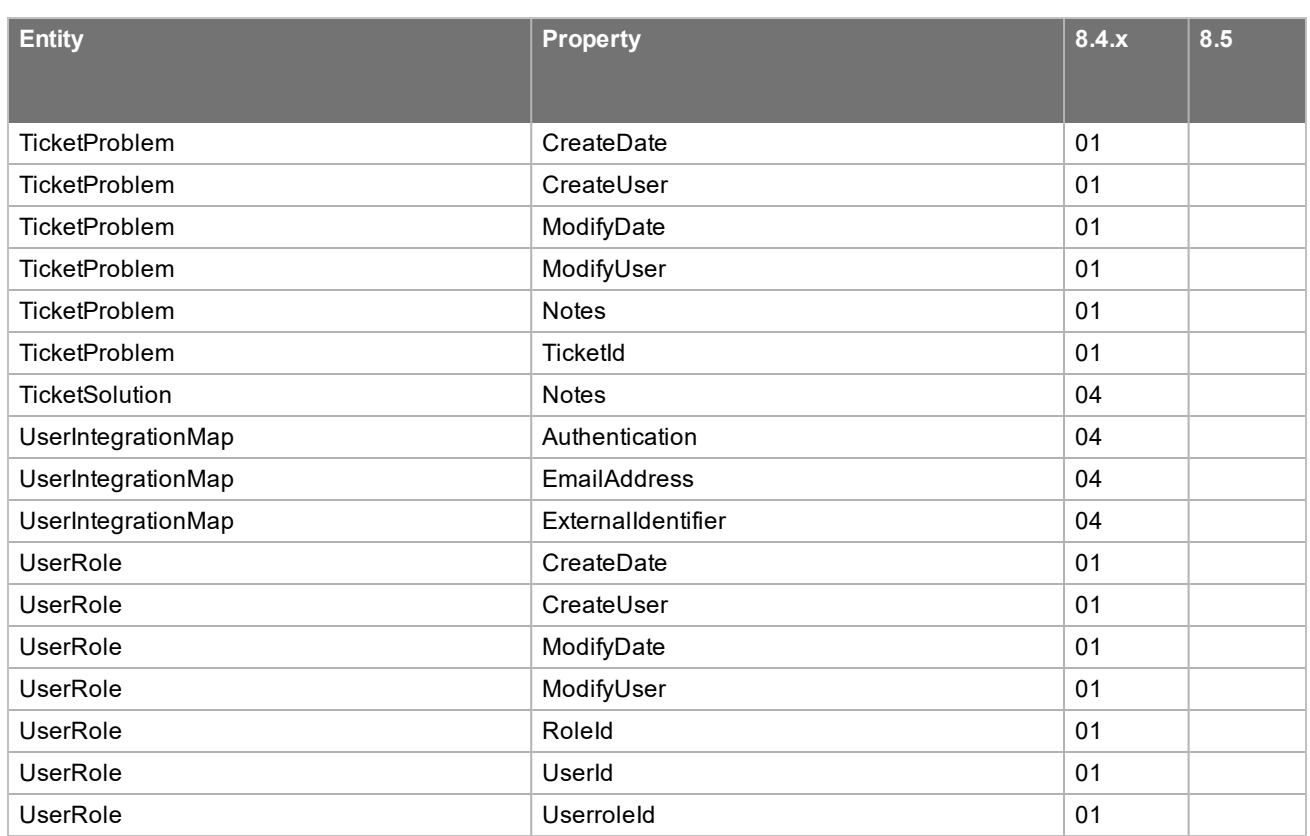

## <span id="page-69-0"></span>**New or Updated Relationships**

The following lists relationships added or updated since in v8.4

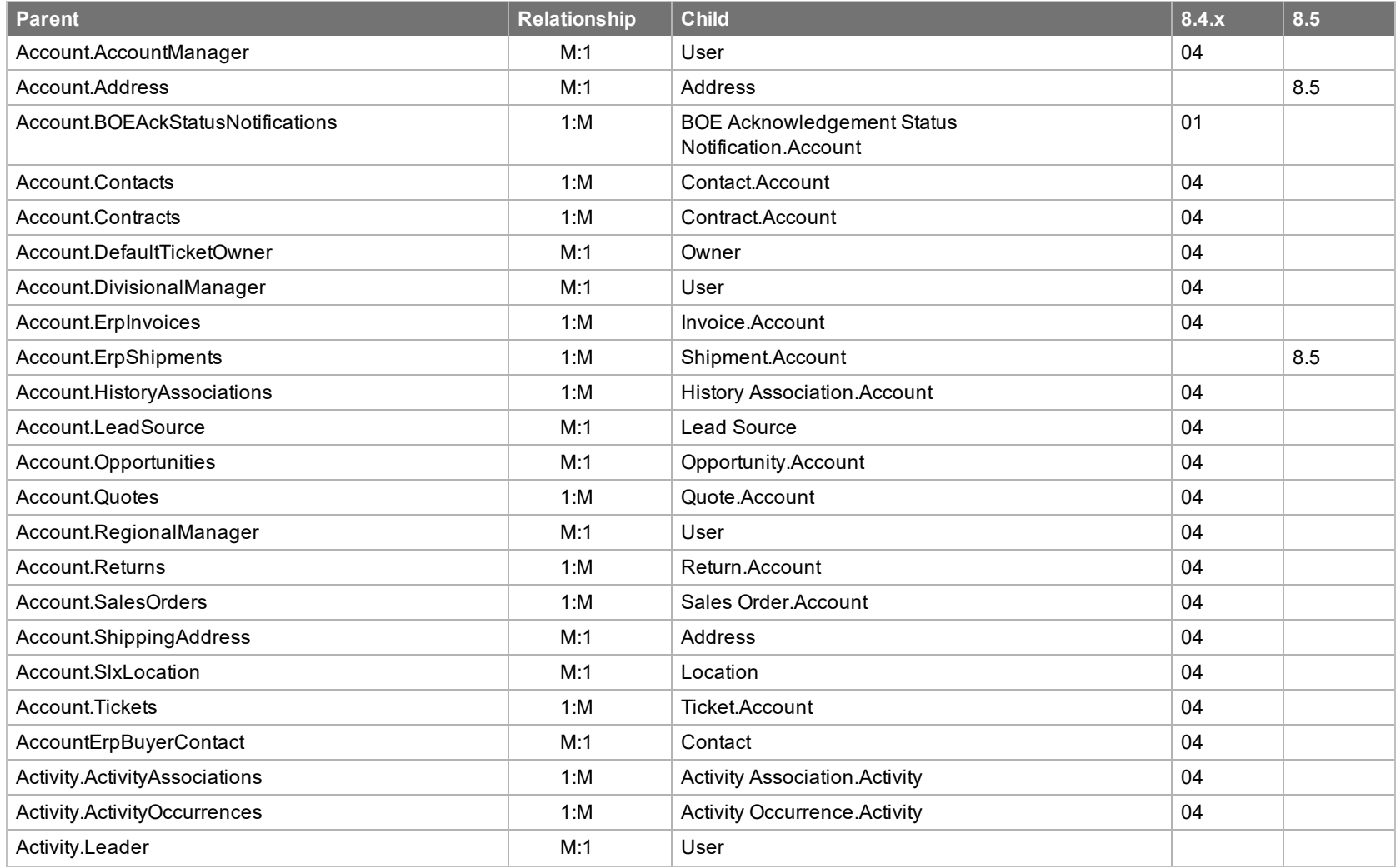

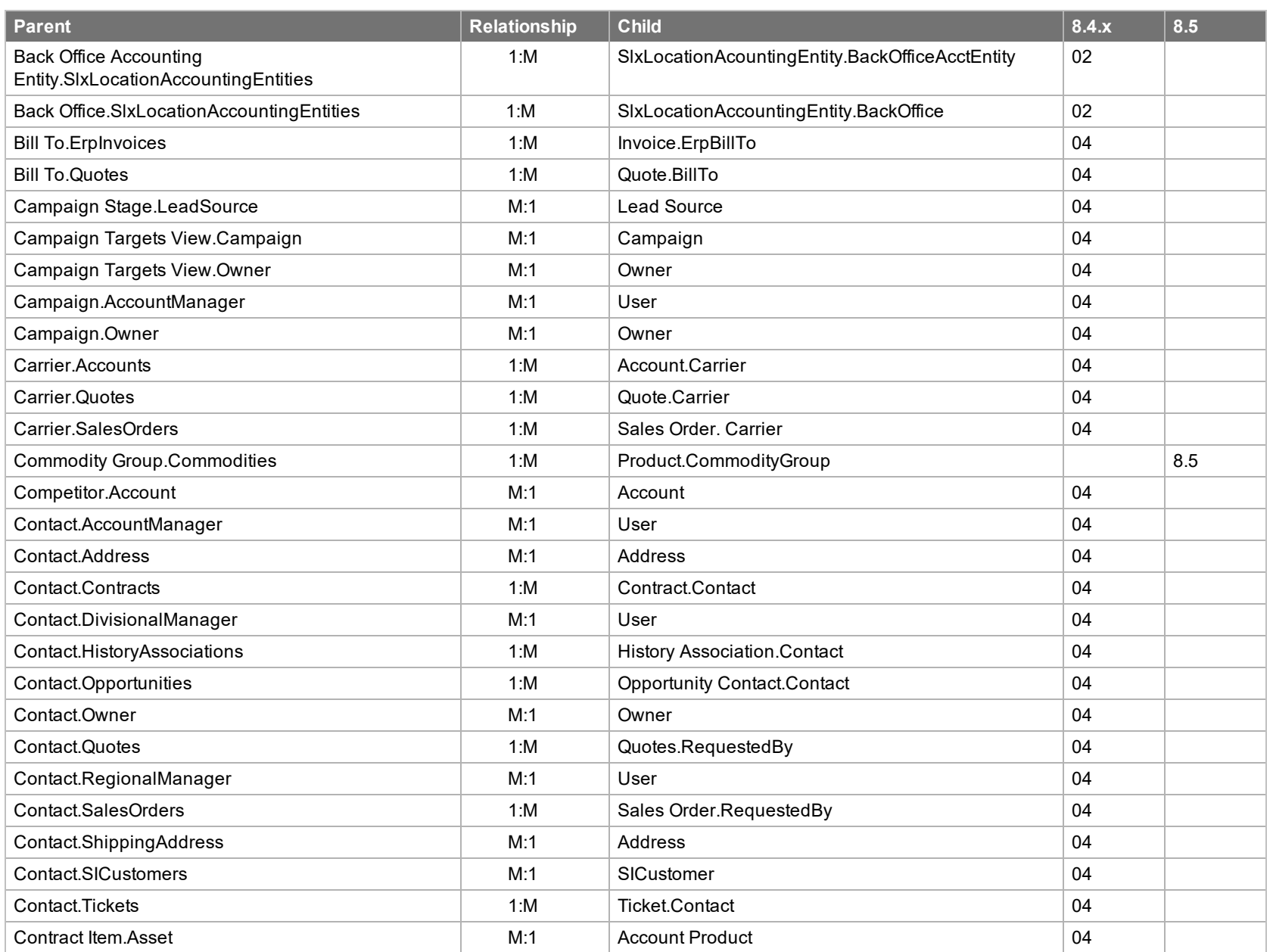

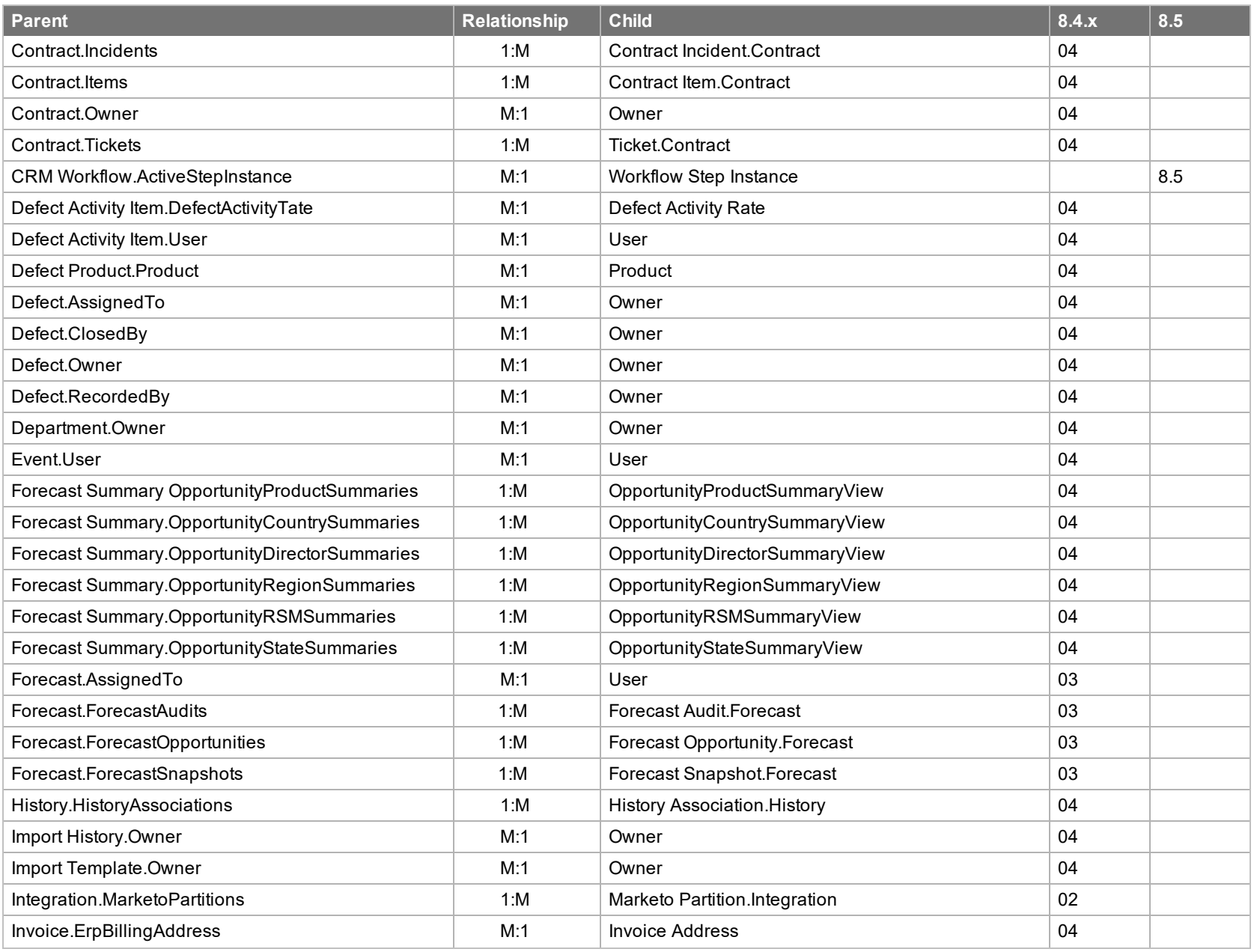
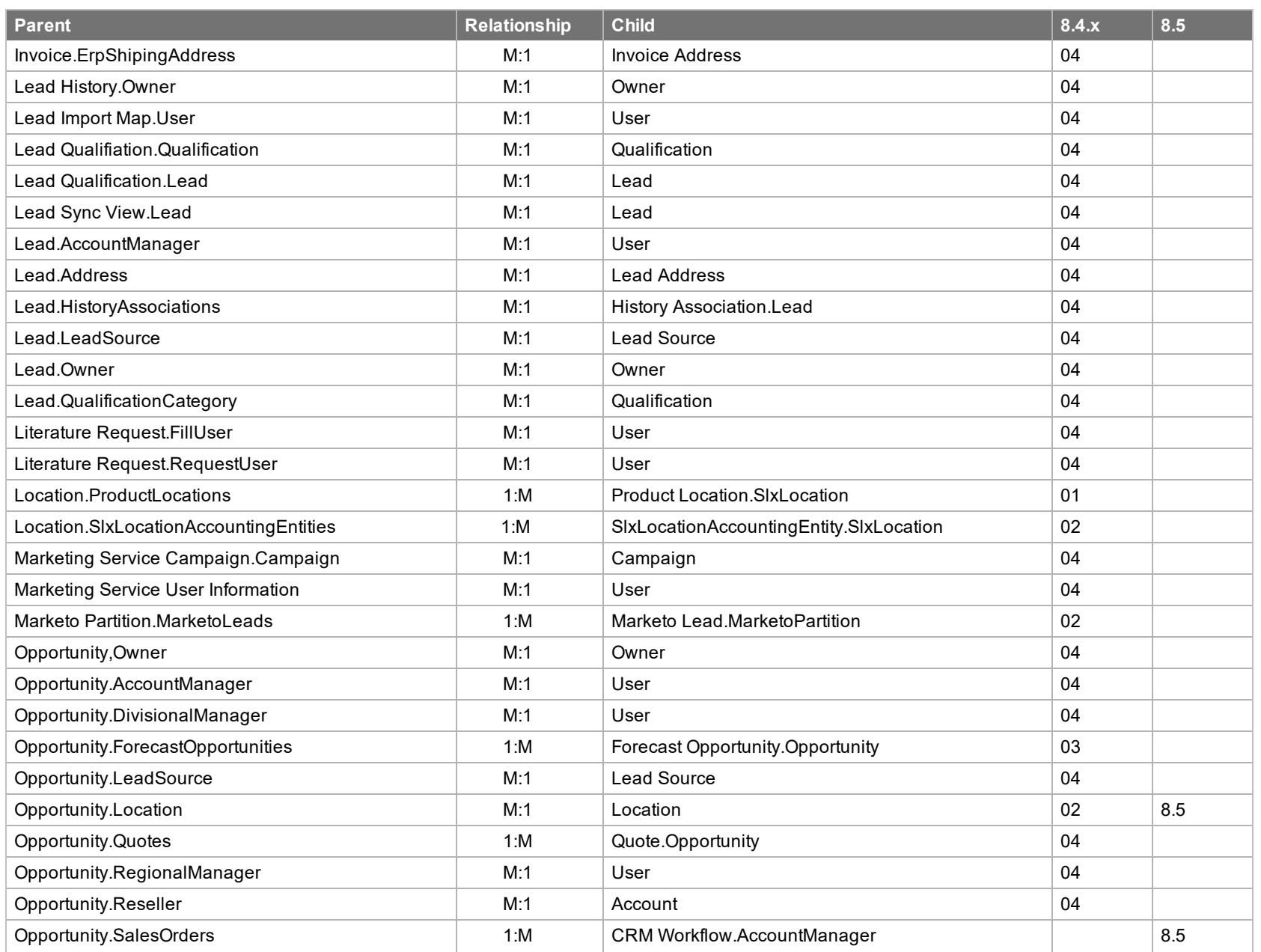

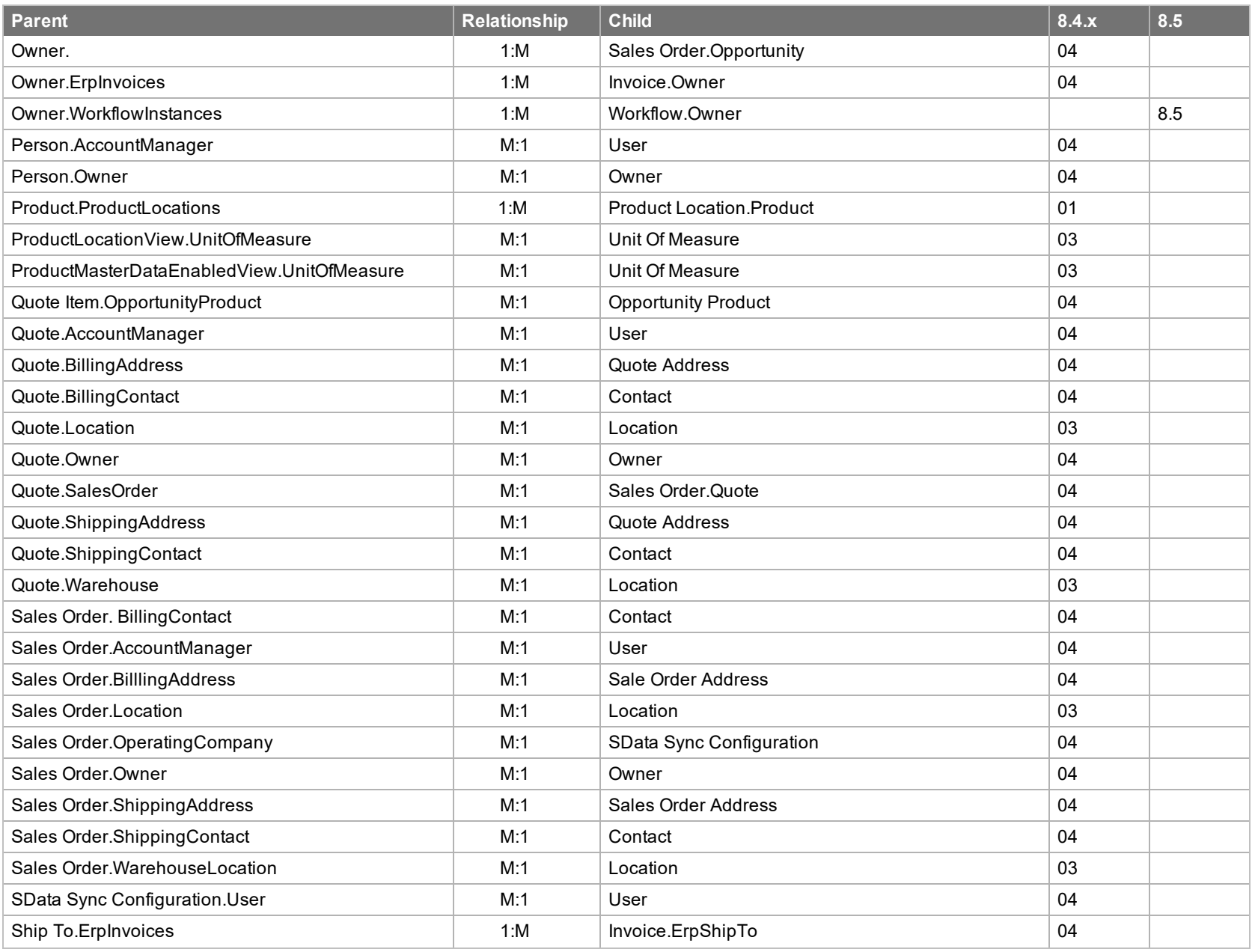

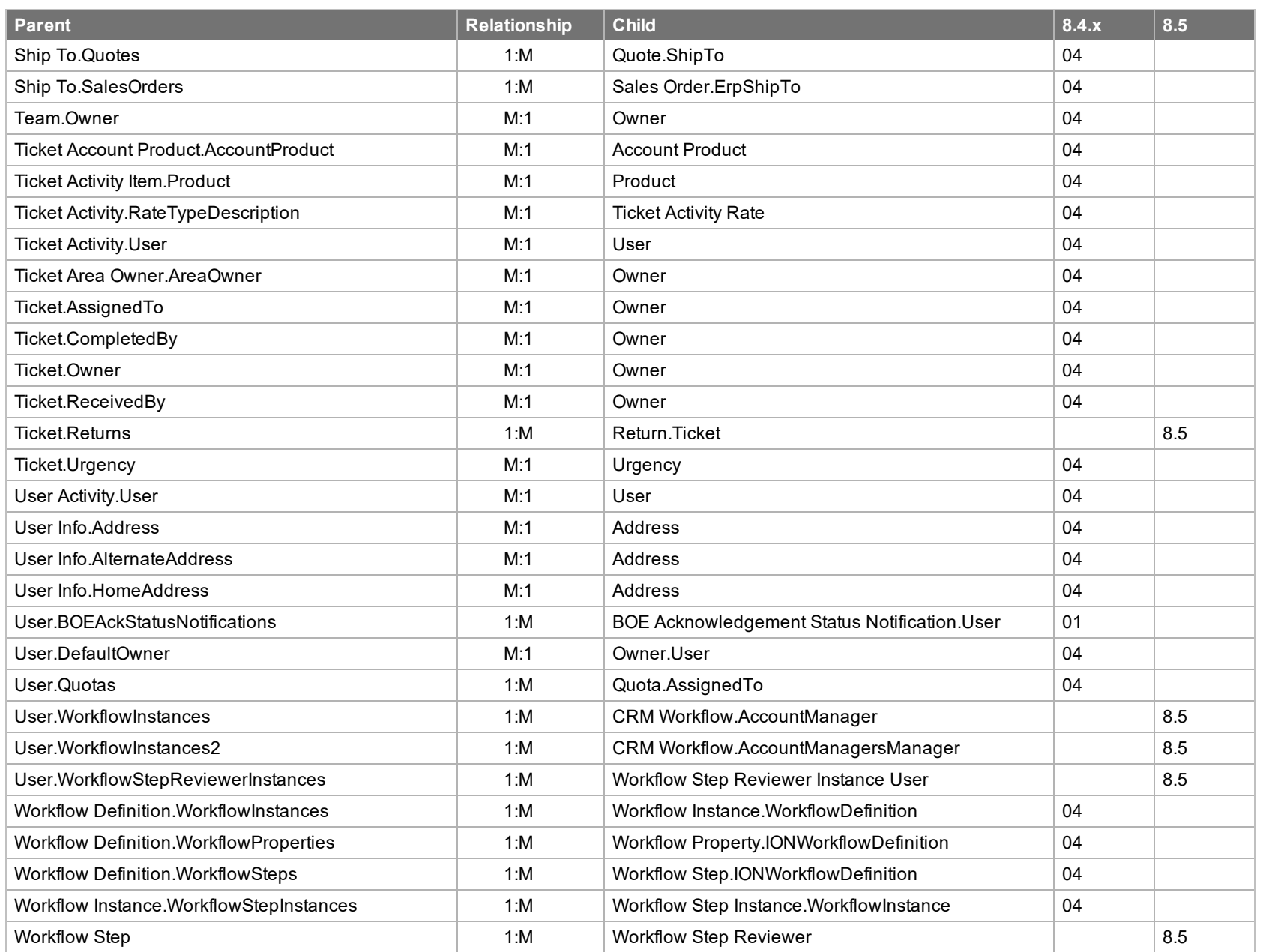

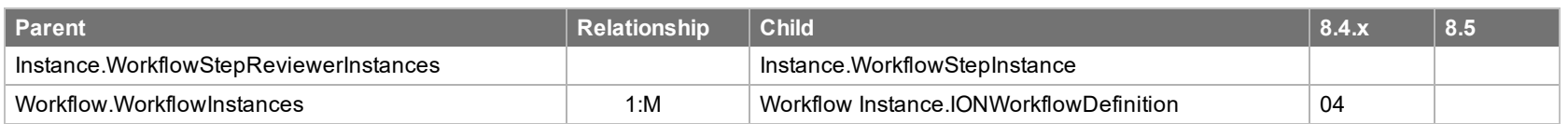

## **New or Updated Views**

The following lists views added or updated since in v8.4

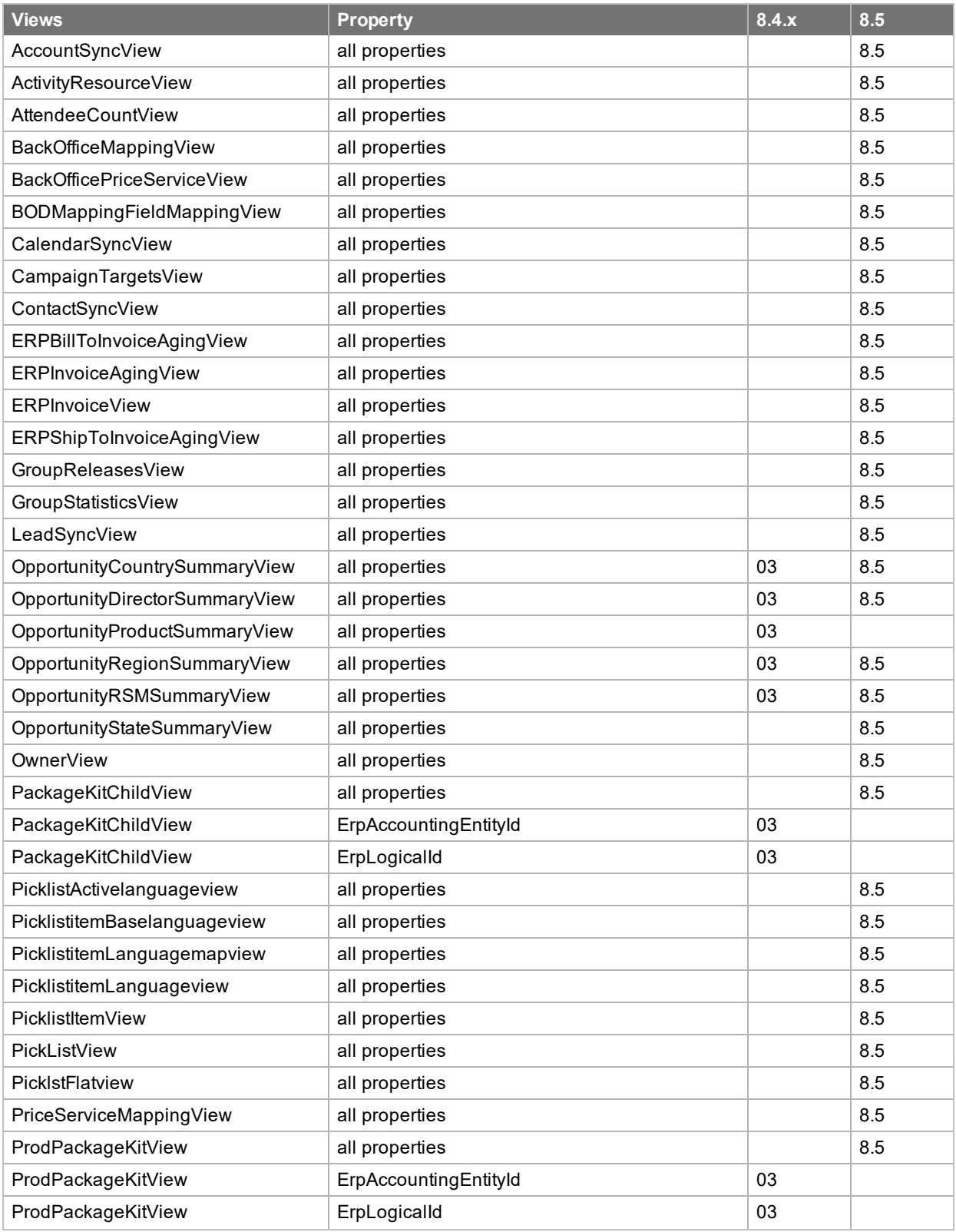

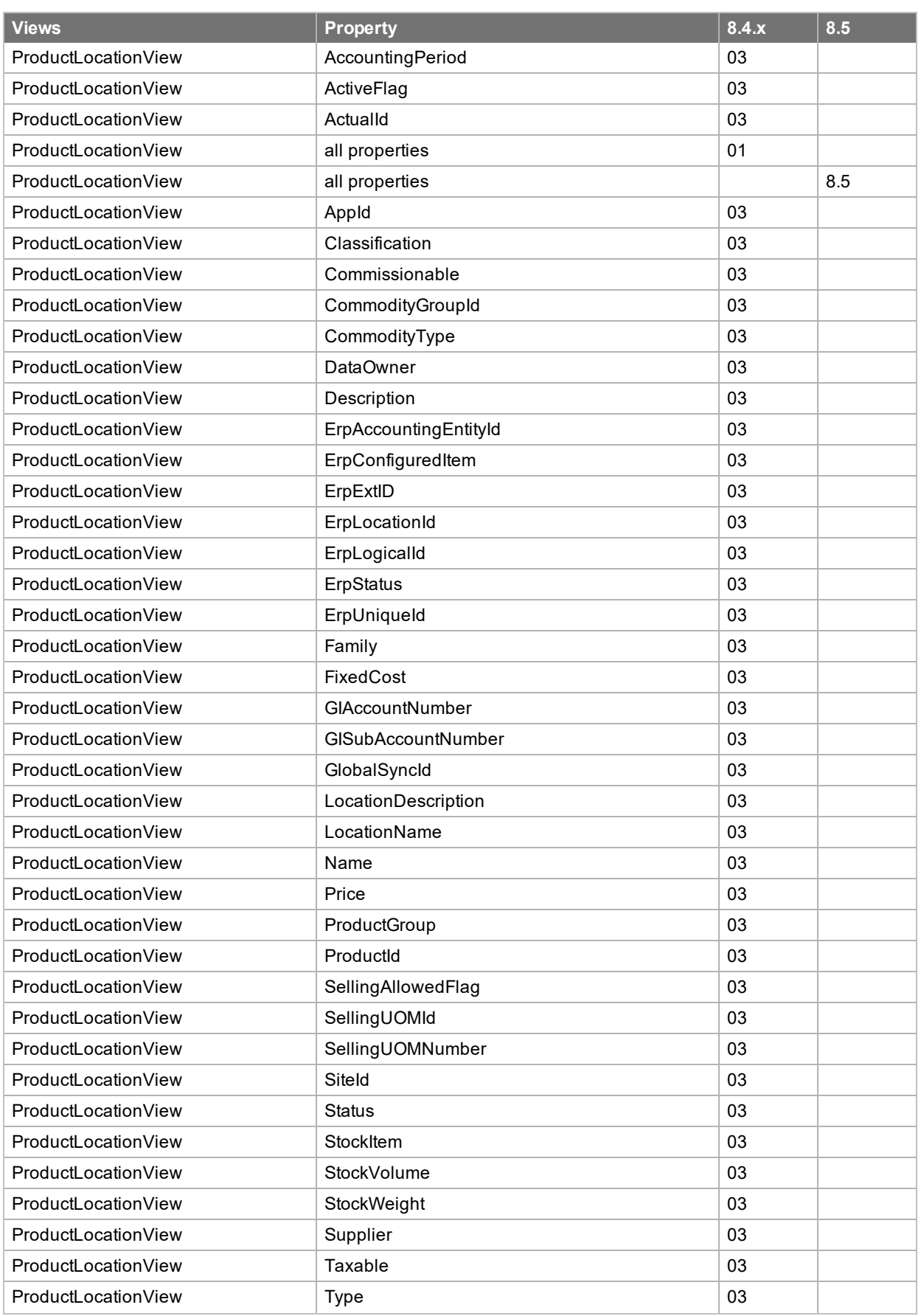

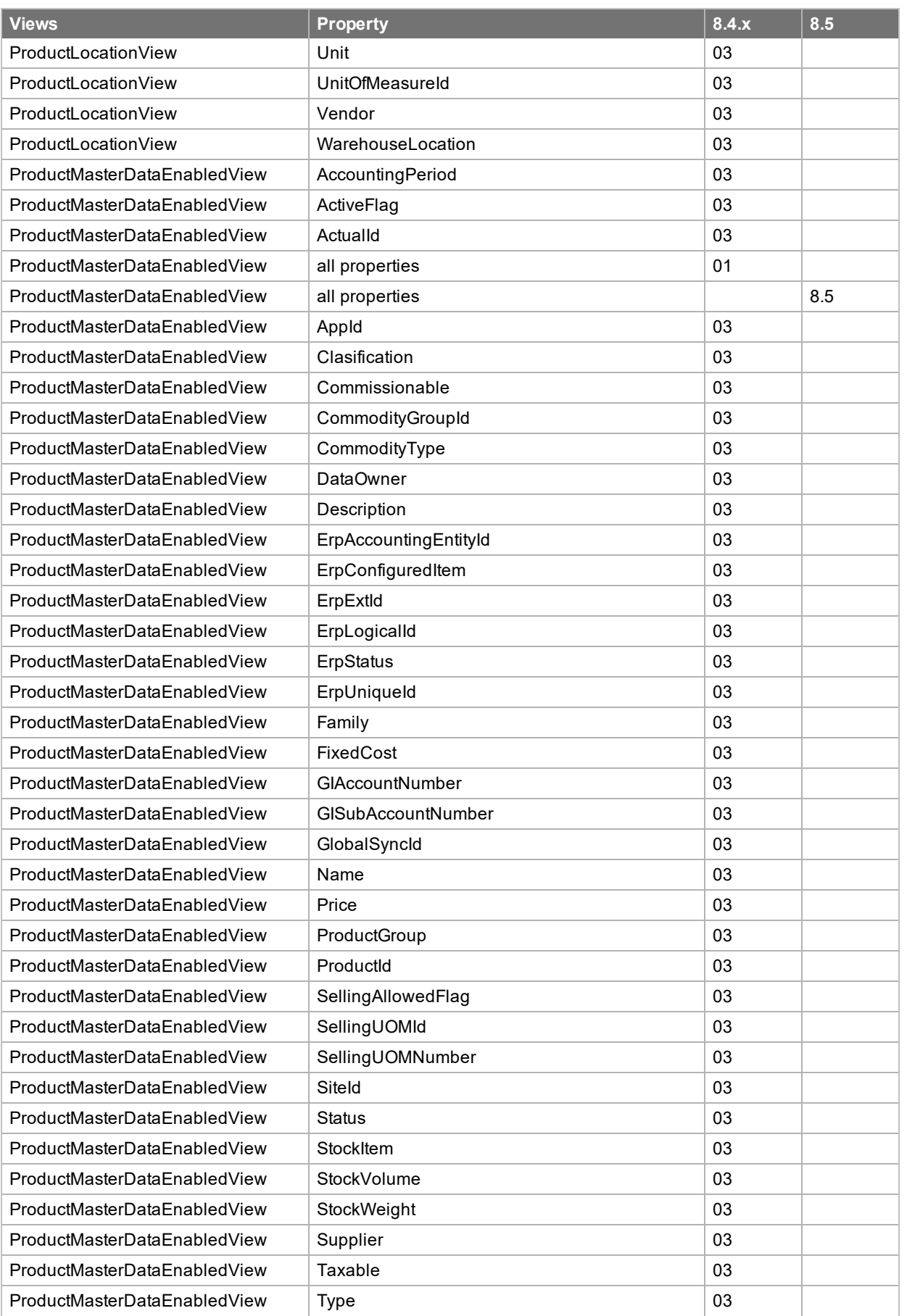

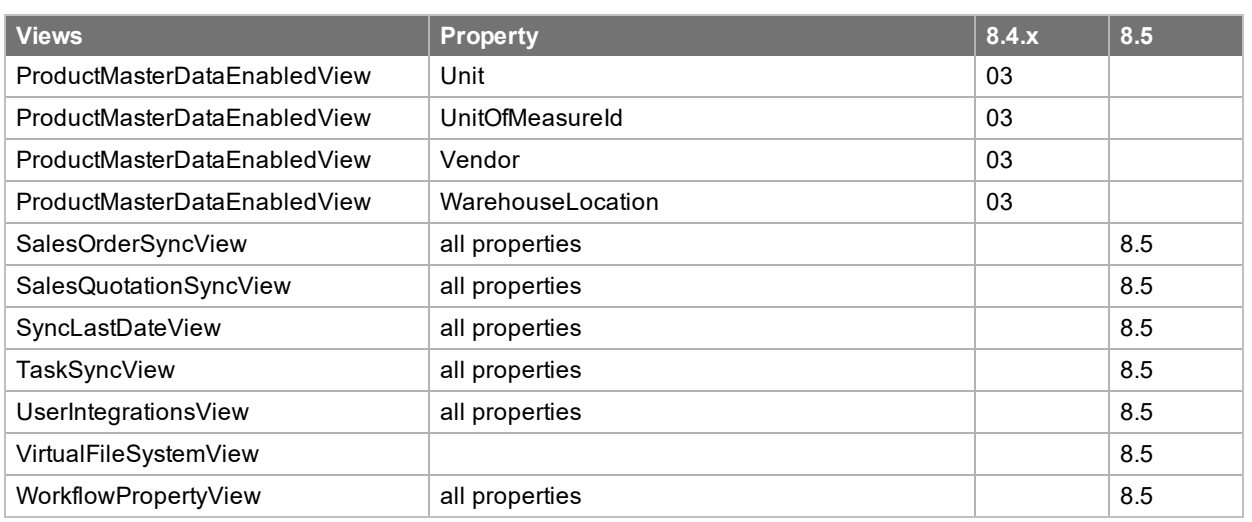

#### **Tables with no Corresponding Entity in the Entity Model**

The following lists new tables or fields that do not correspond to an entity in the Entity model that have been added since in v8.4

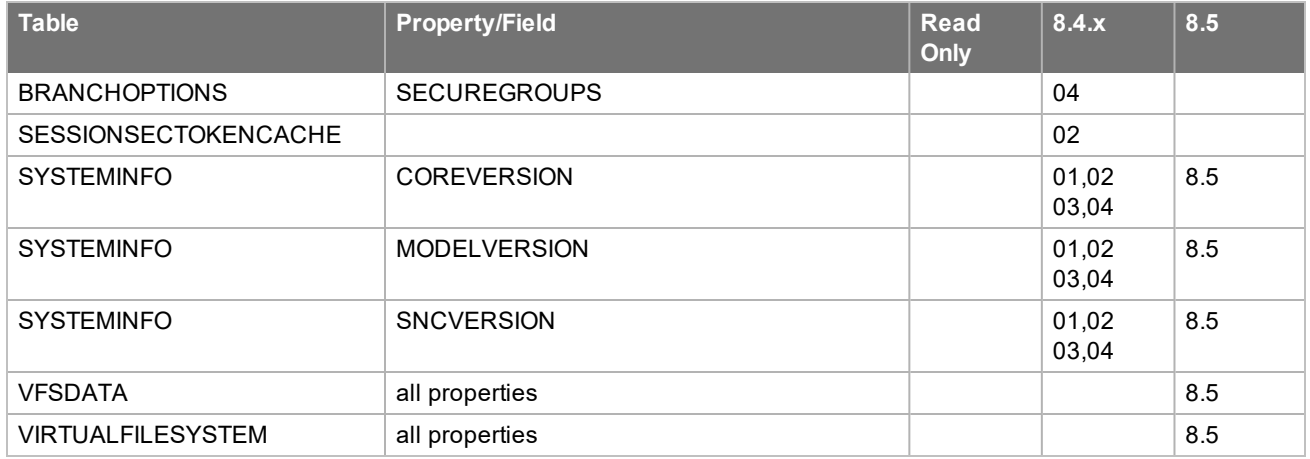

#### **Inserted Records**

The following lists entities with inserted records since in v8.4

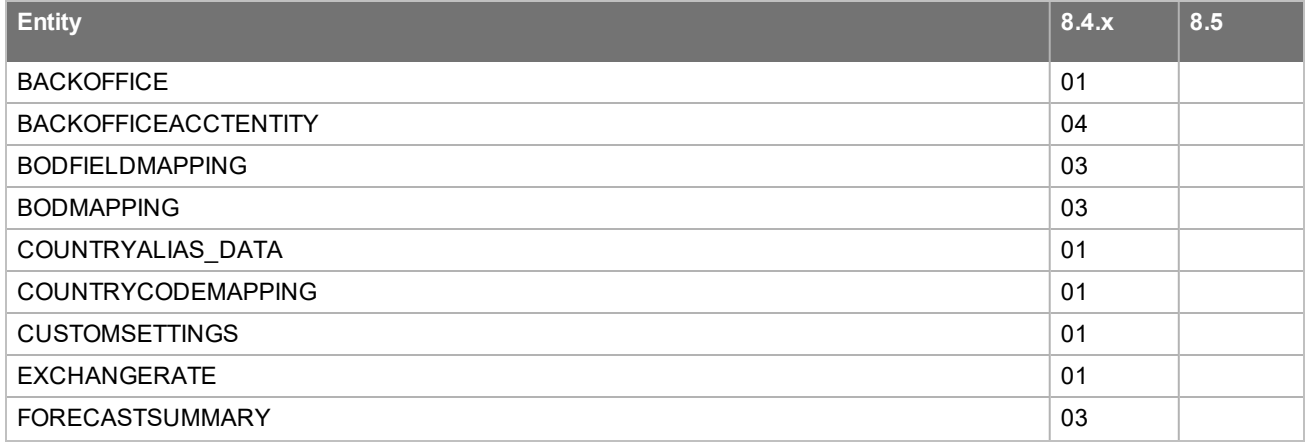

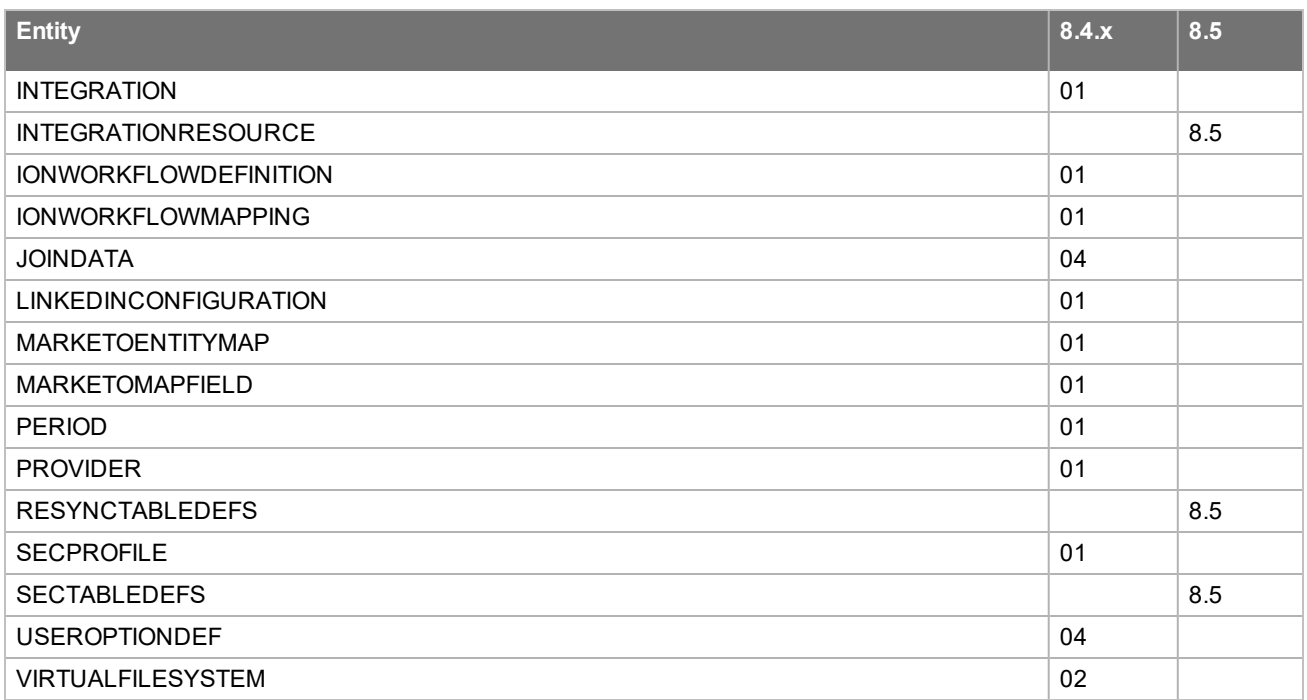

## **New or Updated Scripts**

The following lists scriptes added or updated since in v8.4

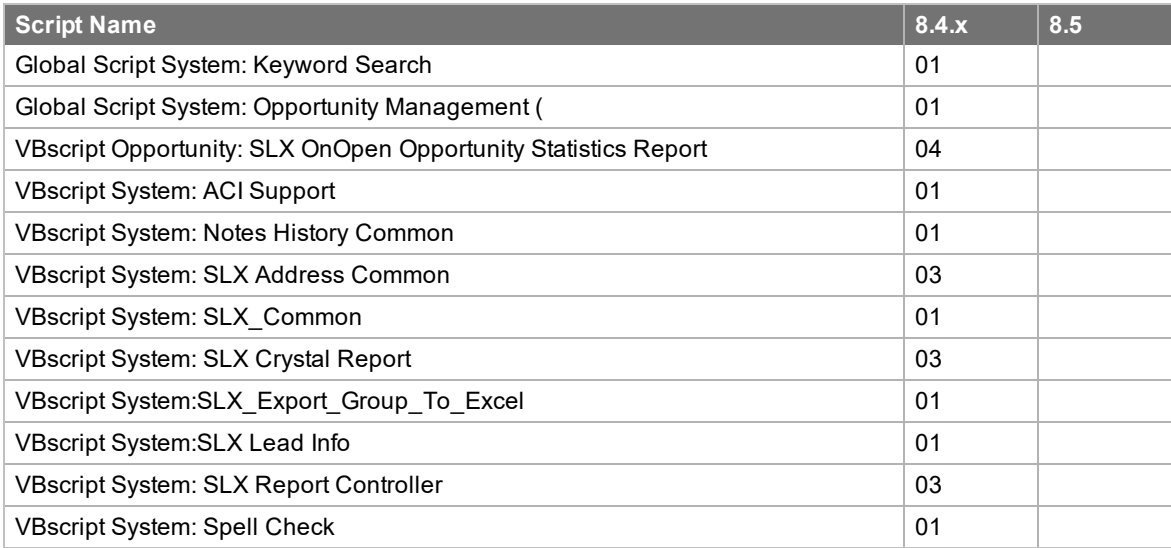

# **New or Updated Filters**

The following lists filters added or updated since in v8.4

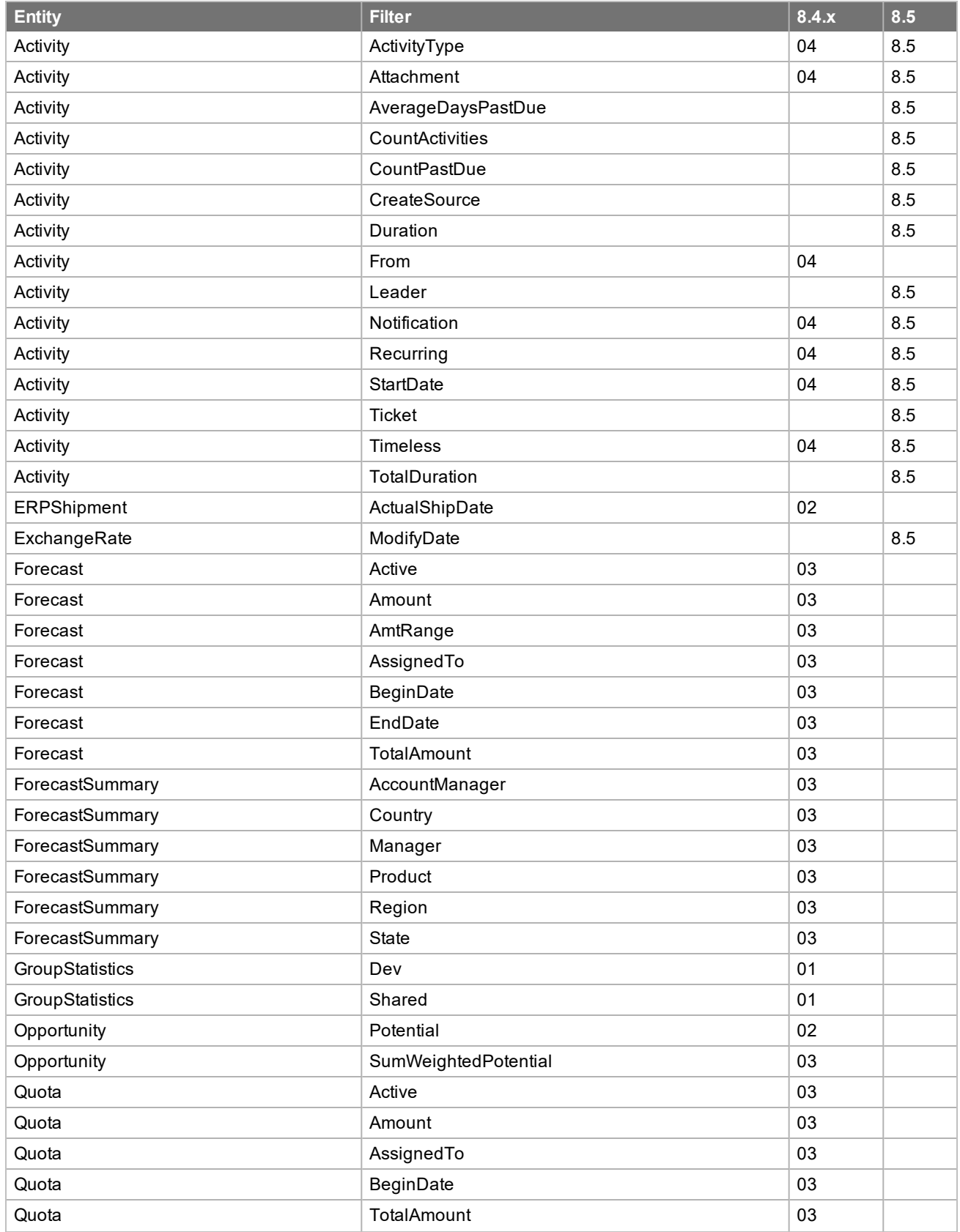

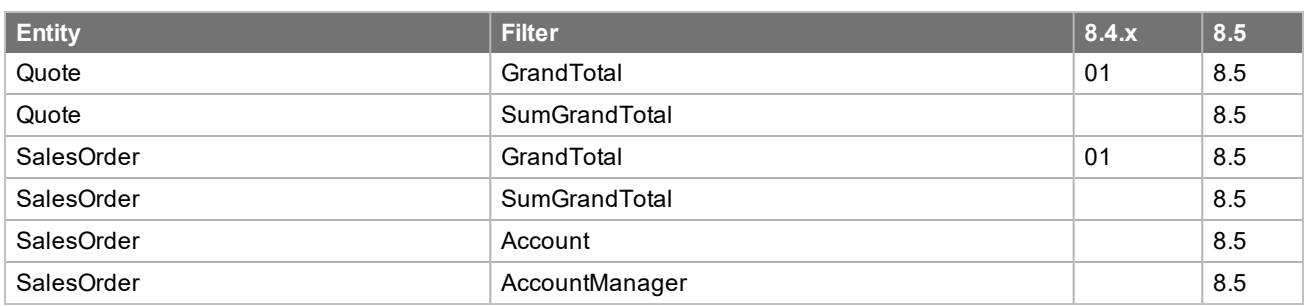

#### **Create Indexes**

The following lists indexes added since in v8.4

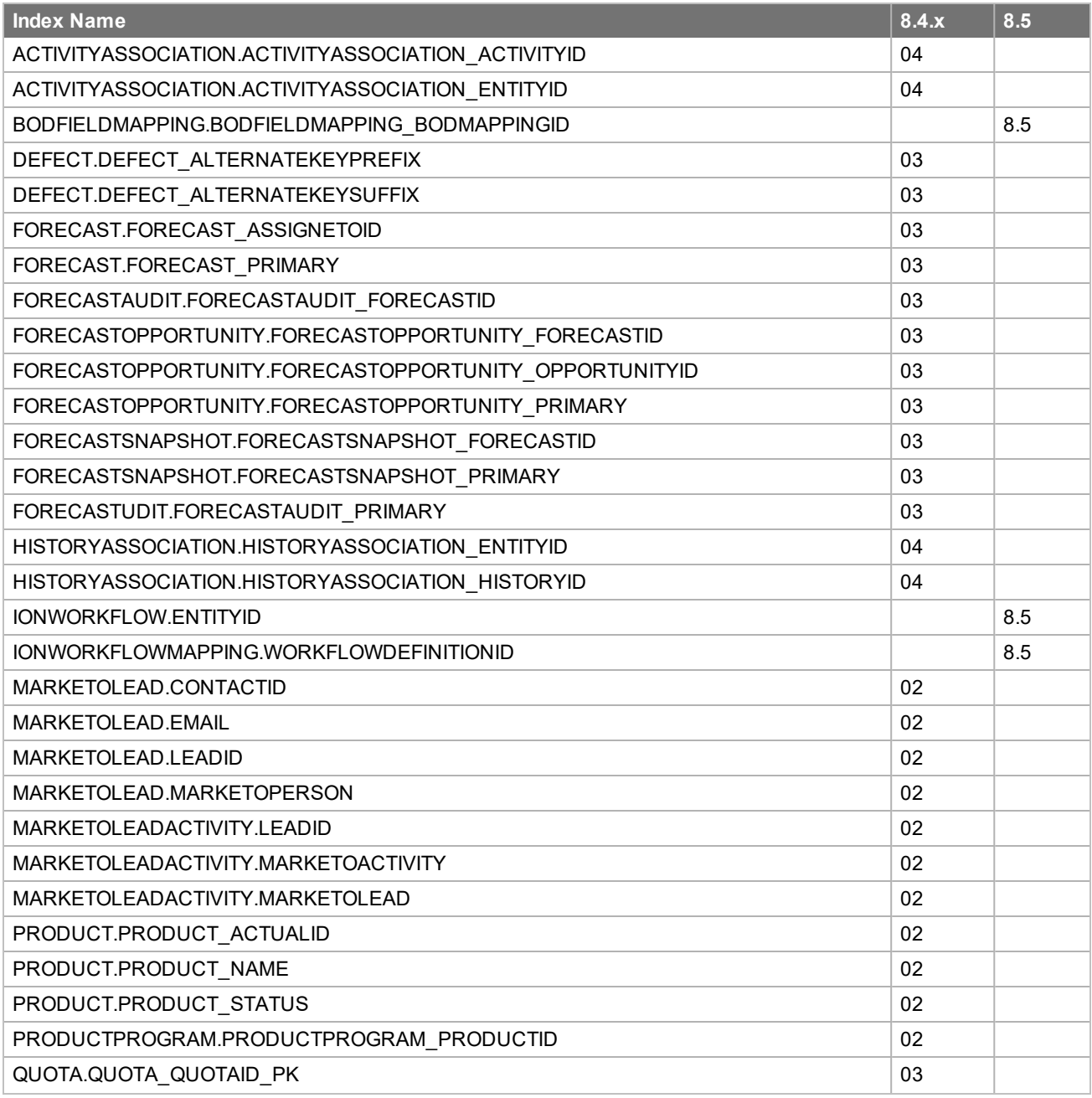

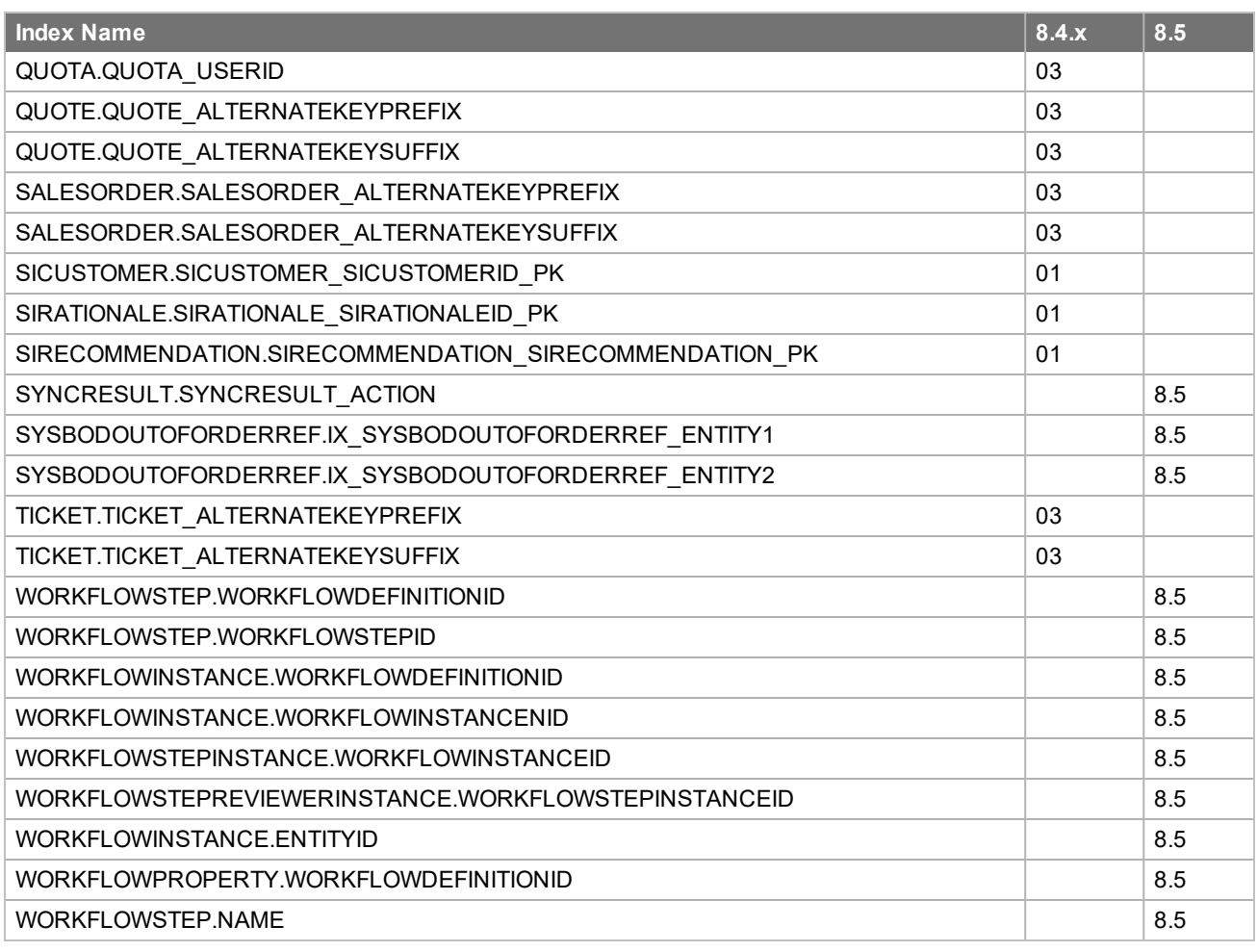

# **New or Updated Events**

The following lists events added or updated since in v8.4

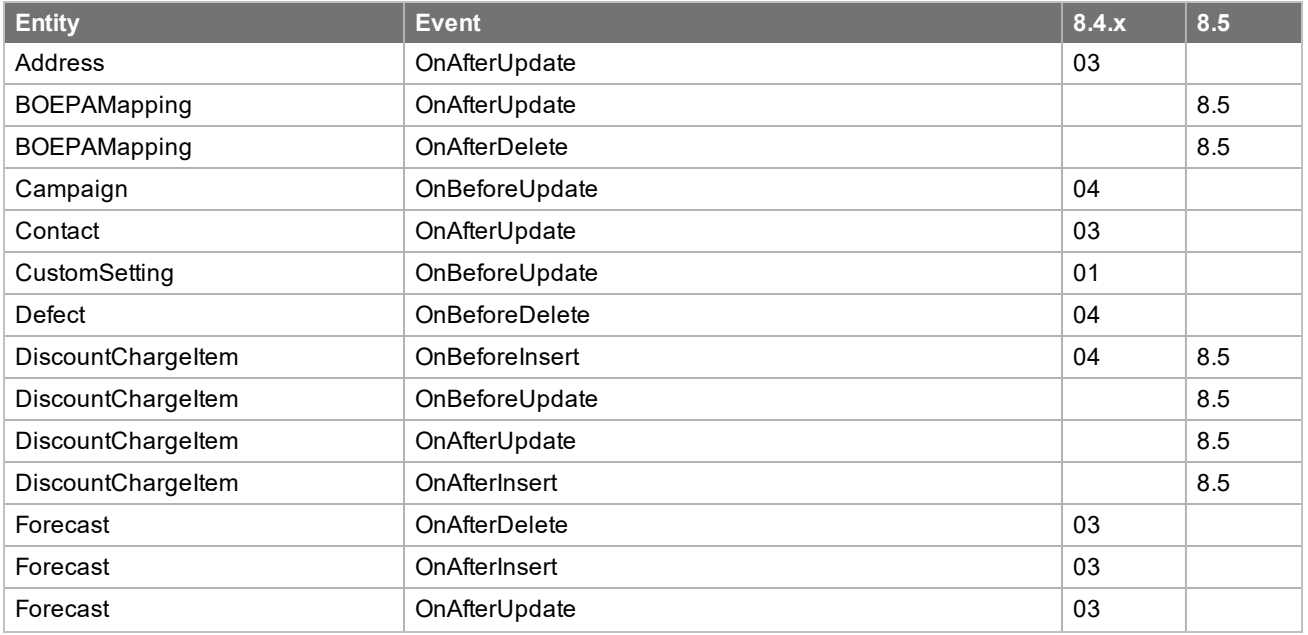

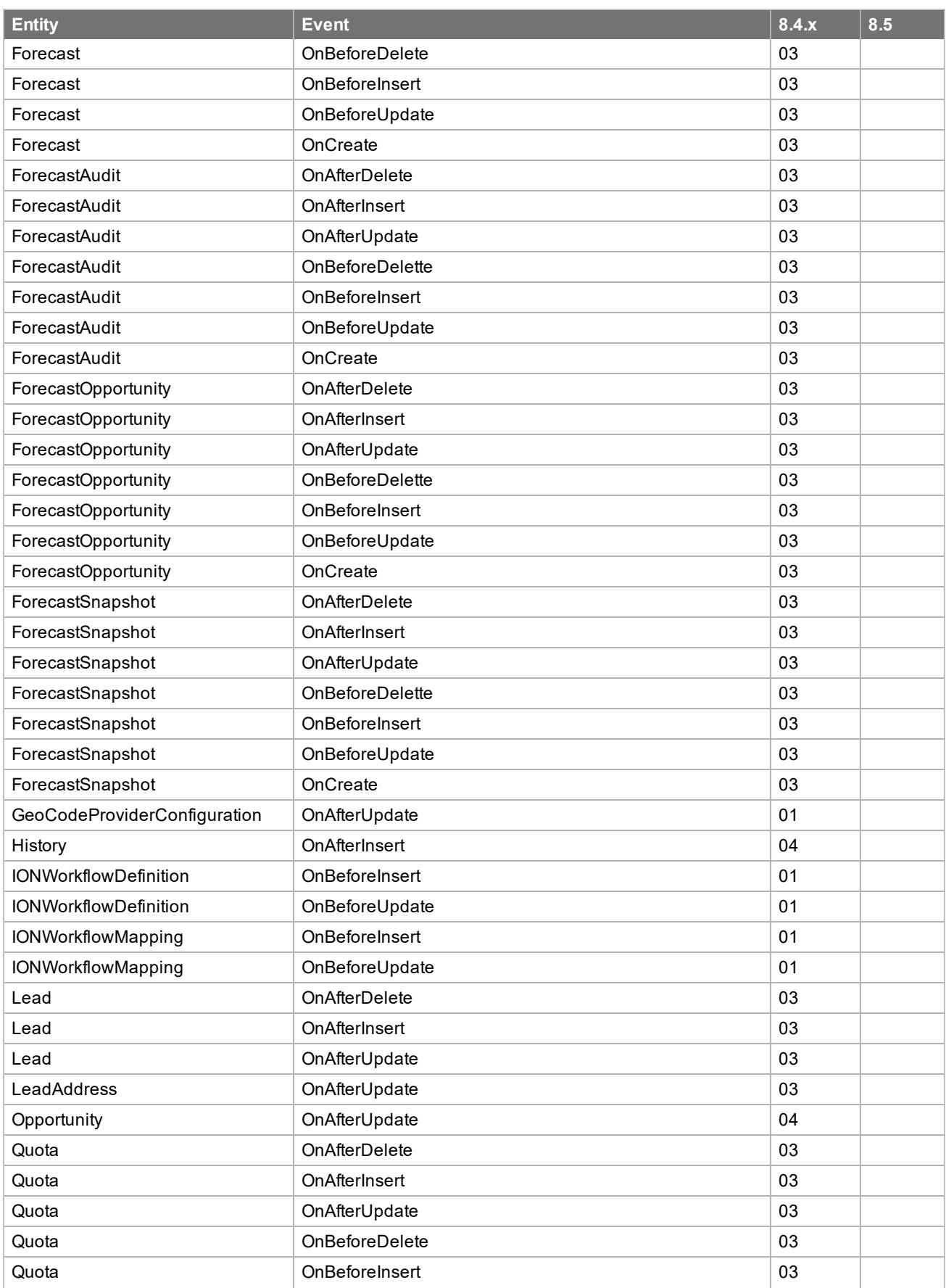

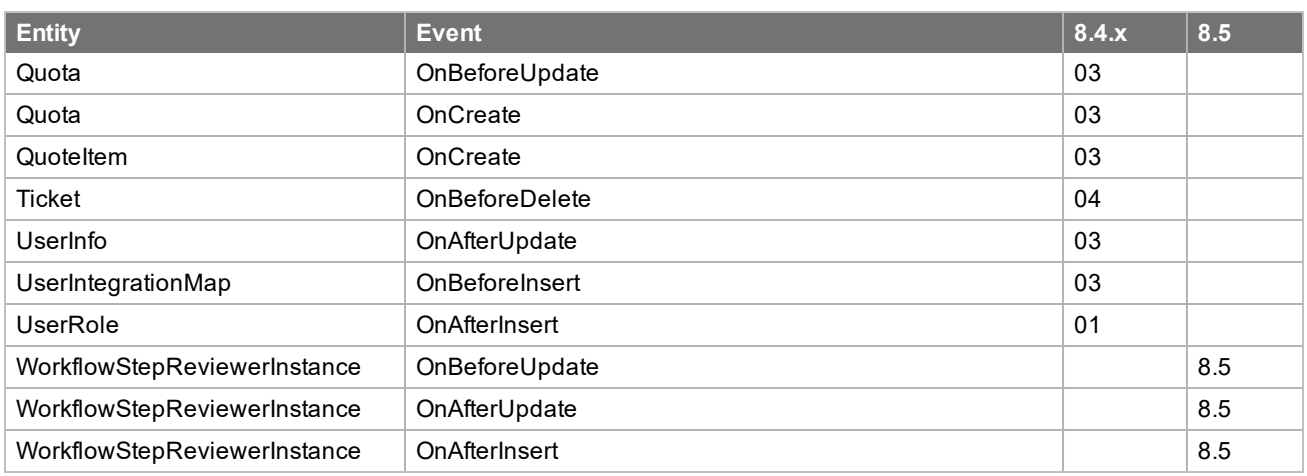

## **New or Updated Business Rules**

The following lists business rules added or updated since in v8.4

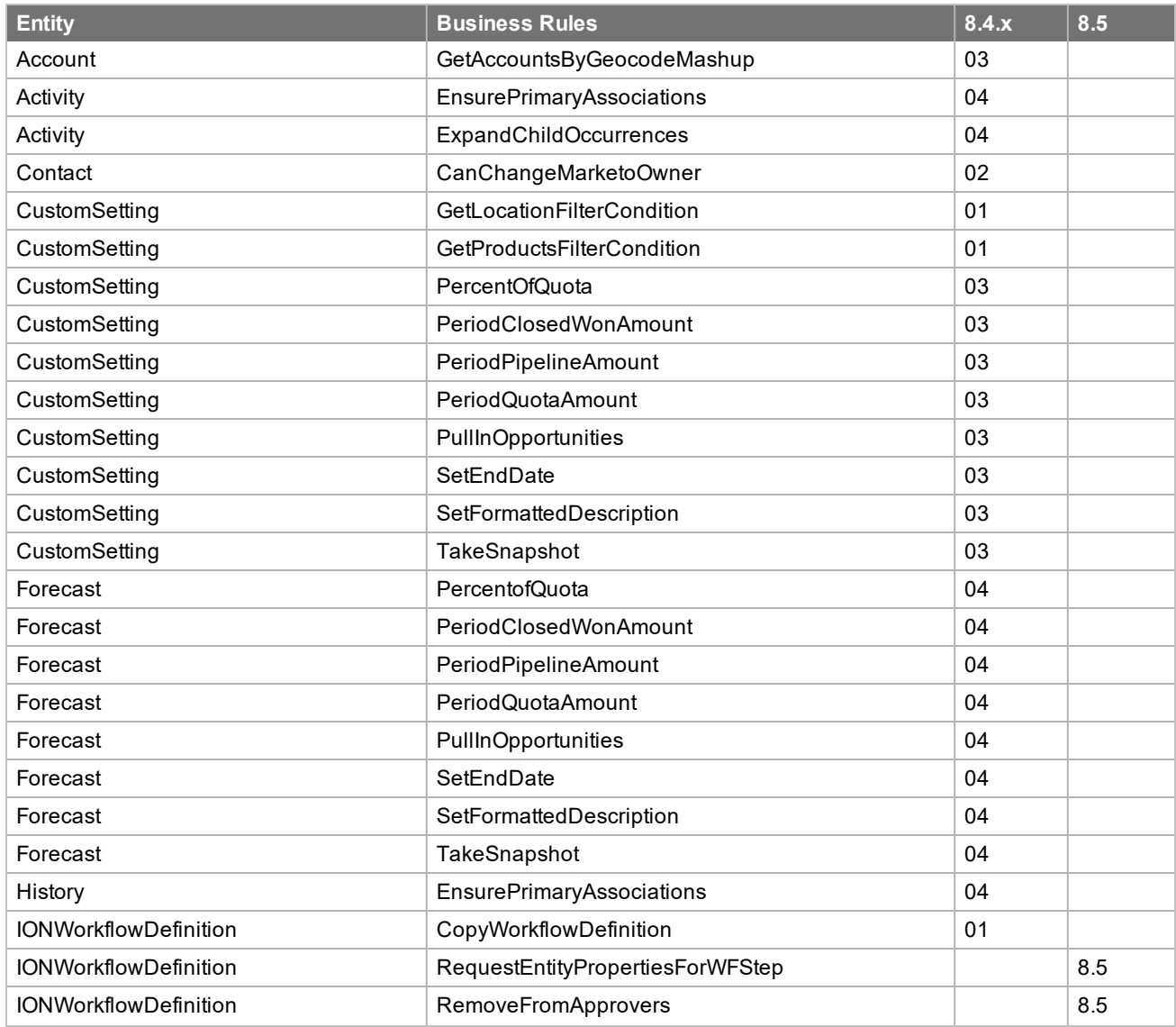

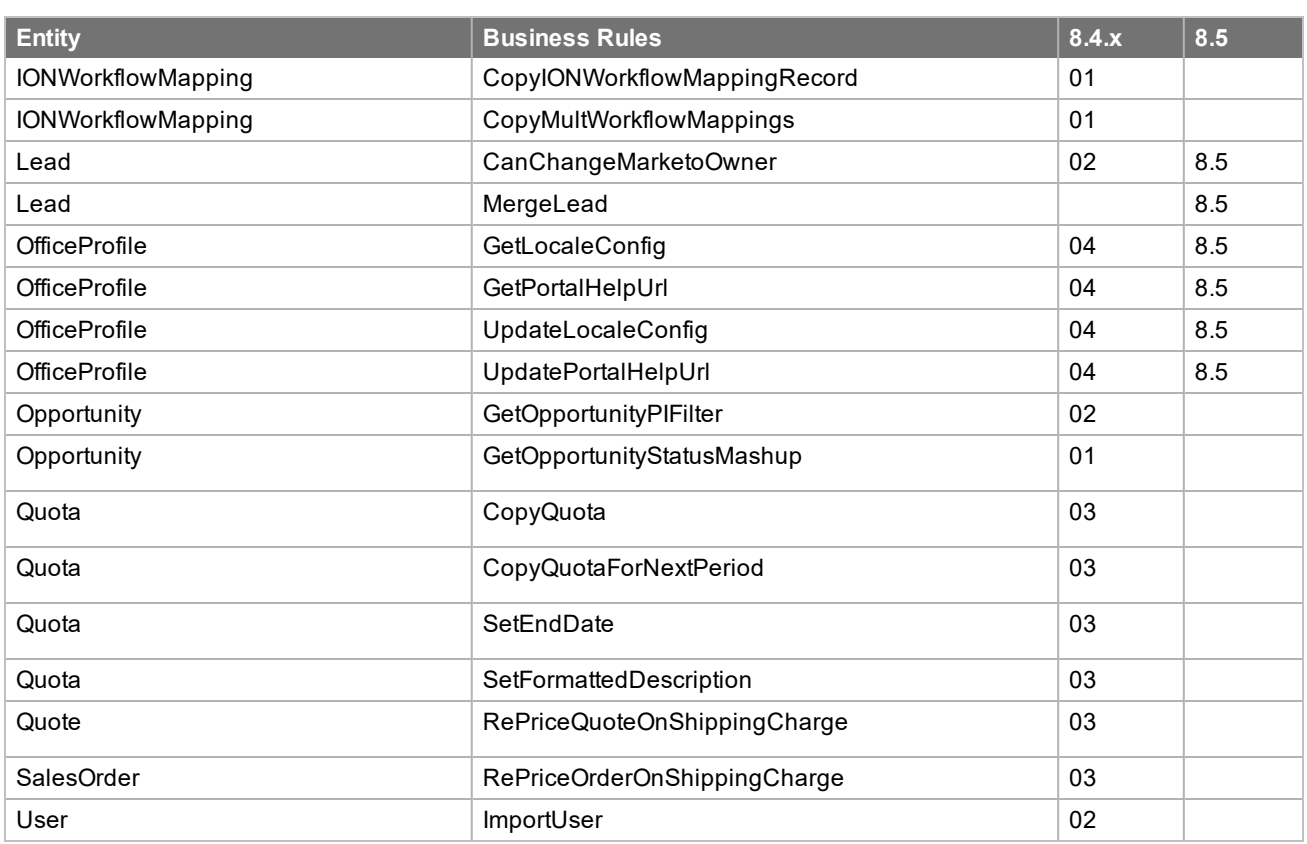

#### **New or Updated Database Objects – .sxb bundle**

The following lists .sxb bundle database objects added or updated since in v8.4.

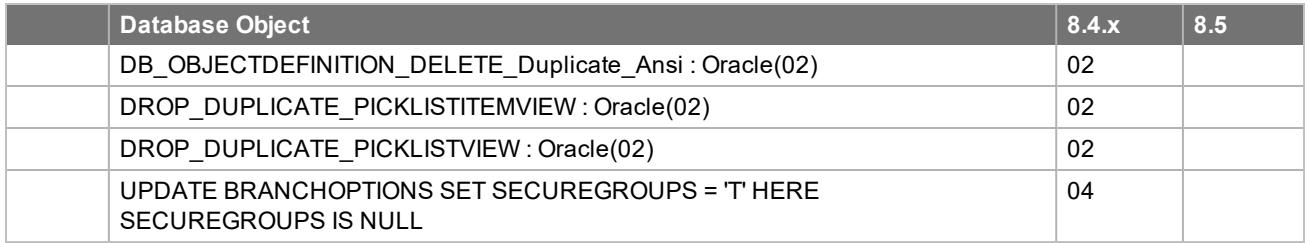

# **New or Updated Database Objects – VFS bundle**

The following lists VFS Action bundle database objects added or updated since in v8.4.

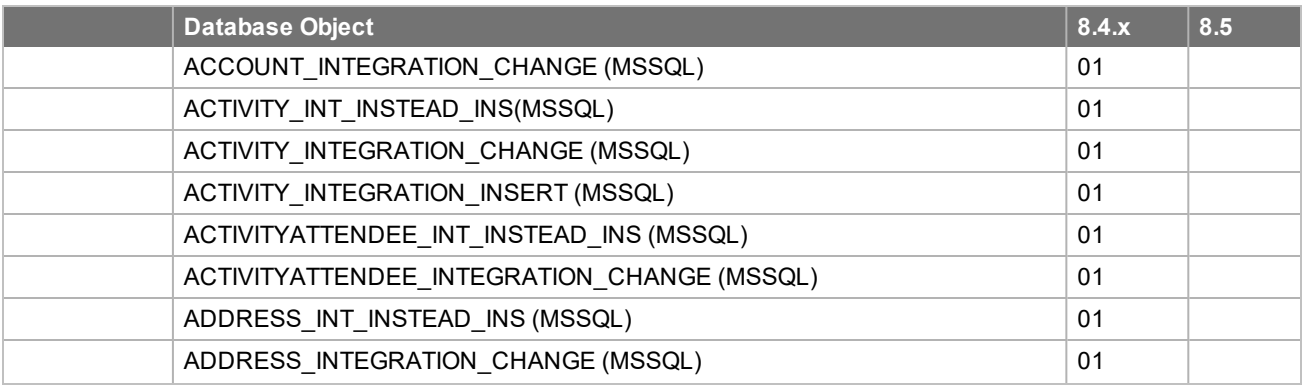

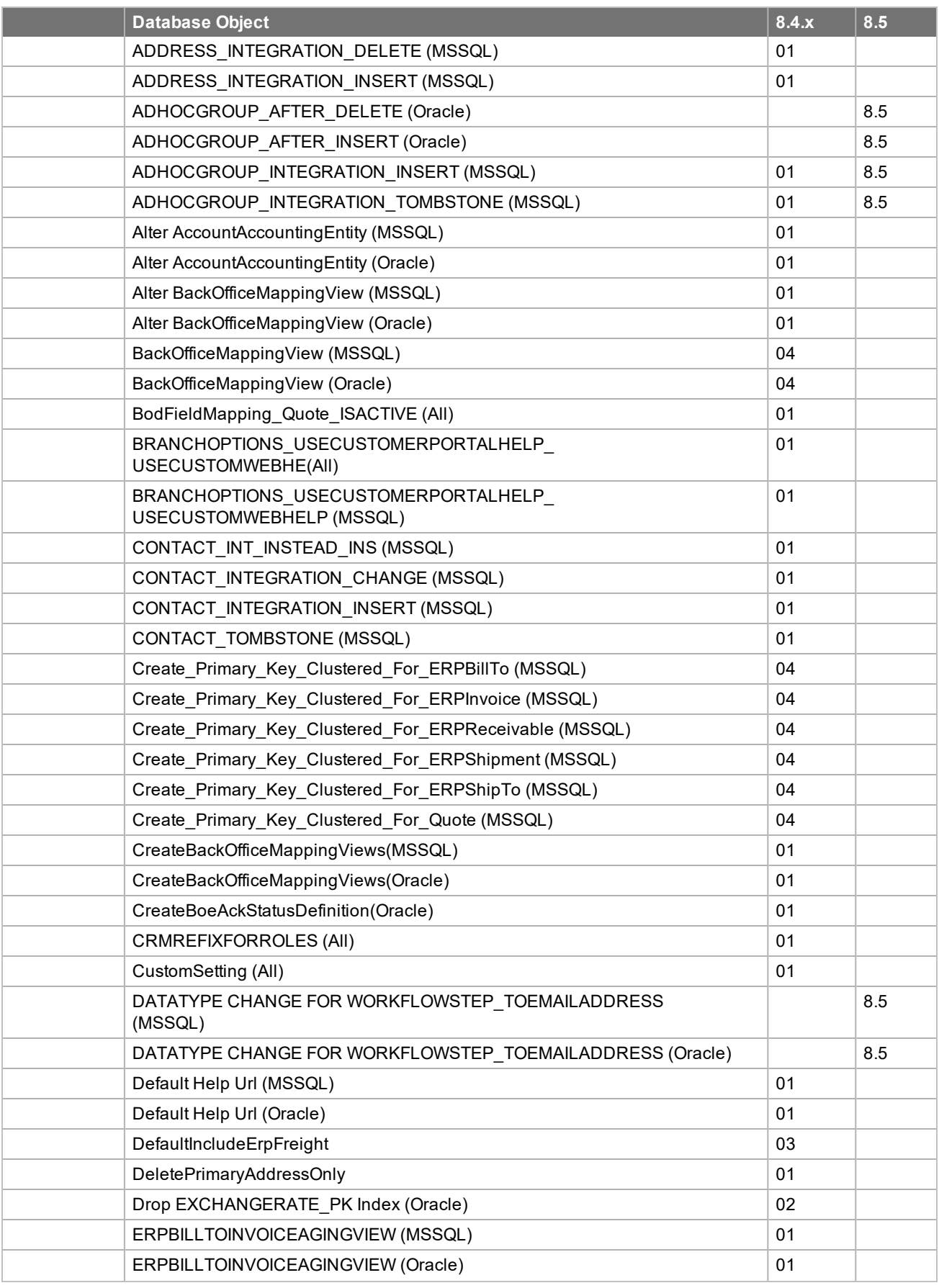

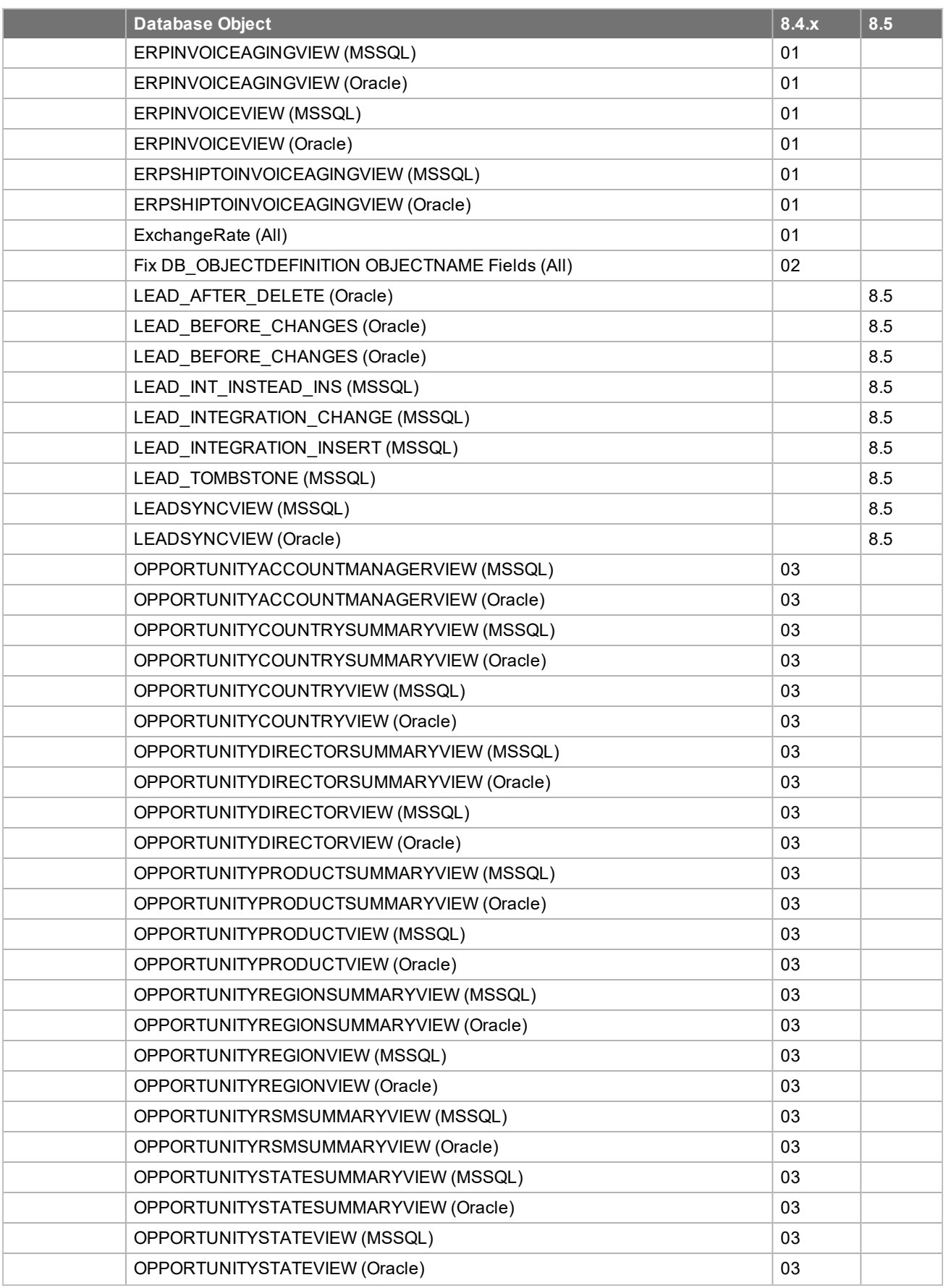

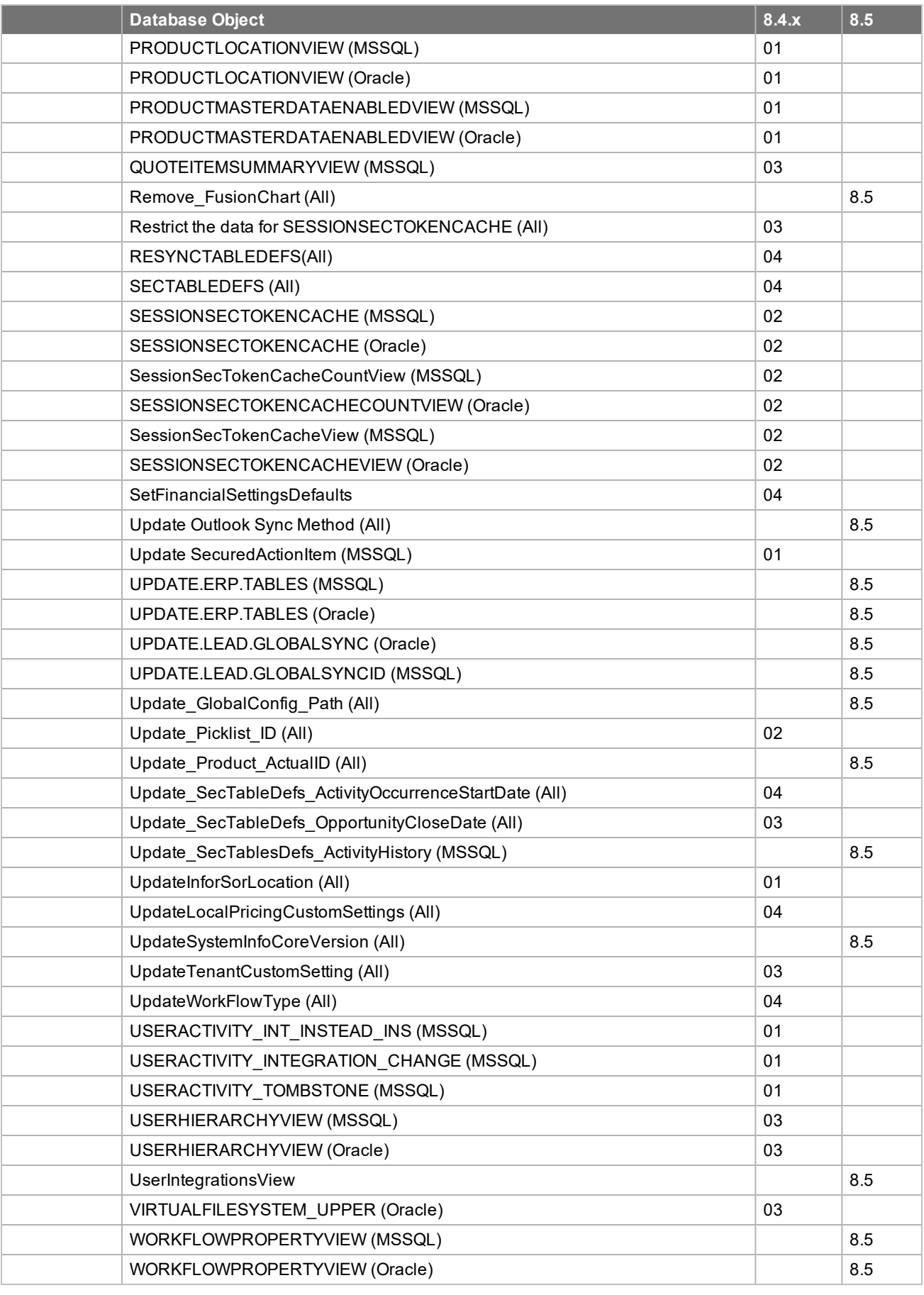

# **New or Updated Plugins**

The following lists plugins added or updated since in v8.4

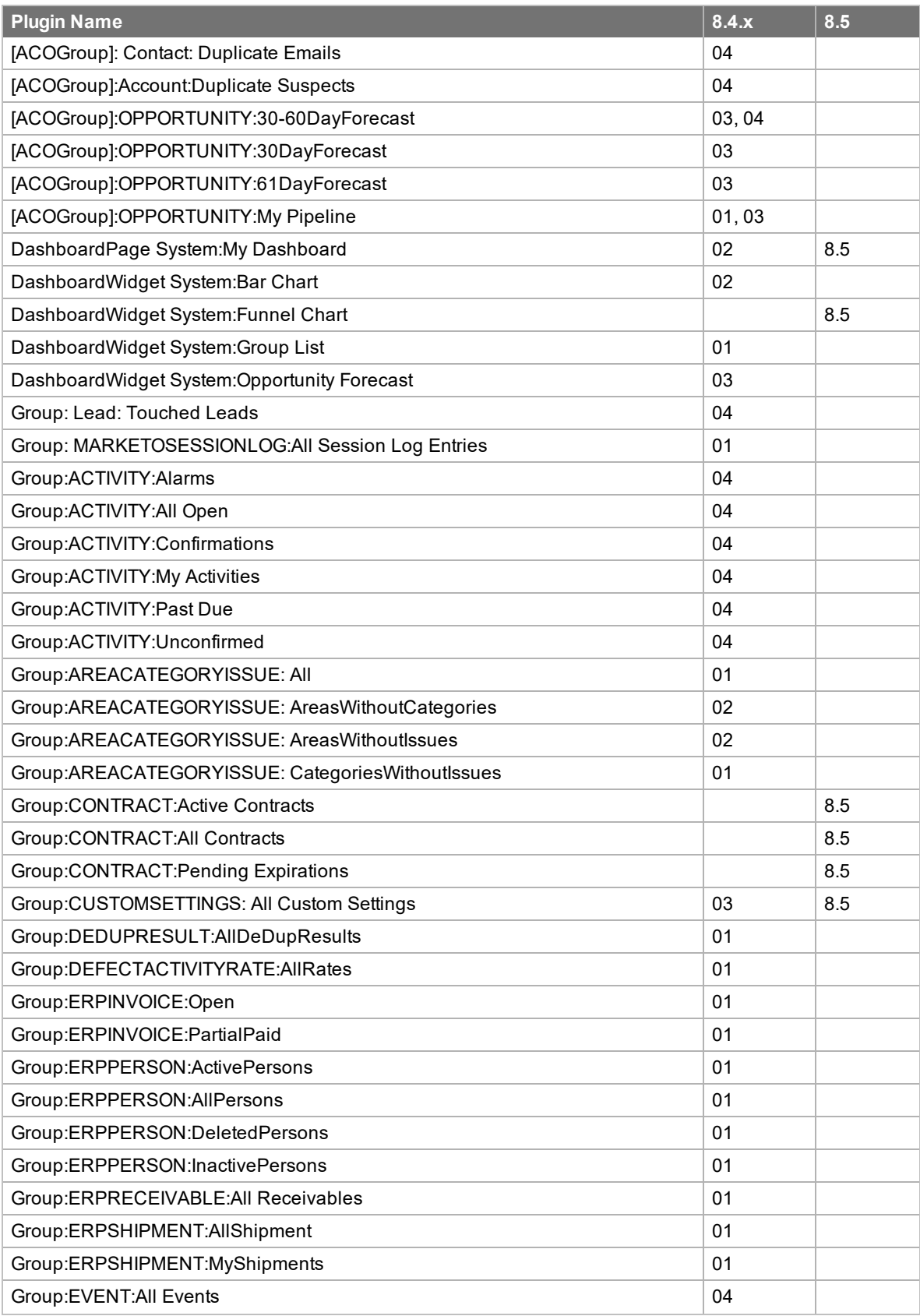

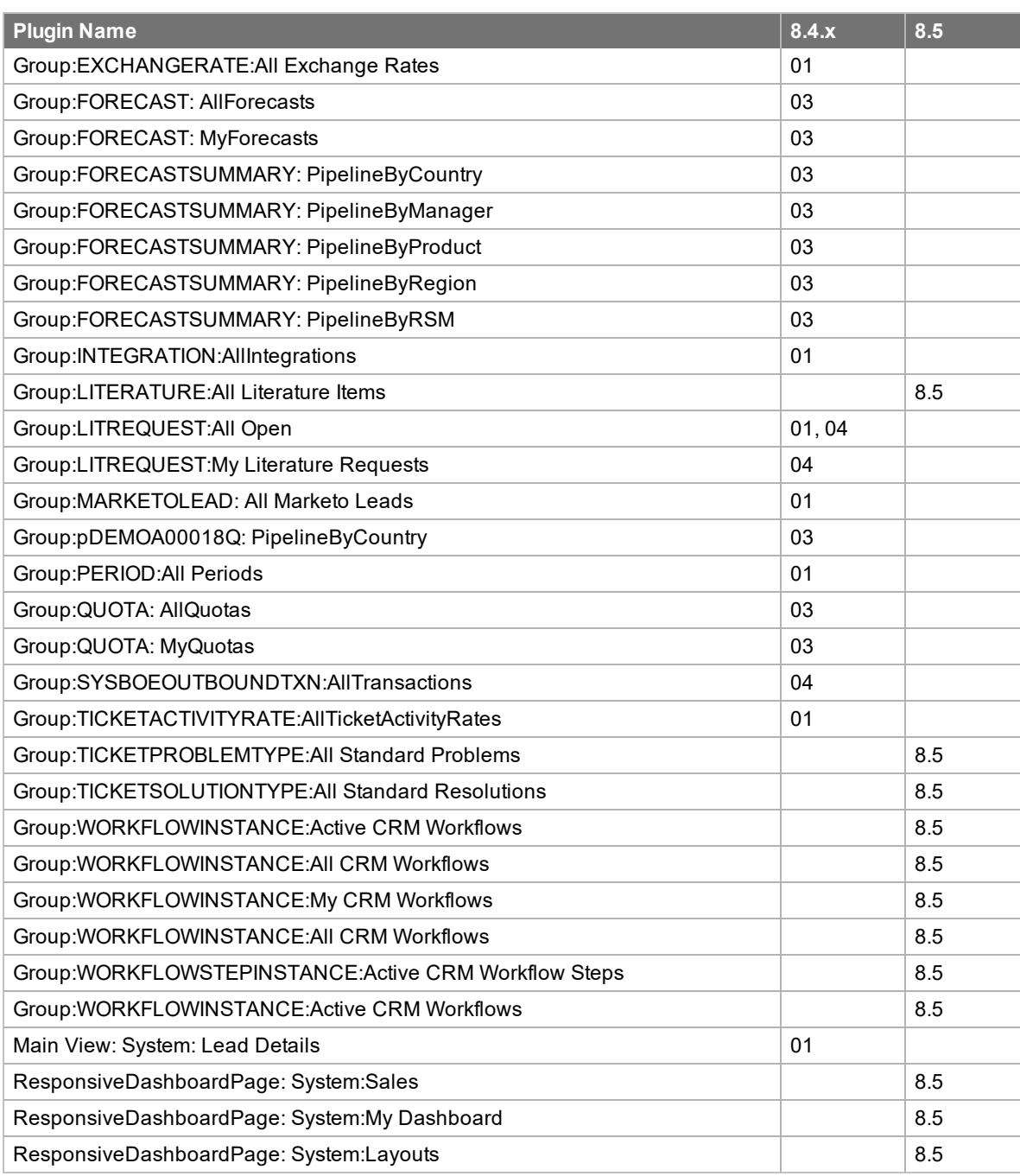

## **New or Updated Reports**

The following lists new or added reports since in v8.4

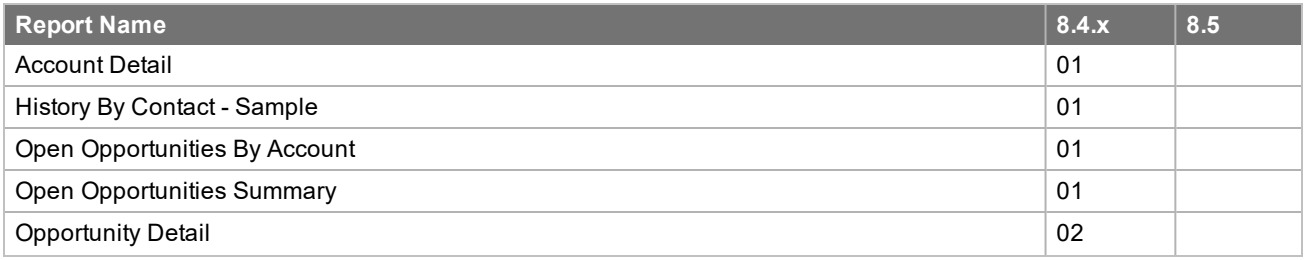

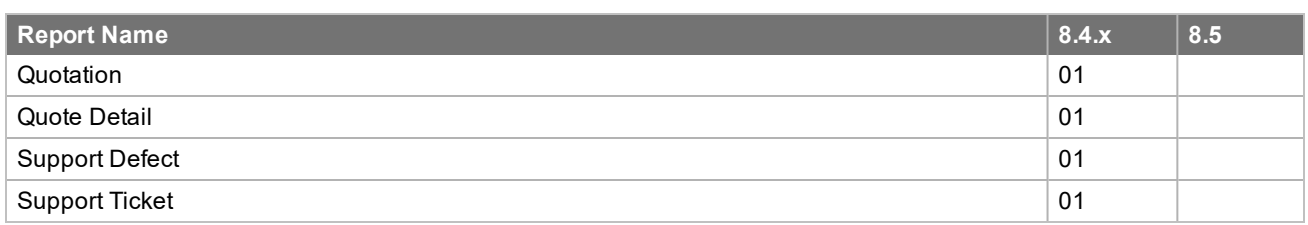

#### **New or Updated Picklists**

The following lists picklists added or updated since in v8.4

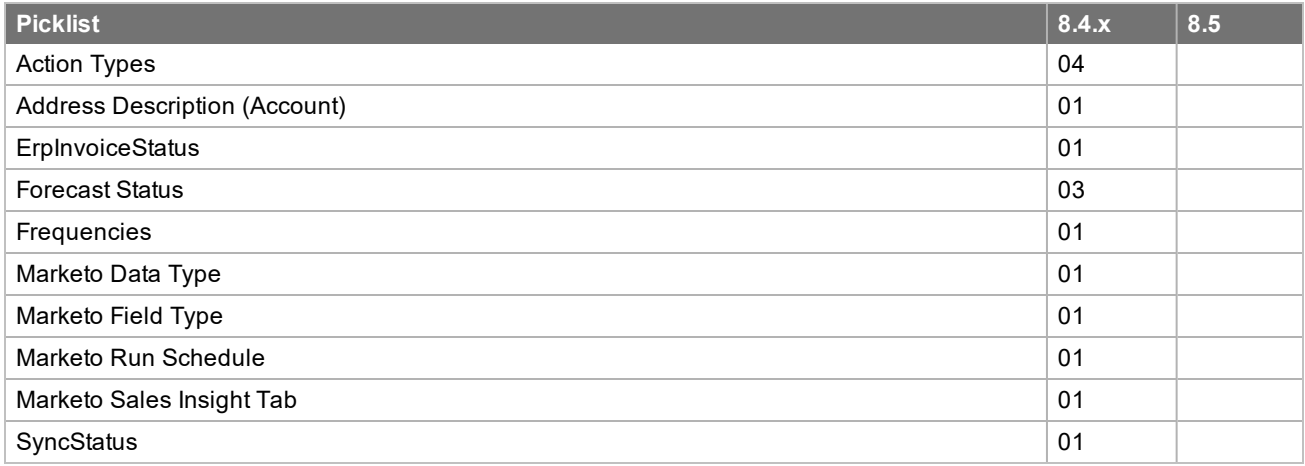

#### **New or Updated Windows Forms**

The following lists new forms added since in v8.4

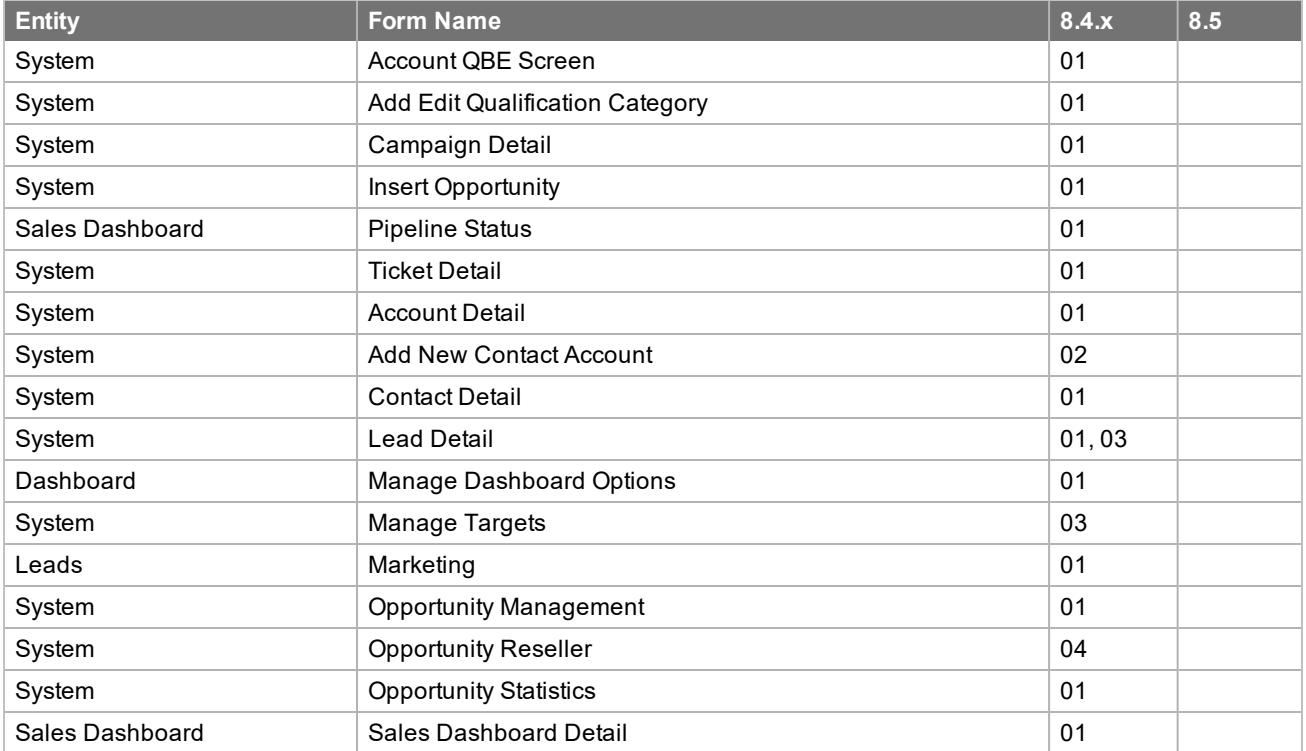

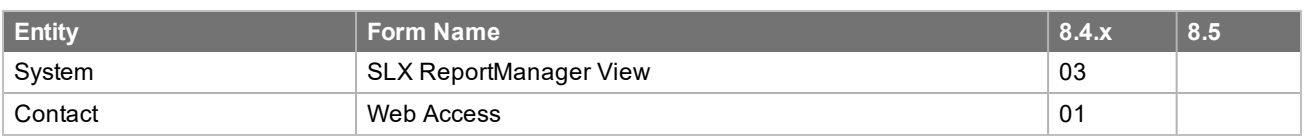

# **New or Updated Portal Pages**

The following lists new forms added since in v8.4

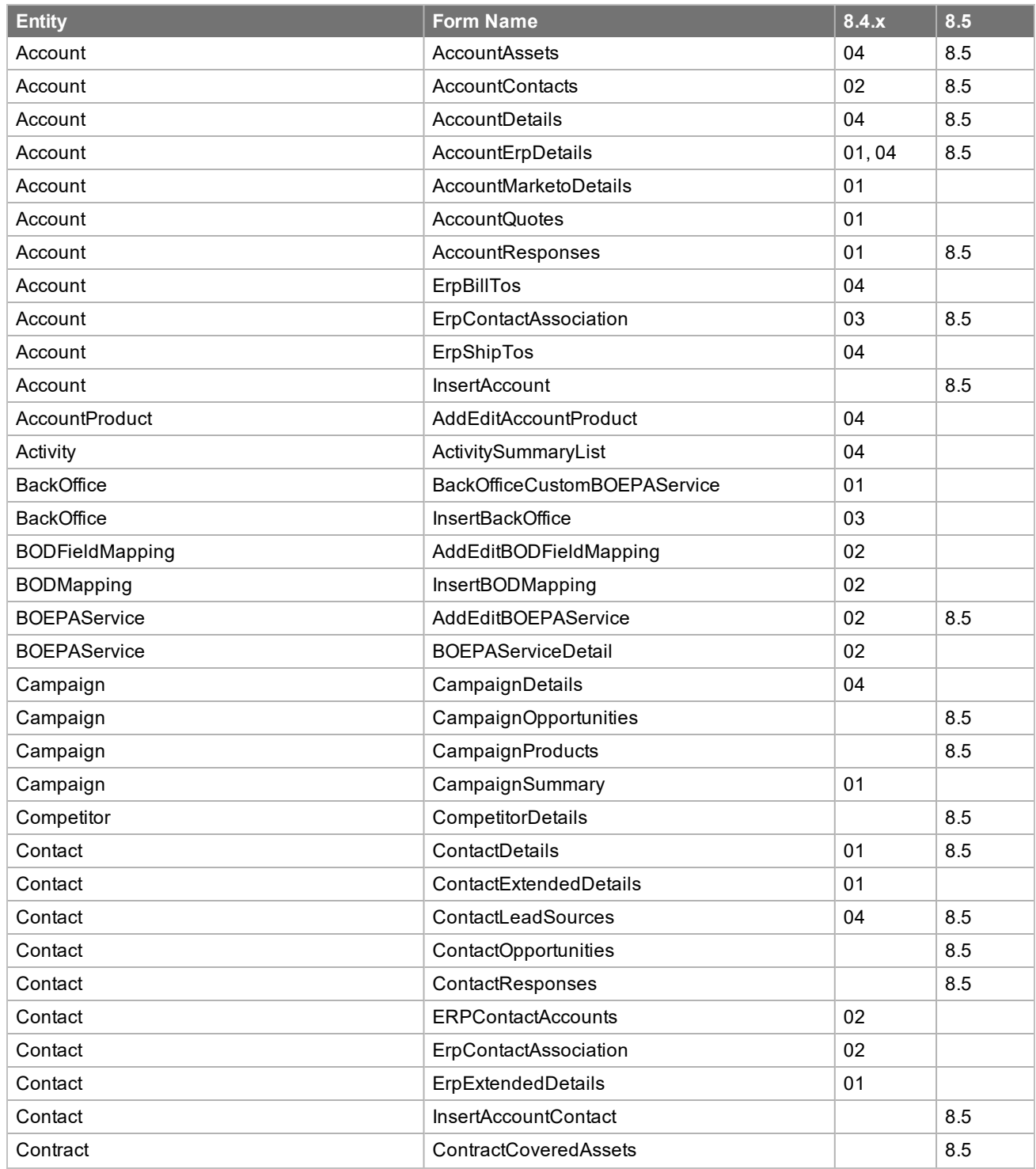

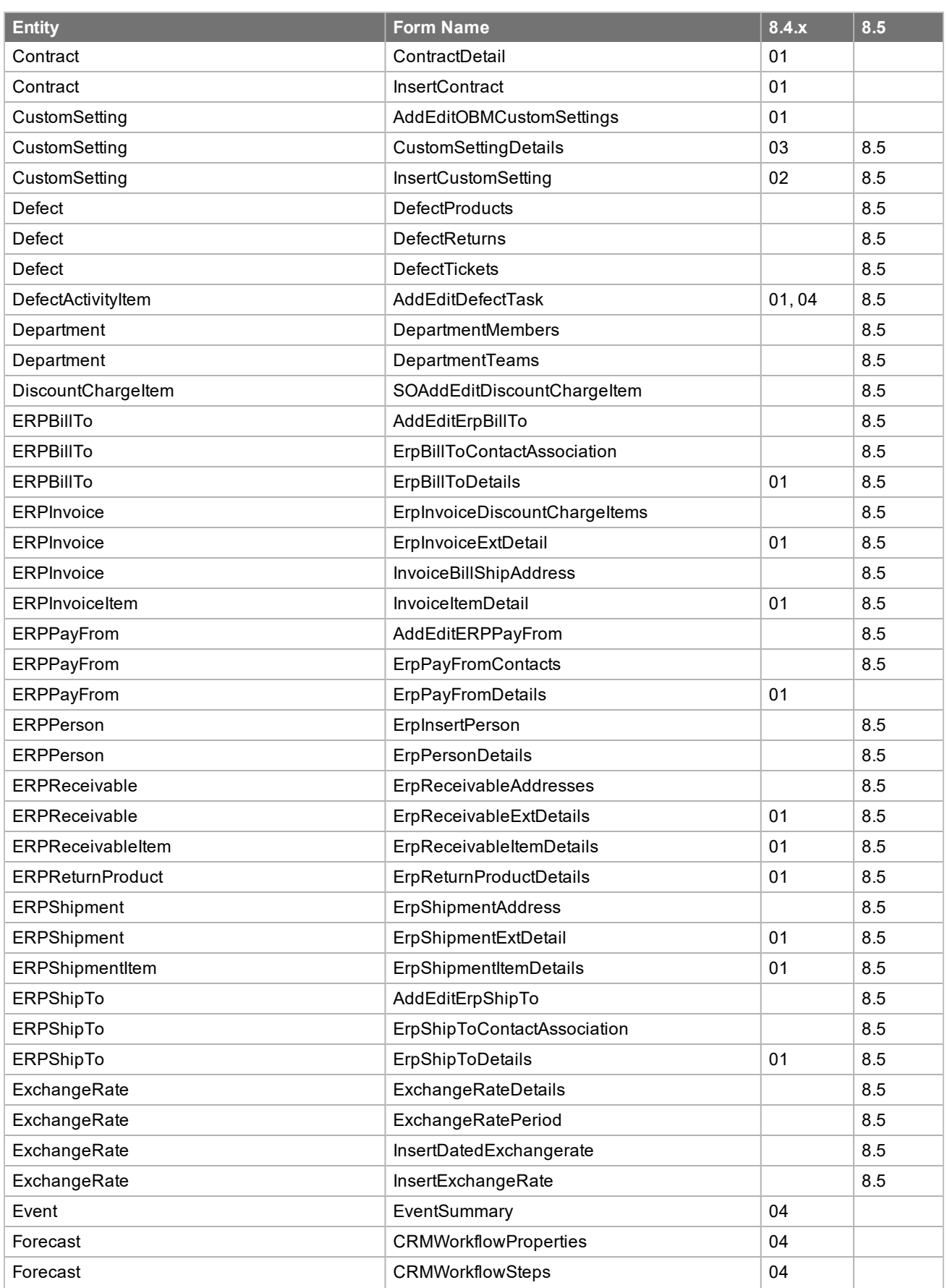

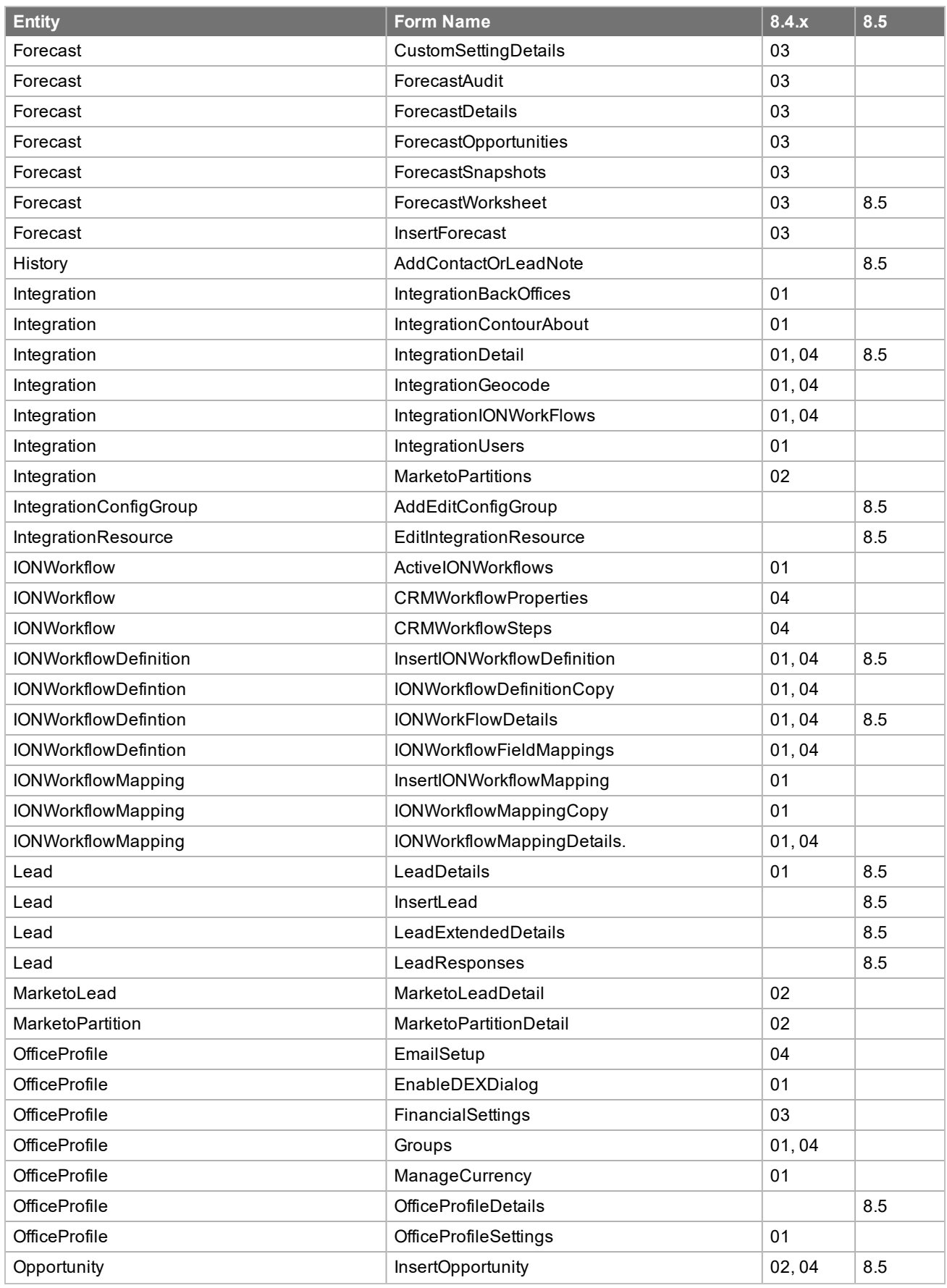

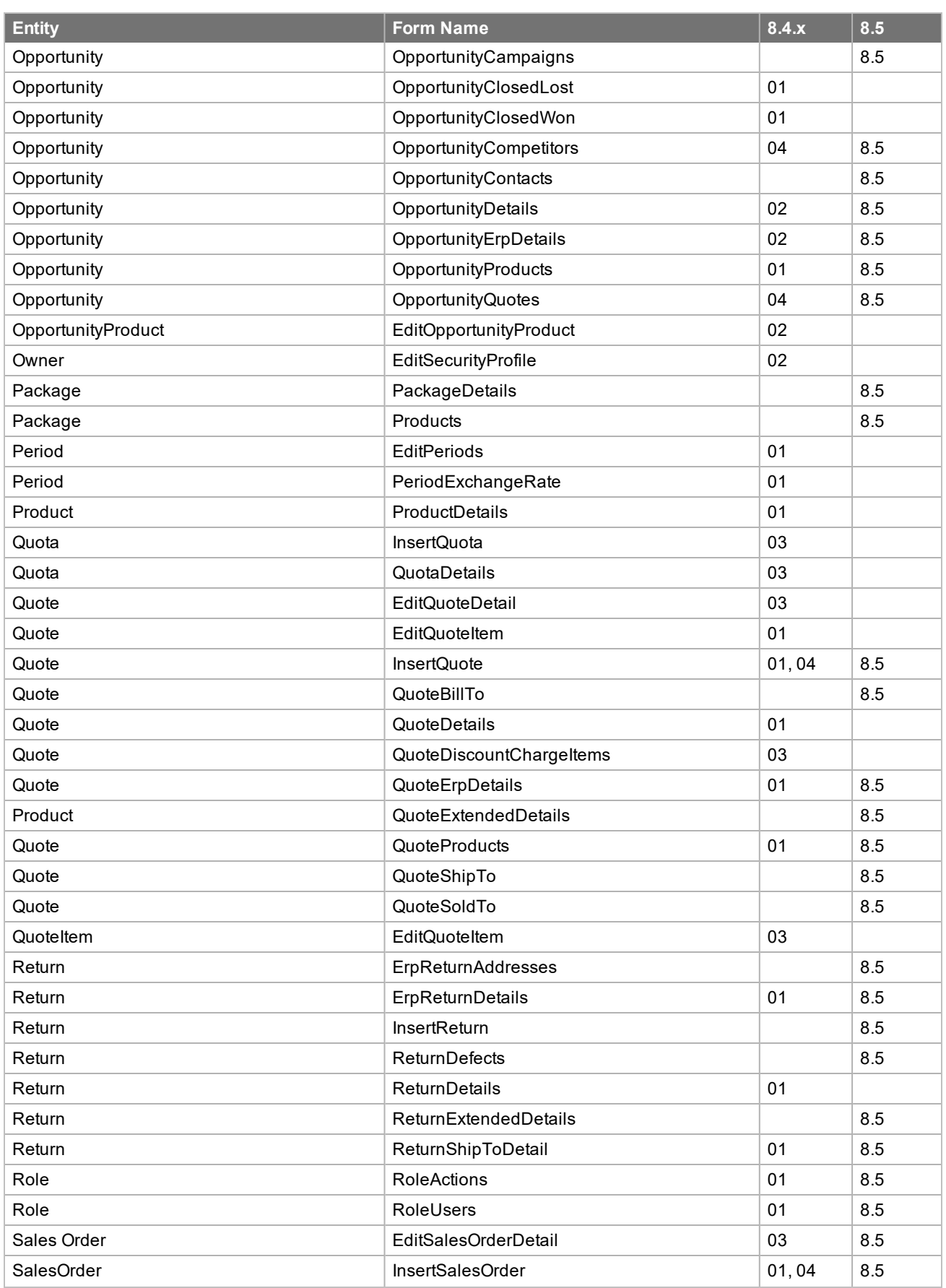

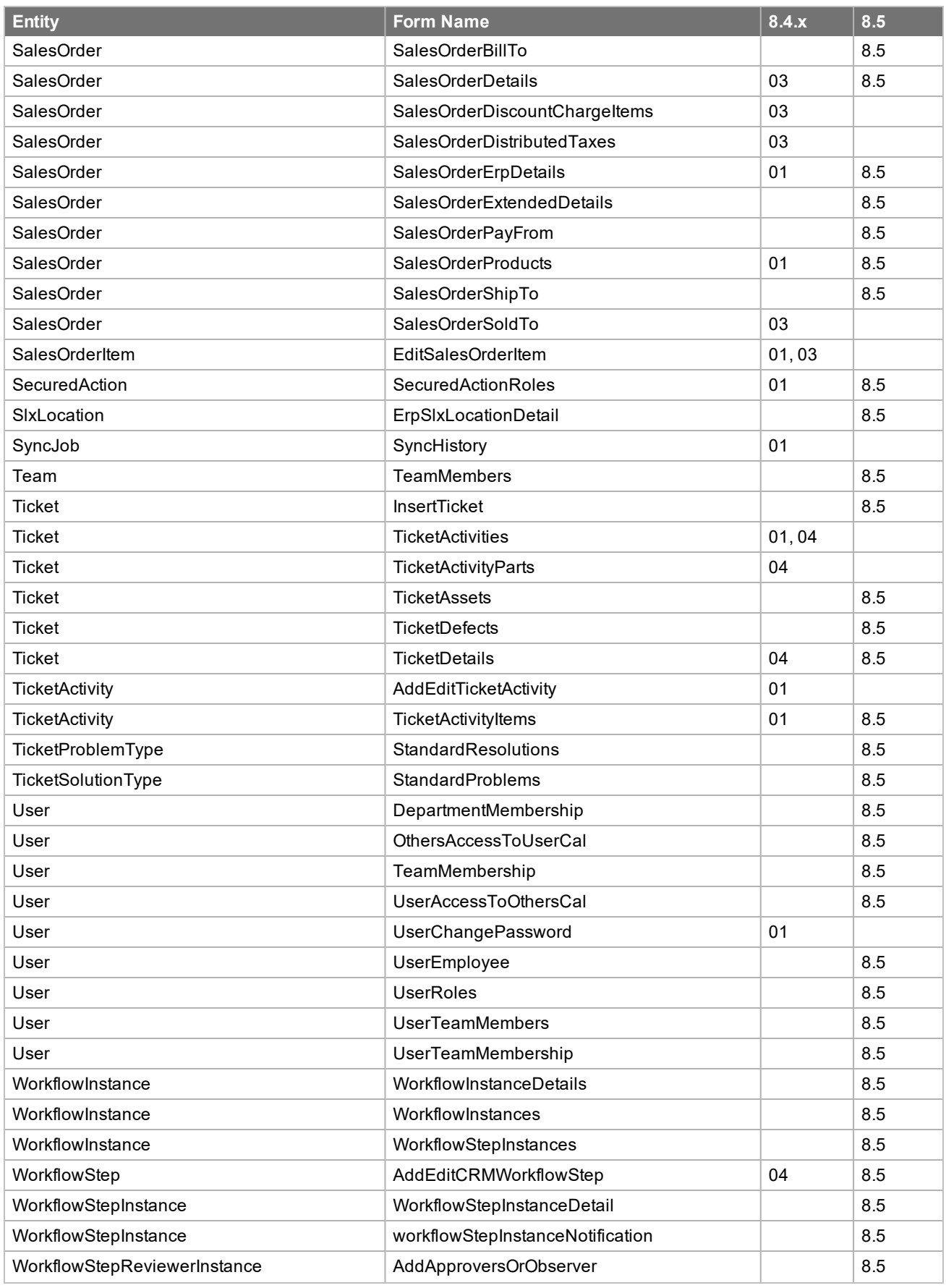

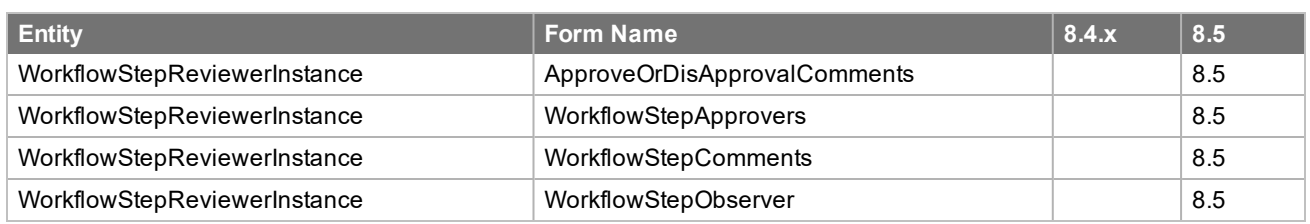

# **New or Updated Quick Forms**

The following lists new or updated quick forms added since in v8.4

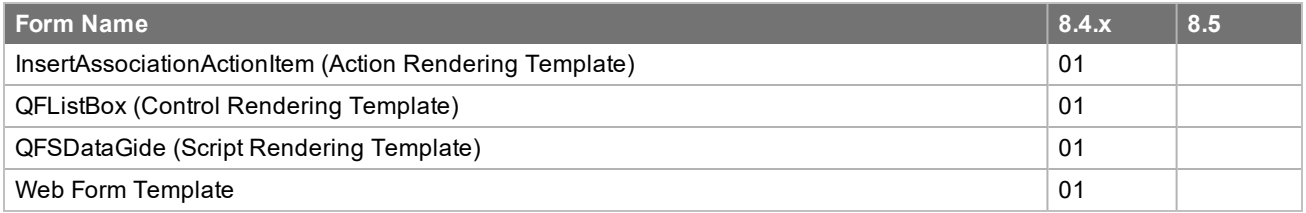

# **New or Updated Smart Parts**

The following lists smart parts added or updated since in v8.4.

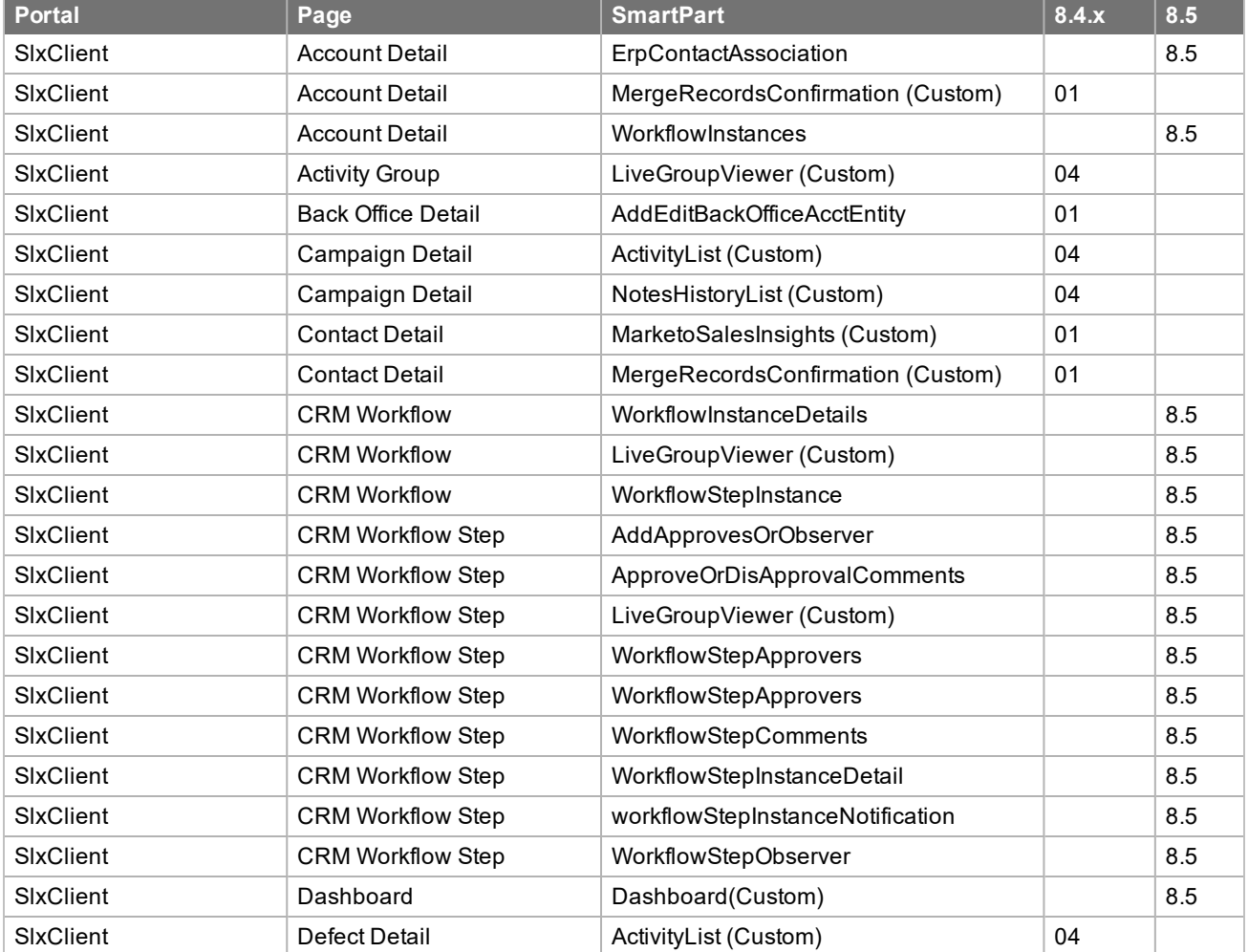

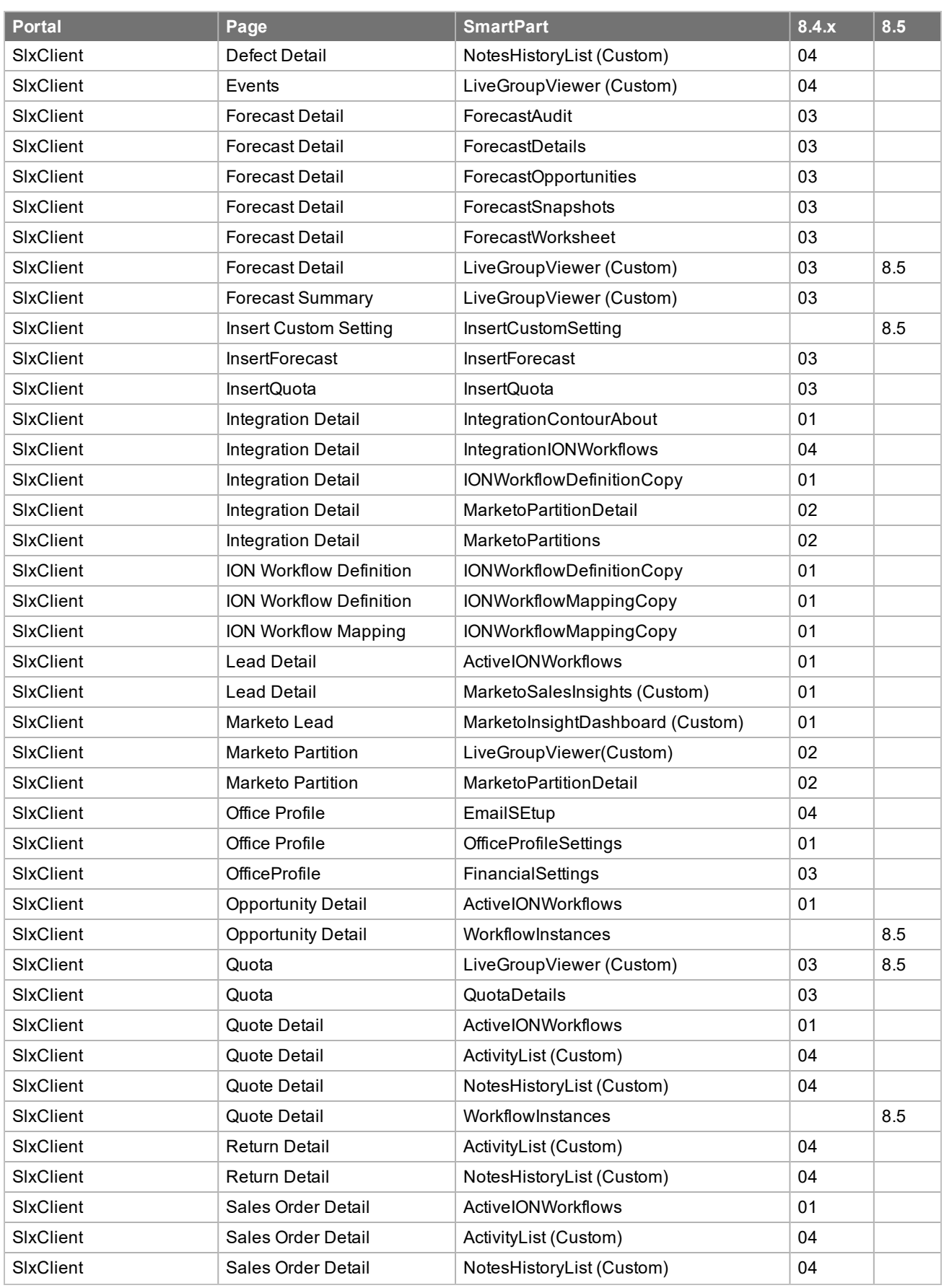

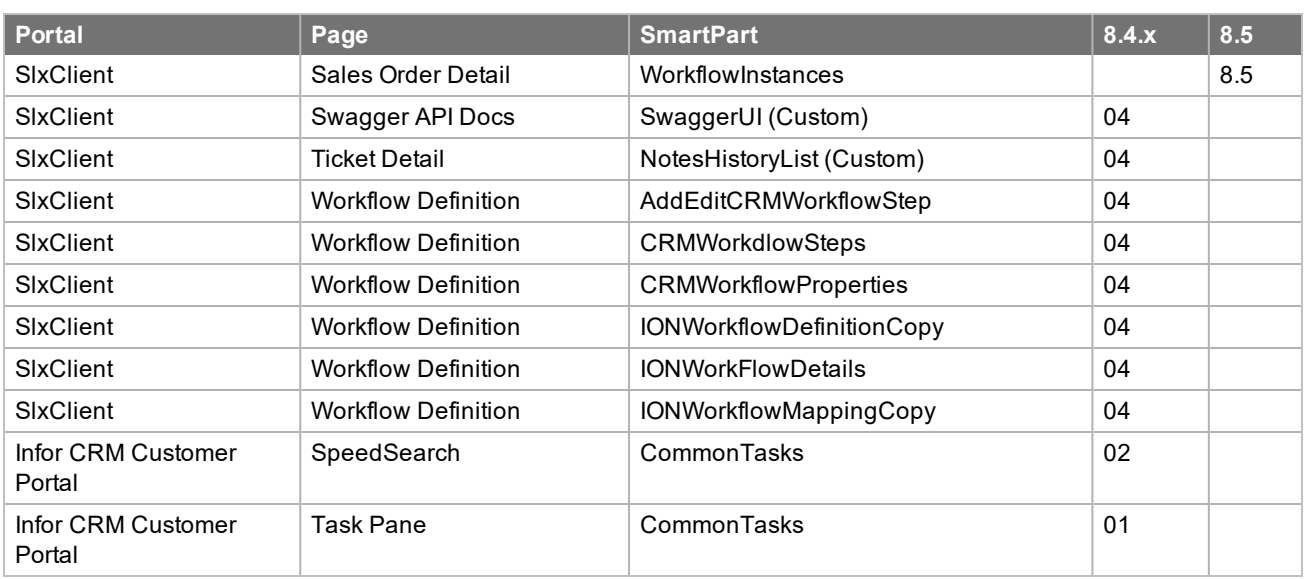

#### **New or Updated Modules**

The following lists modules added or updated since in v8.4.

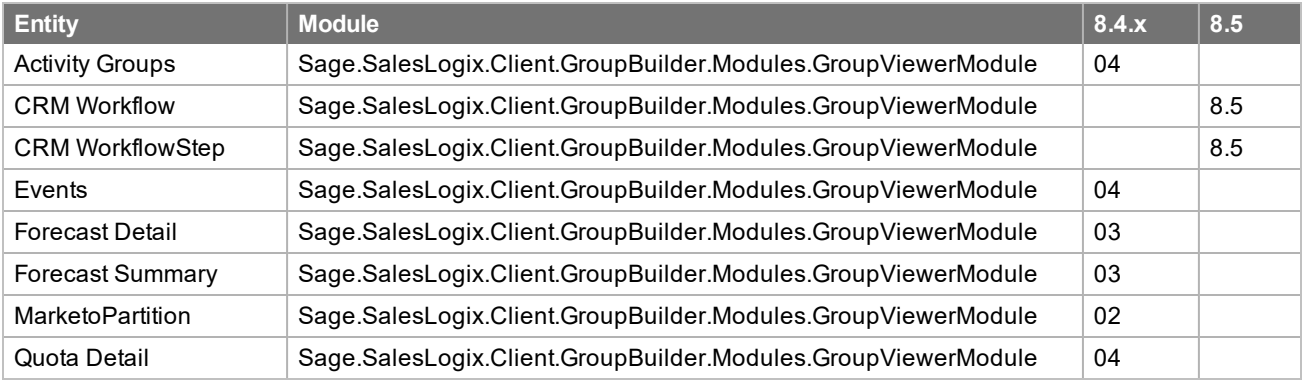

#### **New or Updated Menus**

The following lists menus added or updated since in v8.4

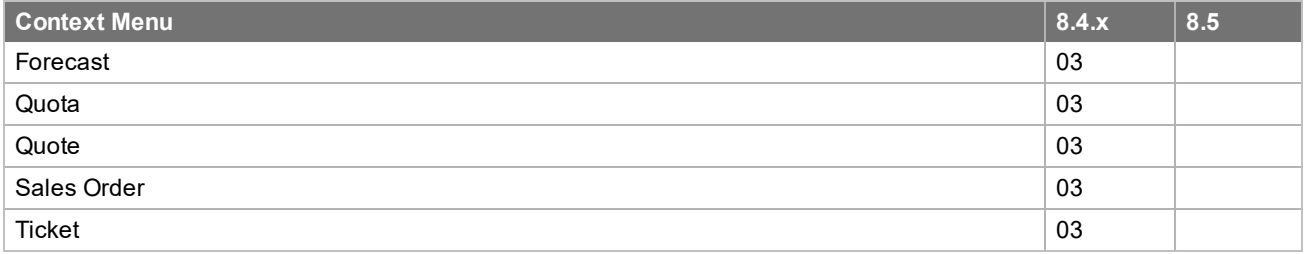

#### **New or Updated Navigation**

The following lists navigation added or updated since in v8.4

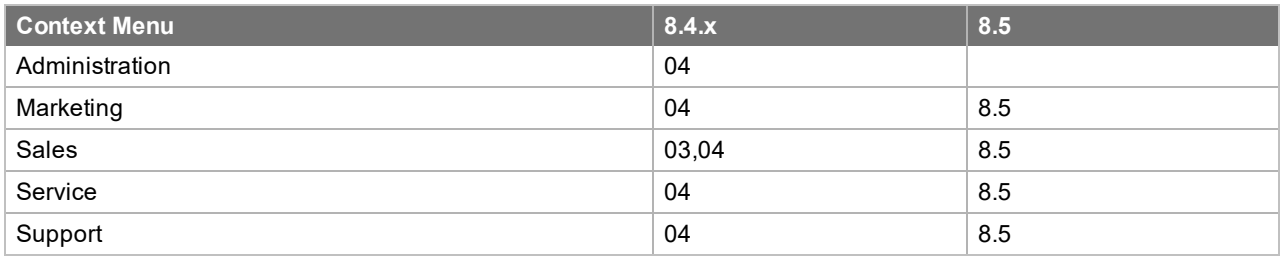

#### **New or Updated Context Menus**

The following lists context menus added or updated since in v8.4

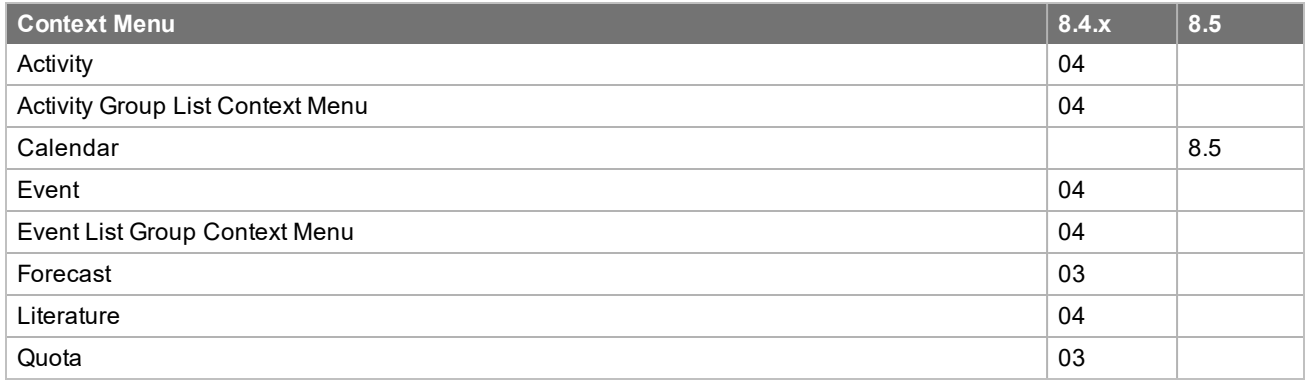

#### **New or Updated Tasklets**

The following lists tasklets added or updated since in v8.4

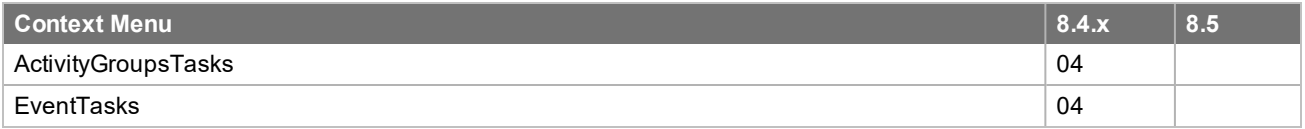

#### **Updated Configuration Files**

The following lists configuration files updated since in v8.4.

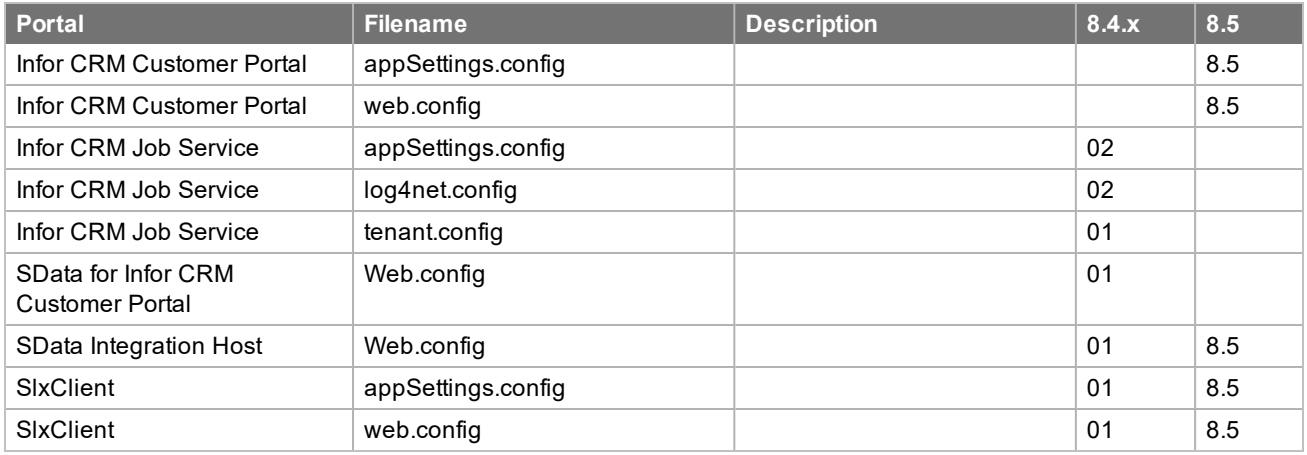

# **New or Updated Custom Settings**

The following lists custom settings added or updated since in v8.4

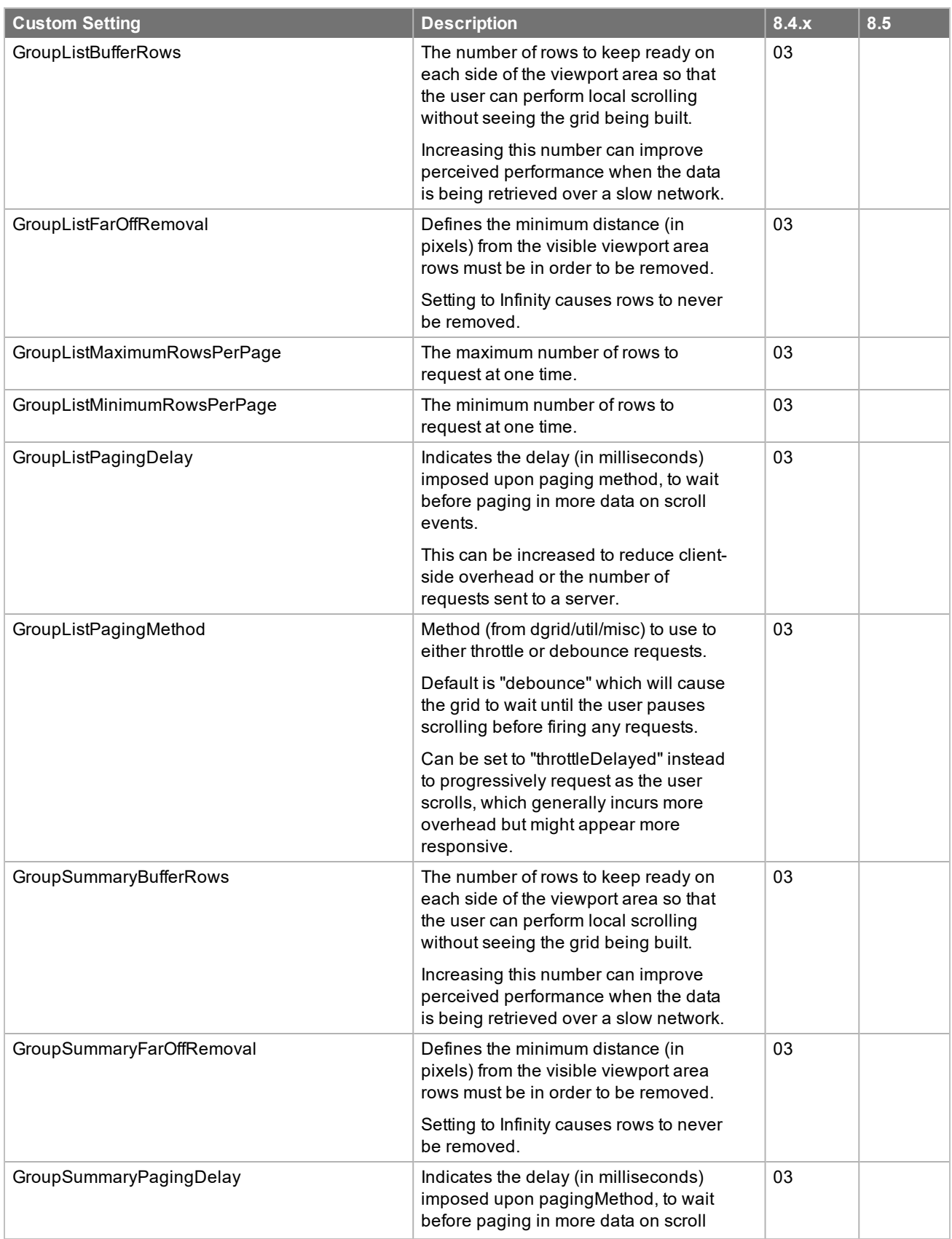

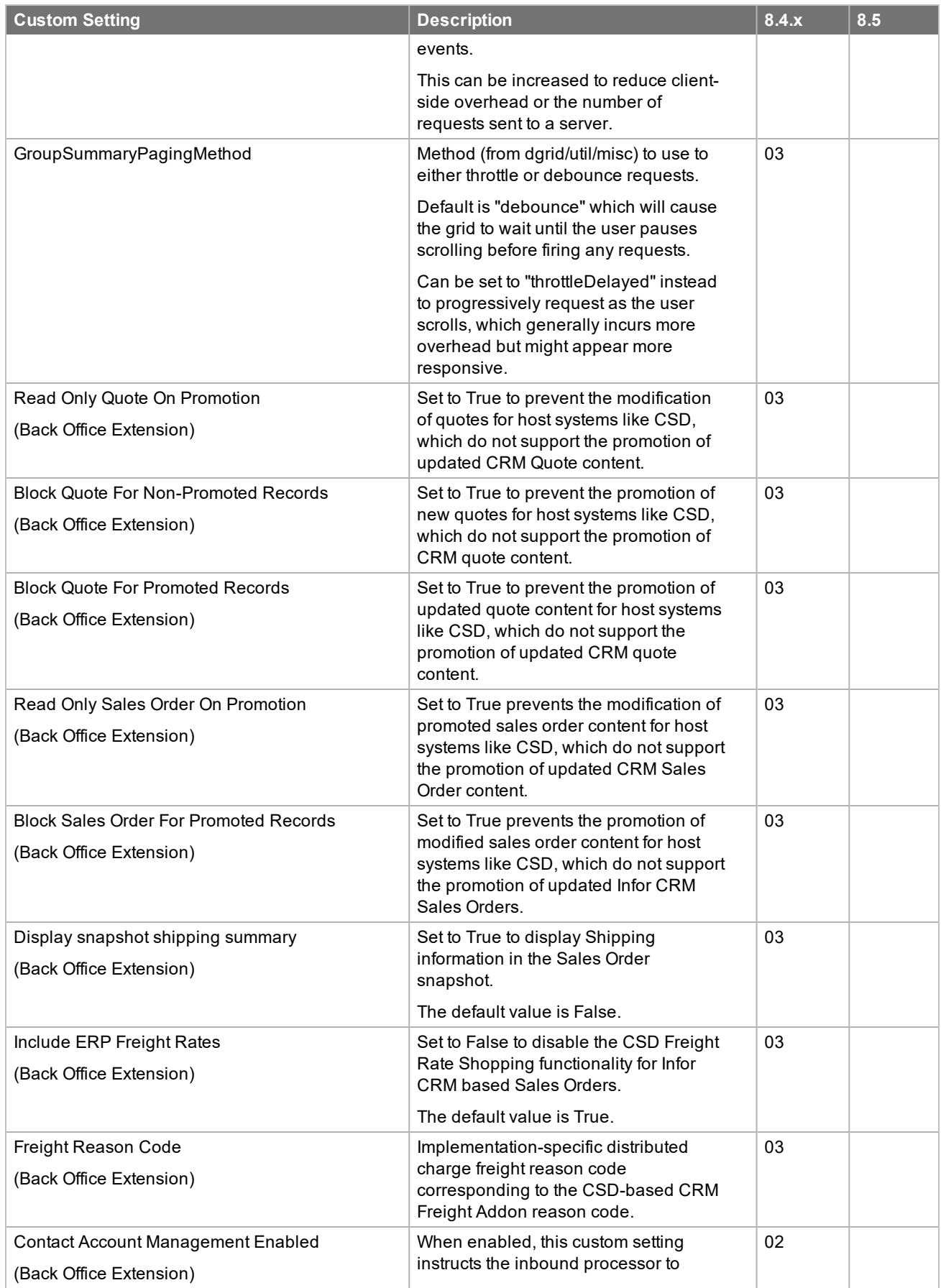

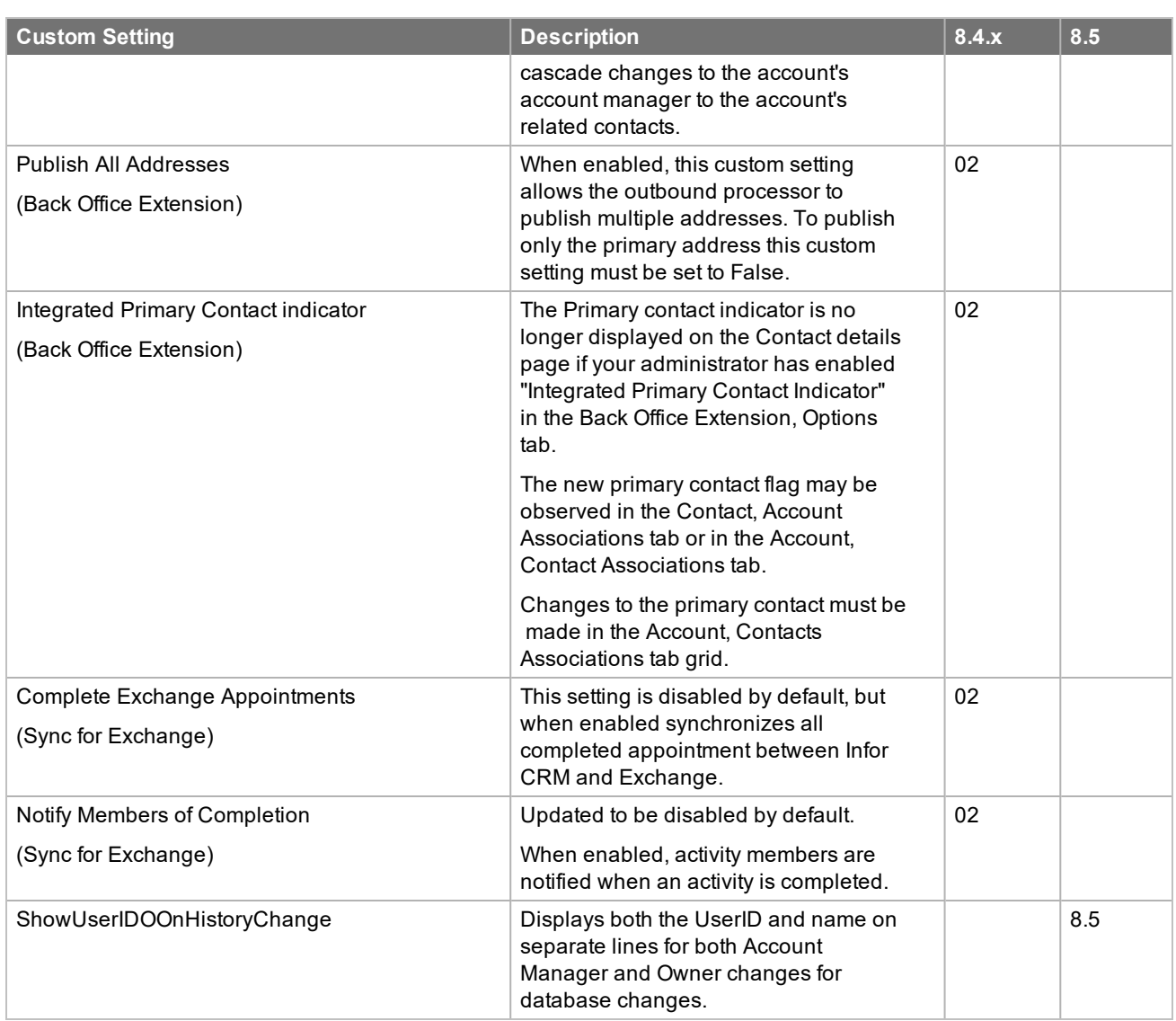

## **New or Updated Roles**

The following lists roles updated or added since in v8.4

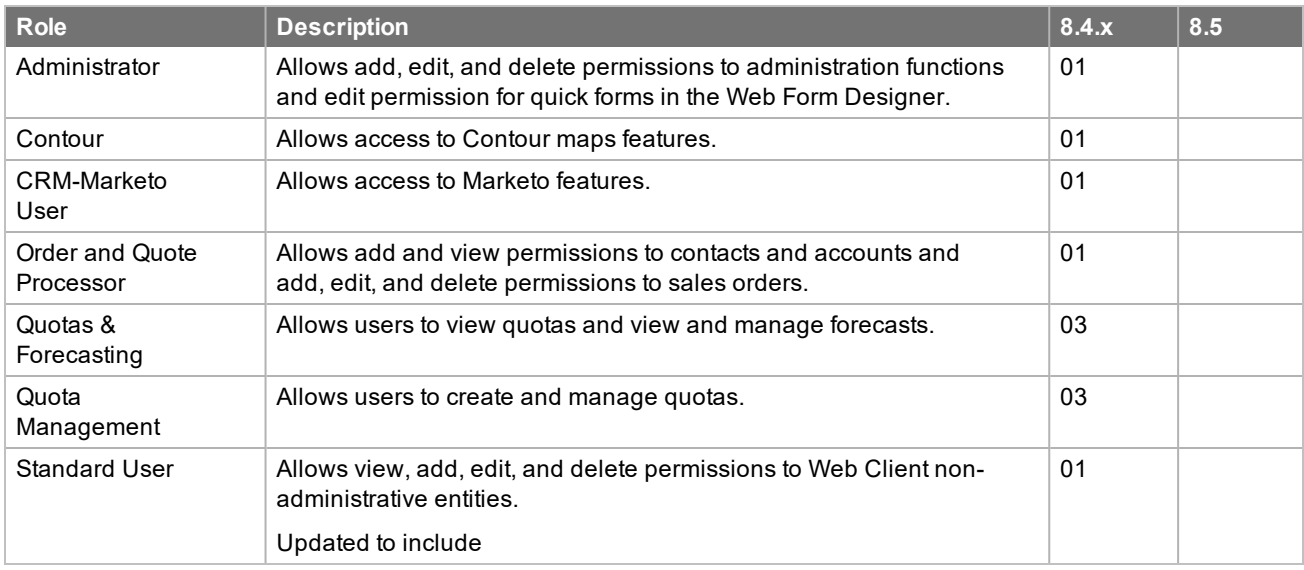

# **Updated or New Secured Actions**

The following lists secured actions added or updated since in v8.4

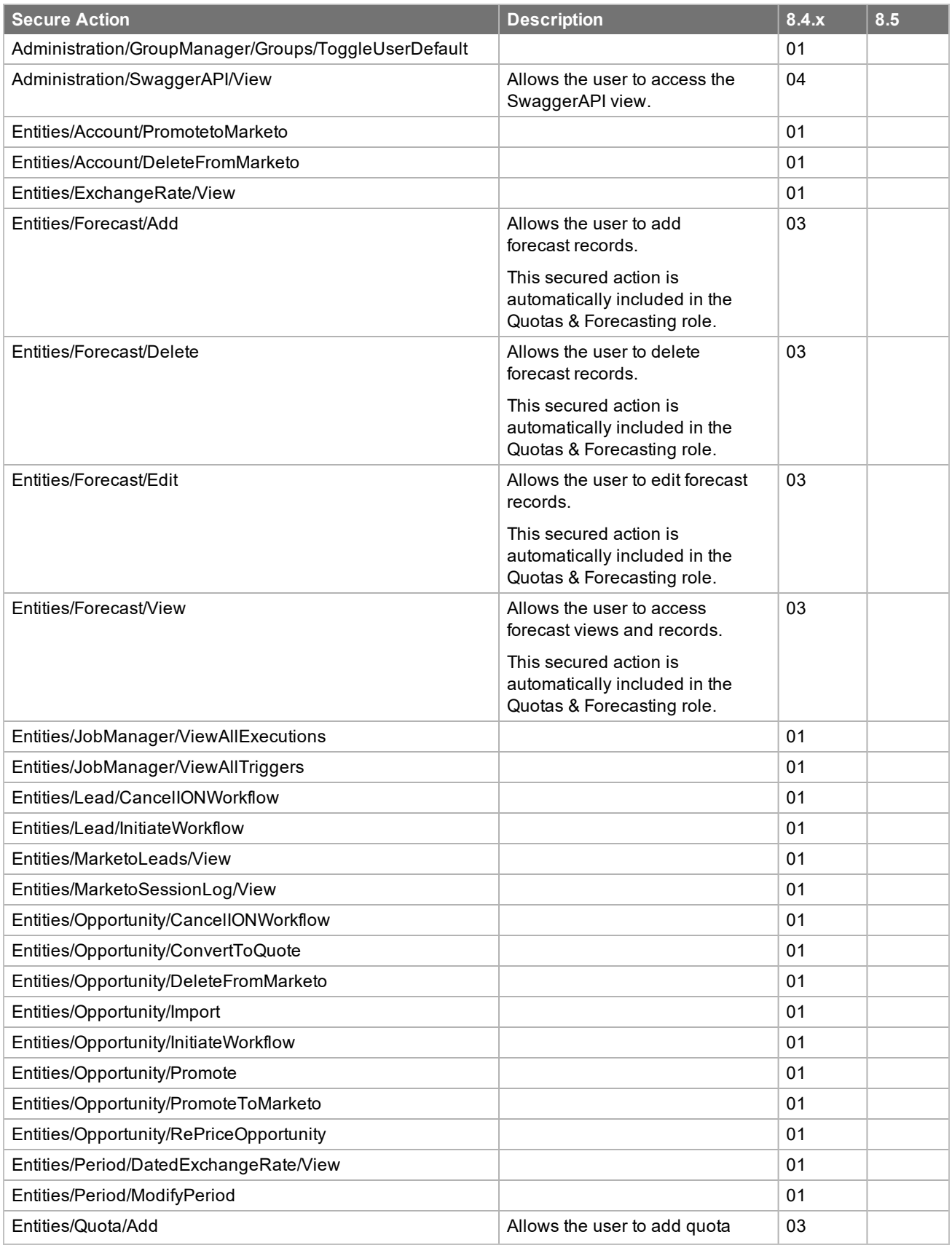

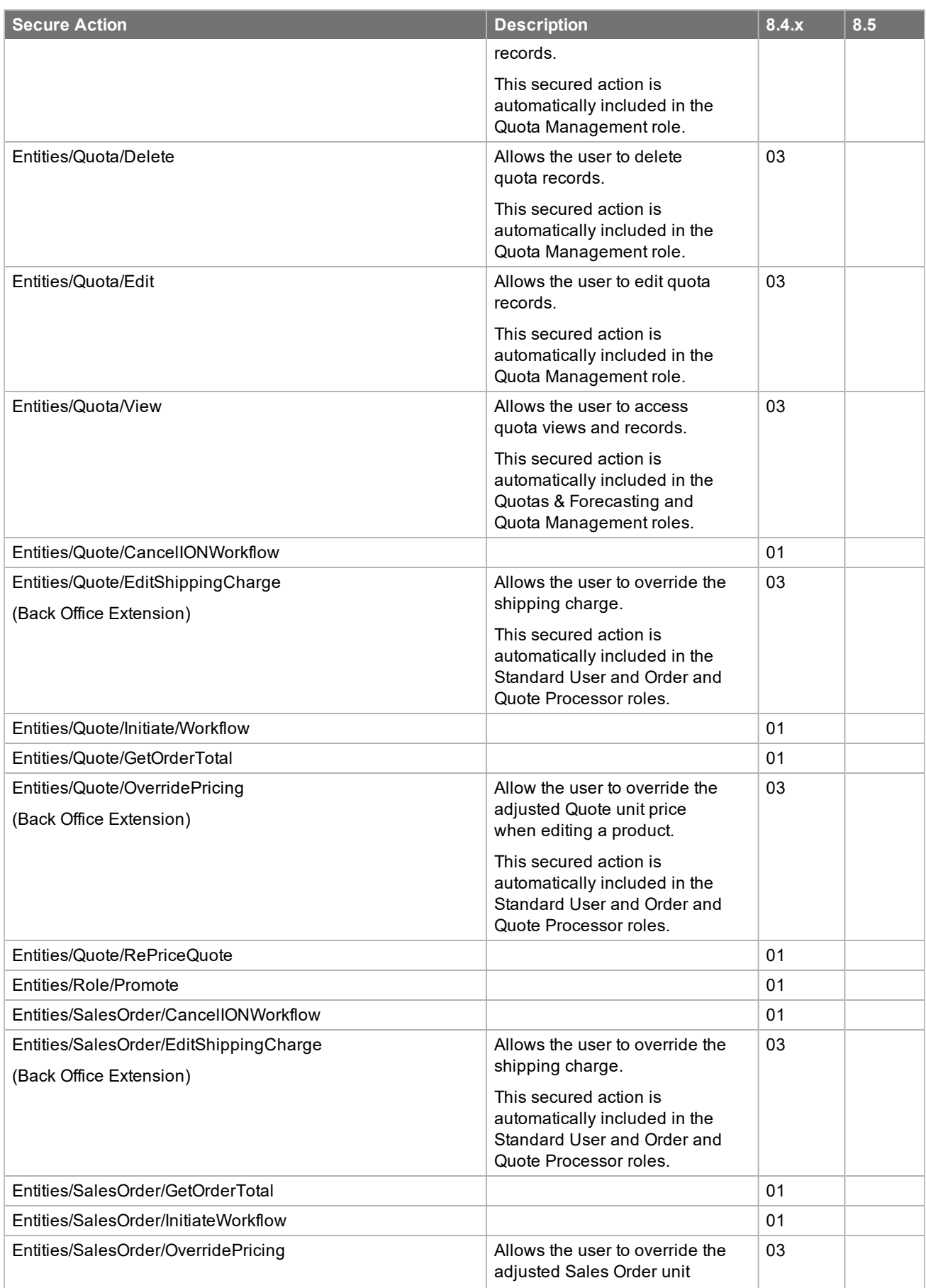

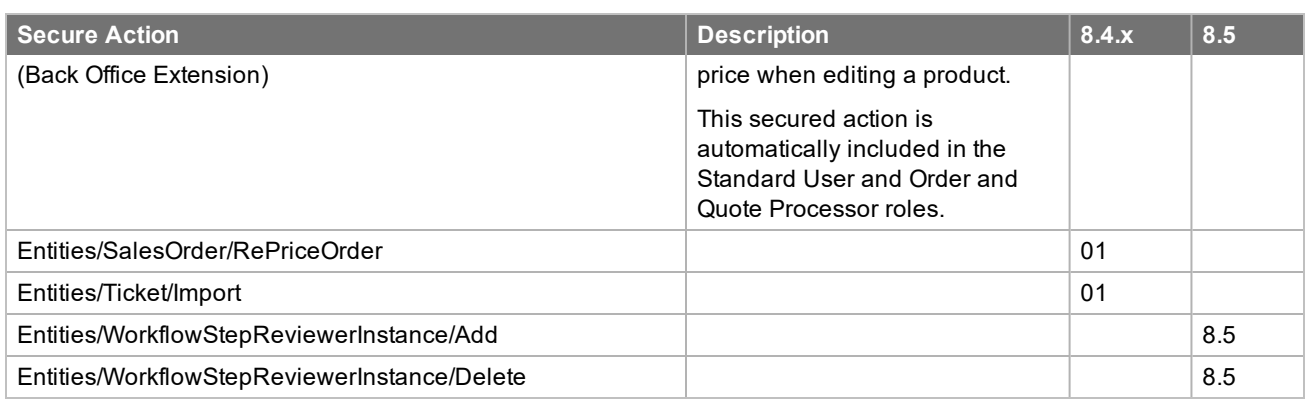

#### **Deprecated Items**

The following lists items deprecated since in v8.4:

- [Breaking Change] The ActivityManager.aspx form has been removed from the Web Client, was replaced by Activity.aspx (8.5)
- Discontinued the support of subqueries.  $(8.4.0.04)$ New out-of-the-box query parameters replace subqueries.
- Removed the following orphaned methods from the Entity Model  $(8.5)$ :

#### **SalesLogix Application Entities**

- Backoffice/QuickForms
	- BackOfficeCustomMappings.QFButton\_OnClick.method.xml
	- InsertBackOffice.txtBackOfficeName\_OnChange.method.xml
- BODMapping/QuickForms
	- BODMappingFieldMappings.btnAdd\_OnClick.method.xml
- BOEPAMapping/QuickForms
	- BOEPAMappingDetail.btnSave\_OnClick.method.xml
- BOEPAService/QuickForms
	- AddEditBOEPAService.cboAuthType\_OnChange.method.xml
	- BOEPAServiceDetail.btnClone\_OnClick.method.xml
	- BOEPAServiceDetail.tbrButtonValidate\_OnClick.method.xml
- Competitor/QuickForms
	- CompetitorDetails.lueAccount\_Onchange.method.xml
- n Contact/QuickForms
	- InsertAccountContact.QFSLXLookup\_OnChange.method.xml
- Contact
	- GetMailMergeTemplates.method.xml
- CustomSetting/QuickForms
	- AddEditEQConfigurations.tbr.Save\_OnClick.method.xml
	- CustomSettingDetails.pklDataType\_OnChange.method.xml
- n DefectActivityItem/QuickForms
	- AddEditDefectTask.cmdOK\_OnClick.method.xml
- DiscountChargeItem/Quickforms
- AddEditDiscountChargeItem.OnLoad1.method.xml
- QuoteAddEditDiscountChargeItem.OnLoad1.method.xml
- <sup>l</sup> QuoteAddEditDistributedTax.OnLoad1.method.xml
- <sup>l</sup> SOAddEditDiscountChargeItem.OnLoad1.method.xml
- ERPBillTo/QuickForms
	- AddEditERPBillTo.QFButton2\_OnClick.method.xml
- ERPShipTo/QuickForms
	- ErpShipToShipments.tbrButton\_OnClick.method.xml
- **EXCHANGERATE/QuickForms** 
	- InsertExchangeRate.btnSave0\_OnClick.method.xml
- <sup>n</sup> Integration/QuickForms
	- IntegrationDetail.OnLoad1.method.xml
	- IntegrationLinks.btnAuthorize\_OnClick.method.xml
	- ProviderScopes.OnLoad1.method.xml
- IONWorkflowDefinition/QuickForms
	- CRMWorkflowSteps.tbrButton\_Onclick.method.xml
	- <sup>l</sup> IONWorkFlowDetail.OnLoad1.method.xml
- **n** Leads
	- GetImportTemplates.method.xml
- Opportunity/QuickForms
	- InsertOpportunity.SetupIntegrationContract.method.xml
	- OpportunityDetails.luePriceList\_OnChange.method.xml
	- OpportunityDetails.SetupIntegrationContract.method.xml
- OpportunityProduct/QuickForms
	- EditOpportunityProduct.QFSLXCurrency\_OnChange.method.xml
- Place/QuickForms
	- PlaceDetail.tbrButton\_Onclick.method.xml
- <sup>n</sup> Product/QuickForms
	- ProductDetails.OnLoad.method.xml
- Quote/QuickForms
	- EditQuoteDetail.OnLoad1.method.xml
	- QuoteBillTo.lueBillToContact\_OnChangeAction.method.xml
	- QuoteExtendedDetails.OnLoad1.method.xml
	- . QuoteProducts.btnAddCustomProduct\_OnClick.method.xml
	- QuoteProducts.OnLoad1.method.xml
- QuoteItem/QuickForms
	- EditQuoteitem.btnOK\_OnClick.method.xml
- Return/QuickForms
	- ReturnDetails.OnLoad1.method.xml
- SalesOrder/QuickForms
- InsertSalesOrder.btnSaveNew\_OnClick.method.xml
- SalesOrderDetails.btnSaveSalesOrder\_OnClick.method.xml
- SalesOrderProducts.btnAddCustomProduct\_OnClick.method.xml
- SalesOrderProduct.OnLoad1.method.xml
- SalesOrderProduct.OnLoadHandler.method.xml
- SalesOrderItem/QuickForms
	- EditSalesOrderItem.btnOK OnClick.method.xml
	- EditSalesOrderItem.OnFormLoad.method.xml
- WorkflowStep/QuickForms
	- AddEditCRMWorkflowStep.btnOK\_OnClick.method.xml
- <sup>n</sup> WorkflowStepInstance/QuickForms
	- <sup>l</sup> WorkflowStopInstanceDetail.OnLoad1.method.xml
- <sup>n</sup> WorkflowStepReviewerInstance/QuickForms
	- WorkflowStepApprovers.btnAdd\_OnClick.method.xml
	- WorkflowStepComments.btnApprove OnClick.method.xml
	- WorkflowStepComments.btnComments\_OnClick.lmethod.xml

## **SalesLogix Contract Sync Entities**

- AppIdMapping/QuickForms
	- AddEditAccountingSystem.OnLoad1.method.xml
	- EndPoints.btnInsert\_OnClick.method.xml
- SyncResult/QuickForms
	- SyncResultDetail.QFButton\_OnClick.method.xml
- SalesLogix Security SupportUser/QuickForms
	- DepartmentMembership.QFButton\_OnClick.method.xml
	- UserDetails.btnSave\_Onclick.method.xml
- Saleslogix System Support/OfficeProfile/QuickForms
	- EnableDEXDialog.btnCancel\_OnClick.method.xml
	- EnableDEXDialog.QFButton\_Onclick.method.xml
	- FinancialSettings.cbxFiscalyearStart\_OnChange.method.xml
	- FinancialSettings.OnLoad1.method.xml
	- ManageCurrency.chkEnableDatedExRates\_OnChange.method.xml
	- ManageCurrency.tbrSave\_OnClick.method.xml